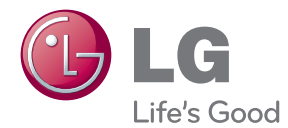

# KÄYTTÖOHJE Tallentava Bluray Disc™/ DVD soitin sisäisellä kiintolevyllä & Dvirittimellä

Lue nämä käyttöohjeet huolellisesti ennen laitteen käyttöä ja säilytä niitä tulevaa tarvetta varten.

HR931N / HR932N / HR933N / HR935N / HR939N

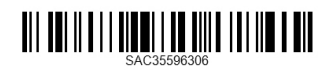

## <span id="page-2-0"></span>**Turvallisuusohjeet**

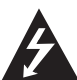

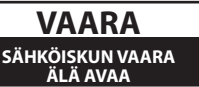

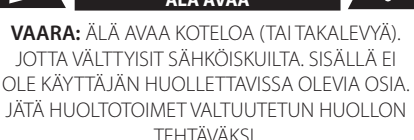

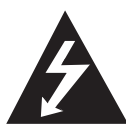

Tämä nuolikärkinen salama tasasivuisen kolmion sisällä on tarkoitettu varoittamaan käyttäjää tuotteen kotelon sisällä olevasta eristämättömästä vaarallisesta

jännitteestä, jonka voimakkuus voi riittää aiheuttamaan ihmisille sähköiskun vaaran.

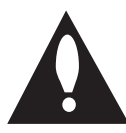

Huutomerkki tasasivuisen kolmion sisällä on tarkoitettu huomauttamaan käyttäjää tuotedokumentaation sisältämistä tärkeistä käyttö- ja huolto-ohjeista.

**VAROITUS:** TULIPALON TAI SÄHKÖISKUN VAARAN VÄLTTÄMISEKSI ÄLÄ JÄTÄ TÄTÄ LAITETTA ALTTIIKSI SATEELLE TALKOSTEUDELLE

**VAROITUS:** Älä asenna laitetta ahtaaseen tilaan, kuten kirjahyllyyn tai vastaavaan tilaan.

**VAARA:** Älä tuki mitään tuuletusaukkoja. Asenna tuote valmistajan ohjeiden mukaisesti. Kotelon aukot ovat tuuletusta varten ja ne varmistavat tuotteen luotettavan toiminnan sekä suojaavat sitä ylikuumenemiselta. Aukkoja ei saa koskaan tukkia sijoittamalla tuote vuoteelle, sohvalle, matolle tai muulle vastaavalla pinnalle. Tätä tuotetta ei saa uppoasentaa esimerkiksi kirjahyllyyn tai laitetelineeseen, ellei järjestetä riittävää tuuletusta tai asennusta tehdä valmistajan ohjeiden mukaisesti.

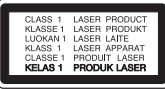

**VAARA:** LUOKAN 1M NÄKYVÄ JA NÄKYMÄTÖN SÄTEILY AVATTAESSA. ÄLÄ KATSO SUORAAN OPTISIIN LAITTEISIIN.

**VAARA:** Tässä tuotteessa käytetään lasertekniikkaa. Tuotteen oikean käytön varmistamiseksi lue käyttöohjekirja huolellisesti ja säilytä se myöhempää tarvetta varten. Jos laite tarvitsee huoltoa, ota yhteys valtuutettuun huoltopisteeseen. Muiden kuin tässä ohjeessa määriteltyjen toimien, säätöjen tai menetelmien käyttö voi johtaa vaaralliselle säteilylle altistumiseen. Välttyäksesi lasersäteen kohdistumiselta suoraan itseesi älä yritä avata koteloa.

#### **VAROITUS koskien virtajohtoa**

Useimmat laitteet suositellaan liitettäväksi omaan virtapiiriin:

Se tarkoittaa yhtä pistorasiaa, joka syöttää virtaa ainoastaan kyseiseen laitteeseen, ja jossa ei ole muita pistorasioita tai haaraliittymiä. Lue käyttöoppaan teknisten tietojen sivu ja varmistu asiasta. Älä ylikuormita pistorasioita. Pistorasioiden ylikuormitus, löysät tai vaurioituneet pistorasiat, jatkojohdot, kuluneet ja rispaantuneet virtajohdot tai murtunut sähköjohdon eriste ovat vaaraksi. Mikä tahansa näistä saattaa aiheuttaa sähköiskun tai tulipalon. Tarkista säännöllisesti laitteen virtajohto, ja jos se näyttää vaurioituneelta tai heikentyneeltä, vedä pistoke irti pistorasiasta, älä jatka laitteen käyttöä, vaan vaihdata johto uuteen tarkalleen samanlaiseen osaan valtuutetussa huoltopisteessä. Suojaa virtajohto fyysiseltä tai mekaaniselta väärinkäytöltä niin, ettei se kierry tai mene tiukalle mutkalle ja ettei se jää nipistyksiin, puristuksiin oven väliin tai ettei sen päälle a stuta. Kohdista huomio erityisesti pistokkeisiin, pistorasioihin ja kohtaan, jossa virtajohto tulee ulos laitteesta. Päävirta katkaistaan laitteesta vetämällä virtajohdon pistoke irti pistorasiasta. Varmista tuotetta asennettaessa, että virtajohdon pistokkeeseen pääsee helposti käsiksi.

Tämä laite on varustettu irrotettavalla paristolla tai akulla.

**Pariston tai akun irrottaminen laitteesta turvallisella tavalla:** Poista vanha paristo tai akkupakkaus ja asenna se takaisin noudattamalla näitä vaiheita päinvastaisessa järjestyksessä. Ympäristön saastumisen estämiseksi ja mahdollisten terveydelle haitallisten vaikutusten välttämiseksi, on vanhat paristot tai akut hävitettävä toimittamalla ne keräyspisteisiin tai kierrätyssäiliöihin. Älä hävitä paristoja tai akkuja kotitalousjätteen tai muun sekajätteen kanssa. Suosittelemme, että käytät paikallista ja ilmaista paristojen ja akkujen palautusjärjestelmää. Älä altista akkua liialliselle kuumuudelle kuten suoralle auringonvalolle, tulelle tai vastaavalle.

**VAARA:** Laitetta ei saa asettaa alttiiksi vuotavalle tai roiskevedelle eikä nesteitä sisältäviä esineitä, kuten maljakoita, saa asettaa laitteen päälle.

#### **Vanhojen laitteiden hävittäminen**

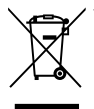

1. Tämä merkki tuotteessa tarkoittaa, että tuote kuuluu sähkö-ja elektroniikkalaiteromusta annetun EUdirektiivin 2002/96/EY soveltamisalaan.

- 2. Kaikki elektroniset laitteet ovat ongelmajätettä, joten ne on toimiettava paikalliseen keräyspisteeseen.
- 3. Vanhan laitteen asianmukainen hävittäminen ehkäisee mahdollisia ympäristöön ja terveyteen kohdistuvia haittavaikutuksia.
- 4. Lisätietoa vanhan laitteen hävittämisestä saat ottamalla yhteyden paikallisiin viranomaisiin, kierrätyskeskukseen tai myymälään, josta ostit laitteen.

#### **Käytettyjen paristojen/akkujen hävitys**

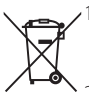

1. Rastilla peitetyn roskakorin symbolilla varustetut paristot/akut noudattavat Eurooppalaista direktiiviä 2006/66/EC.

- 2. Mikäli paristo tai akku sisältää yli 0.0005% elohopeaa, 0.002% kadmiumia tai yli 0.004% lyijyä, voi tämä symboli sisältää näiden kemiallisten aineiden lyhenteet kuten elohopea (Hg), kadmium (Cd) tai lyijy  $(Ph)$
- 3. Kaikki paristot/akut tulisi hävittää erikseen kotitalousjätteestä ja ne tulisi toimittaa hävitettäväksi valtion tai paikallisten viranomaisten osoittamaan keräyspisteeseen.
- 4. Käytettyjen paristojen/akkujen oikea hävitystapa auttaa estämään mahdollisia negatiivisia vaikutuksia ympäristölle,eläin-ja ihmisterveydelle.
- 5. Käytettyjen paristojen/akkujen hävityksestä saat lisätietoja ottamalla yhteyttä paikallisiin viranomaisiin, jätteenkäsittely-yhtiöön tai tuotteen hankintapaikkaan.

#### **Huomautus koskien langattomia tuotteita Euroopan Unionissa**

LG Electronics vakuuttaa vastuullisesti, että tämä tuote / nämä tuotteet noudattavat tärkeitä ja olennaisia määräyksiä sekä muita vastaavia direktiivien 1999/5/EC, 2004/108/EC, 2006/95/EC, 2009/125/EC ja 2011/65/EU vaatimuksia.

Ota yhteyttä seuraavaan osoitteeseen mikäli haluat kopion yhdenmukaisuustodistuksesta DoC (Declaration of Conformity).

#### **Yhteydenoton tiedot tuotteen soveltuvuudelle:**

LG Electronics Inc. EU Representative, Krijgsman 1, 1186 DM Amstelveen, The Netherlands

y Huomaa, että tämä EI ole asiakaspalvelun yhteydenottopiste. Kun haluat asiakaspalvelun tietoja, katso takuukortti tai ota yhteyttä jälleenmyyjään, jolta ostit tämän tuotteen.

Vain sisätilakäyttöön.

#### **RF Säteilyaltistustila**

Tämä laite tulisi asentaa ja sitä tulisi käyttää 20 cm minimietäisyydellä kehosi ja radiaattorin välillä.

#### **Huomautuksia tekijänoikeuksista**

- y Tallennuslaitetta saa käyttää vain lailliseen kopiointiin. Tarkista, mikä on laillista kopiointia sillä alueella, jossa aiot kopioida. Tekijänoikeusmateriaalin, kuten filmien tai musiikin, kopiointi on lainvastaista, paitsi jos oikeuden omistaja suostuu ja sallii kopioimisen laillisen poikkeuksen myötä.
- Tässä tuotteessa käytetään kopiosuojaustekniikkaa, joka on suojattu USpatenteilla ja muilla teollisoikeuksien suojilla. Tämän kopiosuojaustekniikan käytöllä tulee olla Macrovisionin hyväksyntä, ja se on tarkoitettu kotikäyttöön ja muuhun rajoitettuun käyttöön, mikäli sillä ei ole muuta Macrovisionin hyväksyntää. Salauskoodin kaikenlainen purkaminen on kielletty.
- **HUOMAUTUS KULUTTAJILLE: KAIKKI** TERÄVÄPIIRTO-TV:T EIVÄT VÄLTTÄMÄTTÄ OLE TÄYSIN YHTEENSOPIVIA TÄMÄN LAITTEEN KANSSA, MISTÄ JOHTUEN KUVASSA VOI ESIINTYÄ HÄIRIÖITÄ. JOS 625 PROGRESSIVE SCAN -TILASSA ESIINTYY ONGELMIA KUVAN LAADUSSA, SUOSITTELEMME 'STANDARD DEFINITION' -LÄHDÖN KÄYTTÖÄ. LISÄTIETOJA KOSKIEN TV:N YHTEENSOPIVUUTTA TÄMÄN LAITTEEN 625pTILAN KANSSA SAAT OTTAMALLA YHTEYTTÄ HUOLTOPALVELUUMME.
- Johtuen siitä, että AACS (Advanced Access Content System) on Blu-ray-levy-formaatin sisällön suojausmenetelmä, samoin kuin DVD-formaatille kehitetty CSS (Content Scramble System), AACS-suojatun sisällön toistoa, analogiasignaalin ulosottoa jne. koskevat tietyt rajoitukset. Laitteen toiminta ja rajoitukset saattavat vaihdella riippuen laitteen ostopäivästä, sillä AACS on saattanut ottaa käyttöön tai muuttaa rajoituksia tämän tuotteen valmistamisen jälkeen.
- y BD-ROM-merkki ja BD+ ovat lisäksi käytössä turvallisuussysteeminä Blu-ray-levy-formaatille, mikä määrittää tiettyjä rajoituksia kuten toistorajoituksia BD-ROM- ja/tai BD+-merkeillä suojatulle sisällölle. Lisätietoja AACS-, BD-ROM- ja BD+-lyhenteistä ja tästä laitteesta on saatavissa valtuutetusta huoltopisteestä.
- Monet BD-ROM/DVD-levyt on kopiosuojattu. Täten sinun tulee kytkeä soitin suoraan TVlaitteeseen, ei videonauhuriin. Kopiosuojatun levyn toistaminen videonauhurin kautta aiheuttaa häiriöitä kuvatoistoon.

• Amerikan yhdysvaltojen muiden maiden tekijänoikeuslainsäädäntöjen mukaan tvohjelmien, videonauhojen, BD-ROM-, DVDja CD-levyjen ja muun materiaalin luvaton tallentaminen, käyttö, esittäminen, levittäminen tai muuttaminen voi johtaa siviili- tai rikosoikeudellisiin seuraamuksiin.

**Varoitus** 

- 3D-sisällön katselu pitkäaikaisesti voi aiheuttaa huimausta ja väsymystä.
- Emme suosittele sairaiden, lapsien ja raskaana olevien henkilöiden katsomaan 3D-sisältöä.
- y Mikäli sinulla on päänsärkyä, olet väsynyt tai sinulla on huimausta 3D-sisällön katselemisen aikana, suosittelemme jyrkästi keskeyttämään toiston ja lepäämään niin kauan, kunnes olosi on jälleen normaali.

## **TV- värijärjestelmää koskeva tärkeä huomautus**

Tämän soittimen värijärjestelmä voi erota johtuen toistettavista levyistä.

Esimerkiksi, kun soitin toistaa NTSCvärijärjestelmällä tallennettuja levyjä, kuva lähetetään NTSC- signaalina.

Vain moniväri TV voi vastaanottaa kaikkia soittimesta lähetettyjä signaaleja.

- Mikäli sinulla on PAL- värijärjestelmällä varustettu TV, näet vääristettyä kuvaa käytettäessä NTSC järjestelmällä tallennettuja levyjä tai videoita.
- Moniväri TV muuntaa värijärjestelmän automaattisesti tulosignaalien mukaisesti. Mikäli värijärjestelmä ei muutu automaattisesti, sammuta laite ja käynnistä uudelleen tarkastaaksesi, onko näytöllä normaalia kuvaa.
- Jos levy on tallennettu NTSC värijärjestelmällä, ja se näkyisi hyvin TV:ssä, soitin ei kuitenkaan kykene tallentamaan näitä oikein.

## **Sisällysluettelo**

#### **[Ohjeet](#page-2-0)**

[Turvallisuusohjeet](#page-2-0)

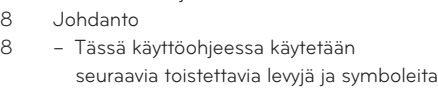

- 9 Kun " $\varnothing$ [" Symbol Display](#page-8-0)
- [Huomautuksia yhteensopivuudesta](#page-8-0)
- [Tiedoston yhteensopivuus](#page-9-0)
- [Aluekoodi](#page-10-0)
- [AVCHD \(Advanced Video Codec High](#page-10-0)  [Definition\)](#page-10-0)
- [Teräväpiirtotoiston laitteistovaatimukset](#page-10-0)
- [Huomautuksia yhteensopivuudesta](#page-10-0)
- [LG AV Remote](#page-10-0)
- [Kaukosäädin](#page-11-0)
- [Pääyksikkö](#page-12-0)

#### **[Liittäminen](#page-13-0)**

- [Liittäminen TV:hen](#page-13-0)
- [Antennin liitäntä TV-vastaanottimeesi ja](#page-13-0)  [tähän laitteeseen](#page-13-0)
- [HDMI- liitäntä](#page-14-0)
- [Näyttötarkkuusasetukset](#page-15-0)
- [Liittäminen vahvistimeen](#page-15-0)
- [Liittäminen vahvistimeen HDMI-liitännän](#page-16-0) [kautta](#page-16-0)
- [Liittäminen vahvistimeen digitaalisen](#page-16-0)  [audioliitännän kautta](#page-16-0)
- [Kotiverkon liitäntä](#page-17-0)
- [Langallinen verkkoliitäntä](#page-17-0)
- [Langallisen verkon käyttöönotto](#page-18-0)
- [Langattoman verkon liitäntä](#page-19-0)
- [Langaton verkkoasetus](#page-19-0)
- [USB- laitteen liitäntä](#page-22-0)
- [USB- laitteen toistettava sisältö](#page-22-0)

### **[Järjestelmäasetukset](#page-23-0)**

- [Asetusten määrittäminen automaattisesti](#page-23-0)
- [Katsaus kotivalikkoon](#page-24-0)
- [Painikkeiden perustoiminnot](#page-24-0)
- [Asetukset](#page-24-0)
- [Setup-asetusten teko](#page-24-0)
- [Digitaali-TV:n asetukset](#page-25-0)
- [Kaapeliverkon asetukset \(automaattinen](#page-25-0)  [haku\)](#page-25-0)
- [Kaapeliverkon asetukset \(manuaalihaku\)](#page-26-0)
- [Maanpäällisten kanavien \(harava](#page-26-0)[antenni\) automaattihaku \(Auto Tuning\)](#page-26-0)
- [Maanpäällisten kanavien \(harava](#page-27-0)[antenni\) manuaalihaku](#page-27-0)
- [Kanavaluettelon muokkaaminen](#page-27-0)  [\(Kanavien muokkaus\)](#page-27-0)
- [Kanavalukituksen käyttö](#page-28-0)
- [Antennitehon säätö](#page-28-0)
- [Digitaali-TV-luokitustason asetus](#page-28-0)
- [Ajansiirron asettaminen](#page-28-0)
- [\[DTV\]-valikko](#page-29-0)
- [\[NÄYTÄ\]-valikko](#page-30-0)
- [\[KIELI\]-valikko](#page-31-0)
- [\[ÄÄNI\]-valikko](#page-32-0)
- [\[LUKITUS\]-valikko](#page-33-0)
- [\[VERKKO\]-valikko](#page-34-0)
- [\[MUUT\]-valikko](#page-35-0)

### **[Käyttö](#page-37-0)**

- [Digitaali-TV:n toimintojen käyttö](#page-37-0)
- [Digitaali-TV:n katselu](#page-37-0)
- [Digitaalisten TV-ohjelmien vaihto](#page-37-0)
- [Suosikkikanavien valitseminen](#page-37-0)
- [Ohjelmatietojen katselu](#page-38-0)
- [Digitaali-TV:n audiokielen valinta](#page-38-0)
- [Digitaali-TV:n tekstityskielen valinta](#page-38-0)
- [Ohjelmaopas \(vain digitaaliset ohjelmat\)](#page-39-0)
- [Ajansiirtotoiminnon käyttö manuaalisesti](#page-40-0)
- [Automaattinen ajansiirto](#page-40-0)
- [Teksti-TV:n käyttö \(teksti-TV:n katselu\)](#page-41-0)
- [TV-ohjelmien tallennus](#page-41-0)
- [Normaali tallennus](#page-41-0)
- [Kahden ohjelman tallennus \(Dual\)](#page-42-0)
- [Pysäytä tallennus](#page-42-0)
- [Ajastintallennus \(manuaalinen\)](#page-42-0)
- [Ajastintallennus \(EPG\)](#page-43-0)
- [Ajastintallennuksen peruutus](#page-43-0)
- [Ajastintallennuksen muokkaus](#page-43-0)
- [Heti tapahtuva ajastintallennus](#page-44-0)
- [Yleinen toisto](#page-44-0)
- [Levyjen toisto](#page-44-0)
- [Levymuokkausvalikon käyttäminen](#page-45-0)
- [Palaa toistoon](#page-45-0)
- [Tallennettujen ohjelmien toistaminen](#page-46-0)
- [Tallennettujen ohjelmien haku](#page-46-0)
- [Tallennusten järjestäminen](#page-46-0)
- [Sisäiselle kiintolevylle tallennetun](#page-47-0)  [sisällön toistaminen](#page-47-0)
- [Nimikkeiden hakeminen kiintolevyltä](#page-47-0)  [tiedostonimen avulla](#page-47-0)
- [Blu-ray 3D-levyjen toisto](#page-48-0)
- [Edistynyt toisto](#page-49-0)
- [Uudelleen toisto](#page-49-0)
- [Erityisen kohdan uudelleentoisto](#page-49-0)
- [Sisältölistan näkymän muuttaminen](#page-50-0)
- [Sisältötietojen näyttäminen](#page-50-0)
- [Tekstitystiedoston valinta](#page-50-0)
- [Viimeisimmän kohtauksen muisti](#page-51-0)
- [Kuvaruutunäyttö](#page-51-0)
- [Sisältötietojen näyttö kuvaruutunäytöllä](#page-51-0)
- [Toiston aloitus tietystä ajankohdasta](#page-52-0)
- [Eri audion kuuntelu](#page-53-0)
- [Tekstityksen kielen valinta](#page-53-0)
- [Katselu toisesta kuvakulmasta](#page-53-0)
- [TV:n kuvasuhteen muuttaminen](#page-53-0)
- [Kuvatilan muuttaminen](#page-54-0)
- [Kopiointi](#page-54-0)
- [Tiedostojen/kansioiden kopioiminen](#page-54-0)  [sisäiselle kiintolevylle](#page-54-0)
- [Tiedostojen/kansioiden kopioiminen](#page-56-0)  [sisäiseltä kiintolevyltä USB](#page-56-0)[muistilaitteelle.](#page-56-0)
- [Tiedostojen ja kansioiden poistaminen](#page-57-0)
- [Tiedoston/kansion nimeäminen](#page-58-0)
- [BD-LIVE toiminnon käyttö](#page-58-0)
- [Tiedoston toisto verkkopalvelimella](#page-59-0)
- [Wi-Fi Direct™ -yhteys](#page-60-0)
- [Elokuvatiedoston ja VR- levyn toisto](#page-62-0)
- [Tekstitystiedoston valinta](#page-62-0)
- [Tekstityksen koodisivun muuttaminen](#page-63-0)
- [Valokuvien katselu](#page-63-0)
- [Toiminnot valokuvien katselun aikana](#page-64-0)
- [Musiikin kuuntelu kuvaesityksen aikana](#page-65-0)
- [Musiikin kuuntelu](#page-66-0)
- [Audio CD- levyn tallennus](#page-66-0)
- [Gracenote Media tietokannan](#page-67-0)  [katselutiedot](#page-67-0)
- [Musiikkikirjaston käyttö](#page-68-0)
- [Kuvakirjaston käyttö](#page-70-0)
- [Premium:in käyttö](#page-71-0)
- [LG Apps -palvelun käyttö](#page-71-0)
- [Sisäänkirjautuminen](#page-72-0)
- [My Apps sovellusten hallinta](#page-72-0)
- [Haetaan verkkosisältöä](#page-72-0)

#### **[Vianetsintä](#page-73-0)**

- [Vianetsintä](#page-73-0)
- [Yleistä](#page-73-0)
- [Kuva](#page-73-0)
- [Ääni](#page-74-0)
- [Verkko](#page-74-0)
- [Tallennus](#page-75-0)
- [Asiakastuki](#page-75-0)
- [Huomautus koskien avointa lähdekoodia](#page-75-0)

#### **[Liite](#page-76-0)**

- [TV:n ohjaus toimitukseen kuuluvalla](#page-76-0)  [kaukosäätimellä](#page-76-0) – [Kaukosäätimen asetus TV:n ohjaamista](#page-76-0)
- [varten](#page-76-0) [Aluekoodilista](#page-77-0)
- [Kielikoodilista](#page-78-0)
- [Tavaramerkit ja lisenssit](#page-79-0)
- [Verkko-ohjelman päivitys](#page-81-0)
- [Huomautus koskien verkon päivitystä](#page-81-0)
- [Ohjelmistopäivitys](#page-82-0)
- [MediaHome 4 Essentials](#page-83-0)
- [Järjestelmävaatimukset](#page-83-0)
- [Nero MediaHome 4 Essentials asennus](#page-83-0)
- [Tiedostojen ja kansioiden jakelu](#page-84-0)
- [Audion Ulostulon tekniset tiedot](#page-85-0)
- [Tietoa sisäisestä kiintolevystä](#page-86-0)
- [Videon ulostulon resoluutio](#page-87-0)
- [Tekniset tiedot](#page-88-0)
- [Huolto](#page-89-0)
- [Huomautuksia levyistä](#page-89-0)
- [Laitteen käsittely](#page-89-0)
- [Tärkeitä tietoja liittyen verkkopalveluihin](#page-90-0)

## <span id="page-7-0"></span>**Johdanto**

## **Tässä käyttöohjeessa käytetään seuraavia toistettavia levyjä ja symboleita**

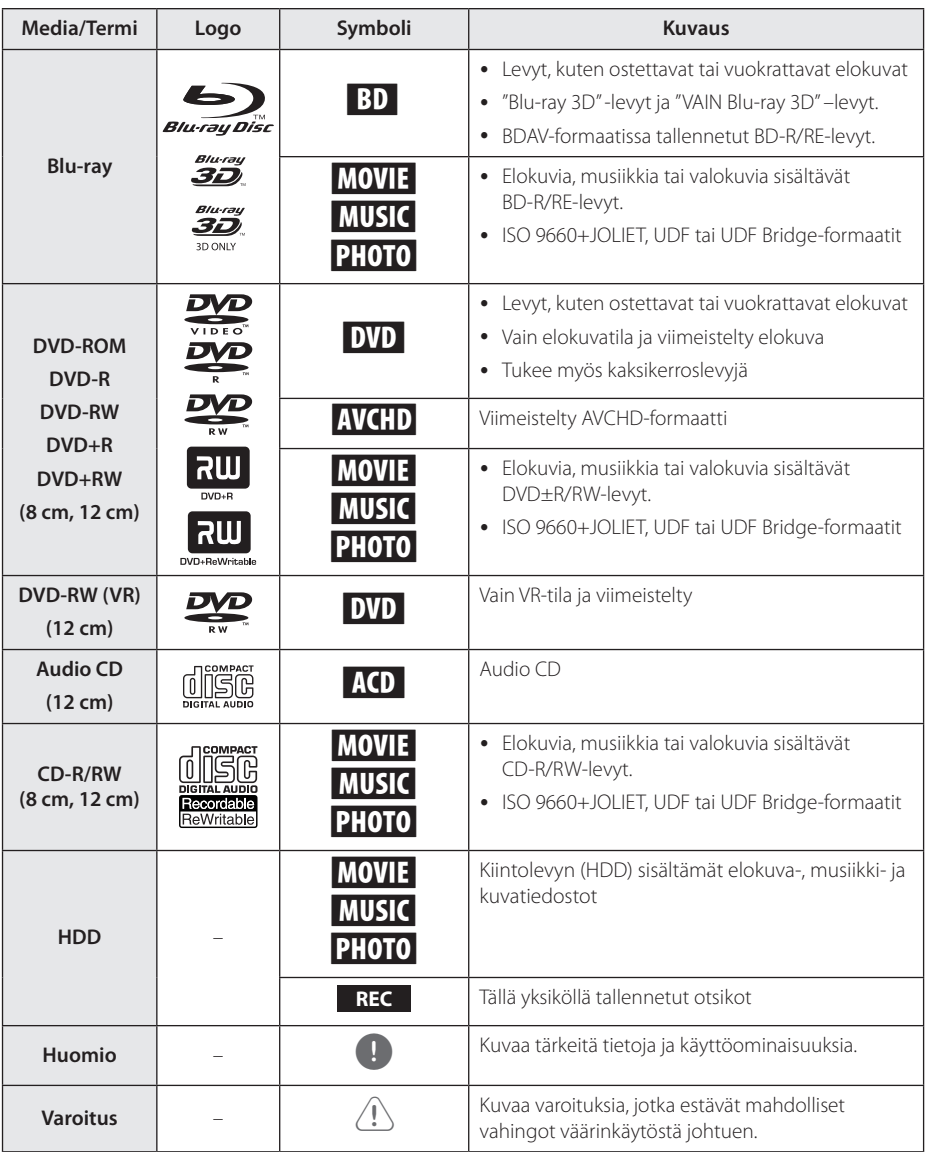

- <span id="page-8-0"></span>• Riippuen tallennukseen käytetystä laitteistosta tai CD-R/RW-levyistä (tai DVD-R/ RW-levyistä), voi olla, että laite ei toista kaikkia CD-R/RW- tai DVD±R/RW-levyjä.
- Riippuen tallennukseen käytetystä ohjelmistosta ja viimeistelystä voi olla, että laite ei voi toistaa joitakin tallennettuja levyjä (CD-R/RW tai DVD±R/RW).
- Voi olla, että toisto ei onnistu, jos tietokoneella, DVD- tai CD-tallentimella tallennettu BD-R/RE, DVD±R/RW- tai CD-R/ RW-levy on vaurioitunut tai likaantunut tai jos laitteen lukupää on likaantunut tai siinä on roskia.
- Jos tallennat levyn tietokoneella ja vaikka levy on tallennettu yhteensopivassa formaatissa, voi olla, että toistaminen ei joissakin tapauksissa onnistu johtuen tallennusohjelman asetuksista. (Lisätietoja ohjelmiston julkaisijalta)
- Optimaalisen toiston saavuttamiseksi toistettavien levyjen ja tallennusten on vastattava tiettyjä teknisiä standardeja.
- y Myytävät DVD-levyt täyttävät aina nämä standardit. On olemassa monia erilaisia levytallennusformaatteja (mm. CD-R, joka sisältää MP3- tai WMA-tiedostoja ) ja näiden toistamisen onnistuminen edellyttää tiettyjen ehtojen täyttymistä.
- On hyvä kiinnittää huomiota siihen. että MP3/WMA-tiedostojen tai musiikin lataaminen internetistä vaatii asianmukaisen luvan. Yhtiöllämme ei ole oikeutta myötää mitään tällaisia lupia. Lupa on aina hankittava tekijänoikeuden haltijalta.
- Sinun on suoritettava levyn formatointi [Mastered], jotta levyt saadaan soveltumaan yhteen LG- soittimen kanssa uudelleenkirjoitettavien levyjen formatointia varten. Toiminnan Live System asettamista ei voi käyttää LG- soittimessa. (Mastered/Live File System: Levyn formatointijärjestelmä Windows Vista käyttöjärjestelmälle)
- y Asema hyväksyy vain pyöreät, halkaisijaltaan 77 tai 120 mm levyt. Asema ei toimi epäsäännöllisen muotoisten levyjen kanssa, ja ne voivat vahingoittaa asemaa, jos ne syötetään asemaan.

## , Huomio **Kun "**7**" Symbol Display**

" $Q$ " saattaa ilmestyä TV-ruudulle käytön aikana ja osoittaa sen, että käyttöohjeessa mainittu toiminto ei ole käytettävissä tietyssä tallenteessa.

## **Huomautuksia yhteensopivuudesta**

- Johtuen siitä, että BD-ROM on uusi formaatti, joidenkin levyjen, digitaalisten yhteyksien tai muiden yhteensopivuusseikkojen kanssa voi esiintyä ongelmia. Mikäli yhteensopivuusongelmia ilmenee, ota yhteys valtuutettuun huoltopalveluun.
- Tällä laitteella voit nauttia toiminnoista, kuten kuva kuvassa, toisioääni- ja virtuaalipaketit, jne. BD-ROM:lla, joka tukee BONUSVIEW:tä (BD-ROM versio 2 Profiili 1 versio 1.1/ Lopullisen vakioprofiili). Toissijaista videota ja audiota voidaan toistaa kuva kuvassa toiminnon yhteensopivalta levyltä. Katso lisätietoja toistotavoista levyn ohjeista.
- Teräpiirtosisällön ja taajuusmuunnetun standardin DVD-sisällön katselemiseksi näyttölaitteesi voi vaatia HDMI-tehokasta sisääntuloa tai HDCP-tehokasta DVI-sisääntuloa.
- Jotkut BD-ROM- ja DVD-levyt voivat rajoittaa joidenkin käyttökomentojen ja toimintojen käyttöä.
- Dolby TrueHD, Dolby Digital Plus ja DTS-HD -toisto on rajoitettu 7.1-kanavaiseksi käytettäessä laitteen Digital Audio tai HDMI-ulostuloa.
- Voit käyttää USB-laitetta joiden levyä koskevien tietojen tai ladattujen on-line-sisältöjen tallentamiseen. Käyttämäsi levy valvoo kuinka kauan tätä tietoa säilytetään.

Käytettäessä CI+ CAM:ia, järjestelmän todentaminen saattaa ensimmäisellä kerralla kestää yli 3 minuuttia.

Jos käytät useampaa kuin kahta CI+ CAM:ia, on mahdollista, että järjestelmän todennus antaa virheen, kun muutat CI+ CAM:iin, (normaali toiminta).

Syötä CAM sisään uudelleen, kun vika on ilmennyt.

## <span id="page-9-0"></span>**Tiedoston yhteensopivuus**

## Yleistä

Käytettävät tiedoston laaiennukset: ".jpg", ".jpeg", ".png", ".avi", ".divx", ".mpg", ".mpeg", ".mkv", ".mp4", ".mp3", ".wav", ".wma", ".ts"

- Saatavilla olevat tiedostotyypit tai -tunnisteet voivat vaihdella DLNA-serveristä riippuen.
- Tiedoston nimi on rajoitettu 180 merkkiin.
- y Riippuen JPEG-tiedostojen koosta ja määrästä, tallenteen sisällön lukeminen saattaa kestää useita minuutteja.

**Enintään tiedostoja/kansiossa:** Alle 2000 (tiedostojen ja kansioiden kokonaismäärä)

**CD-R/RW, DVD±R/RW, BD-R/RE-formaatit:**  ISO 9660+JOLIET, UDF ja UDF Bridge -formaatit

## **FLOKUVA**

**Käytettävä resoluutio:** 1920 x 1080 (W x H) pikseliä

**Toistettava tekstitys:** SubRip (srt / txt), SAMI (.smi), SubStation Alpha (.ssa/.txt), MicroDVD (.sub/. txt), VobSub (.sub), SubViewer 1.0 (.sub), SubViewer 2.0 (.sub/.txt), DVD Subtitle System (.txt), TMPlayer (.txt)

**Toistettavat Codec-formaatit:** "DIVX3.xx", "DIVX4. xx", "DIVX5.xx", "DIVX6.xx"

"XVID" (vain vakiotoisto), H.264/MPEG-4 AVC, DIVX-HD, MPEG1 SS, MPEG2 PS, MPEG2 TS

**Toistettavat ääniformaatit:** "Dolby Digital", "DTS", "MP3", "WMA", "AAC", "AC3"

• Kaikki WMA-audioformaatit eivät ole yhteensopivia tämän laitteen kanssa.

**Näytteitystaajuus:** 32-48 kHz (WMA), 16-48 kHz (MP3)

**Bittinopeus:** 20-320 kbps (WMA), 32-320 kbps (MP3)

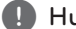

## uomio

- y Voi olla, että laite ei toista kunnolla CDlevyllä tai USB 1.0/1.1-laitteessa olevia HDvideotiedostoja. HD-videotiedostojen toistossa suositellaan käytettävän BD-, DVDtai USB 2.0 -lähteitä.
- Tämä soitin tukee H.264/MPEG-4 AVC- profiilia Pää- ja Korkea tasolla 4.1. Korkeamman tason tiedostolle ilmestyy varoitusviesti näytölle.
- Tämä soitin ei tue tiedostoja jotka on tallennettu GMC\*1 tai Qpel\*2. Nämä ovat videosalausmenetelmiä MPEG4 standardissa kuten DivX tai XVID.
	- \*1 GMC Yleinen liiketasaus
	- \*2 Qpel Neljännespikseli
- Korkealaatuista toistoa vaativien HDvideotiedostojen toiston aloittaminen voi viedä kauan.
- y Näytöllä ilmoitettu kokonaistoistoaika ei välttämättä ole oikein koskien ts.-tiedostoja.

## MUSIIKKI

**Näytteitystaajuus:** 8 - 48 kHz (WMA), 11 - 48 kHz (MP3), 44.1 ja 48 kHz (LPCM)

**Bittinopeus:** 8 - 320 kbps (WMA, MP3), 768 kbps ja 1.536 Mbps (LPCM)

#### , Huomio

- y Tämä soitin ei tue ID3 Tagiin sisällytettyä MP3- tiedostoa.
- y Ruudulla näkyvä kokonaistoistoaika ei ehkä ole oikein VBR-tiedostoilla.

## VALOKUVA

#### **Suositeltu koko:**

Pienempi kuin 4,000 x 3,000 x 24 bit/pixel Pienempi kuin 3,000 x 3,000 x 32 bit/pixel

- JPEG-kuvatiedostojen jatkuva ja häviötön tiivistys eivät ole tuettuja.
- y Tietovälineen sisällön lukemiseen saattaa kulua useita minuutteja riippuen valokuvatiedoston koosta ja määrästä.
- Tämä soitin ei voi näyttää joidenkin tiedostojen pikkukuvia.

## <span id="page-10-0"></span>**Aluekoodi**

Laitteen aluekoodi on merkitty laitteen takapuolelle. Laite voi toistaa vain sellaisia BD-ROM- ja DVDlevyjä, joiden aluekoodi on sama, kuin laitteen takapuolelle merkitty koodi tai joiden koodi on "ALL" (kaikki alueet).

## **AVCHD (Advanced Video Codec High Definition)**

- Tämä soitin toistaa AVCHD-levyjä. Näitä levyjä käytetään usein videokameroissa.
- AVCHD-formaatti on teräväpiirtoinen digitaalinen videoformaatti.
- MPEG-4 AVC/H.264 -formaatti pakkaa kuvan tehokkaammin kuin perinteiset kuvanpakkausformaatit.
- y Joissakin AVCHD-levyissä käytetään x.v.Colorformaattia.
- y Tämä soitin toistaa AVCHD-levyjä, joissa on käytetty x.v.Color-formaattia.
- Voi olla, että laite ei pysty toistamaan joitakin AVCHD-formaatissa olevia levyjä, riippuen niiden tallennusasetuksista.
- AVCHD-levyt on viimeisteltävä.
- y "x.v.Color" tarjoaa laajemman väriskaalan kuin tavanomainen DVD-videolevy.

## **Teräväpiirtotoiston laitteistovaatimukset**

Teräväpiirtotoistoon:

- y Teräväpiirtonäyttö, jossa HDMI-tuloliittimet.
- BD-ROM-teräväpiirtolevyt.
- HDMI- tai HDCP-yhteensopiva DVI-tulo näyttölaitteessa vaaditaan joidenkin sisältöjen toistamiseksi (levyn tekijöiden määritysten mukaisesti).
- Tavallisen DVD-sisällön konversio vaatii näyttölaitteeseen HDMI- tai HDCP-yhteensopivan DVI-tulon kopiosuojatulle sisällölle.

Dolby® Digital Plus, Dolby TrueHD ja DTS-HD monikanavainen äänentoisto:

- Viritin/vahvistin integroidulla dekooderilla (Dolby Digital, Dolby Digital Plus, Dolby TrueHD, DTS tai DTS-HD).
- Pää- keski- ja sivukaiuttimet sekä alibassokaiutin, jos valittu toiminto vaatii niitä.

## **Huomautuksia yhteensopivuudesta**

- Johtuen siitä, että BD-ROM on uusi formaatti, joidenkin levyjen, digitaalisten yhteyksien tai muiden yhteensopivuusseikkojen kanssa voi esiintyä ongelmia. Mikäli yhteensopivuusongelmia esiintyy, ota yhteys valtuutettuun asiakaspalveluun.
- Teräväpiirtoisen sisällön katselu ja tavallisen DVD-sisällön muunnokset saattavat edellyttää, että näyttölaitteessa on HDMI-yhteensopiva tuloliitäntä tai HDCP-yhteensopiva DVItuloliitäntä.
- Jotkut BD-ROM- ja DVD-levyt voivat rajoittaa joidenkin käyttökomentojen ja toimintojen käyttöä.
- Dolby TrueHD, Dolby Digital Plus ja DTS-HD -toisto on rajoitettu 7.1-kanavaiseksi käytettäessä laitteen Digital Audio tai HDMI-ulostuloa.
- Voit käyttää USB-laitetta joidenkin levytietojen tallentamiseen mukaan lukien ladattavat on-line sisällöt. Käyttämäsi levy ilmoittaa kuinka kauan tätä tietoa on jäljellä.
- y 3D-sisältöä katseltaessa voi olla, että kuvaruutuvalikko ei näy kunnolla. Jotta kuvaruutuvalikko näkyisi kunnolla, 3D-toiminto on kytkettävä pois.

## **LG AV Remote**

Voit ohjata tätä soitinta iPhone-laitteesi tai Androidpuhelimen välityksellä kotiverkossasi. Tämä soitin ja puhelimesi on liitettävä langattomaan verkkolaitteeseesi kuten liitäntäpisteeseen. Käy "Apple iTunes" tai "Google Android Market (Google Play Store)" -sivustoilla yksityiskohtaisten tietojen osalta liittyen "LG AV Remote" -laitteeseen.

## <span id="page-11-0"></span>**Kaukosäädin**

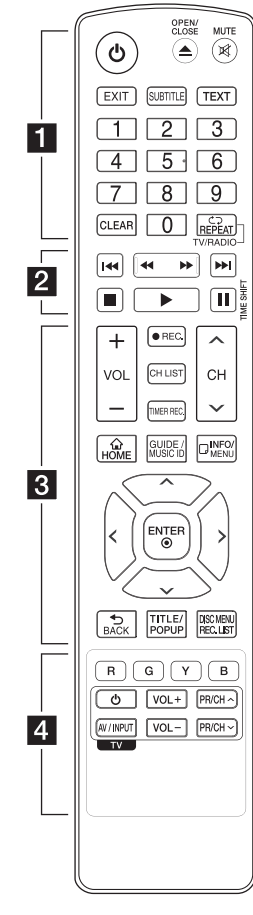

#### **Pariston asennus**

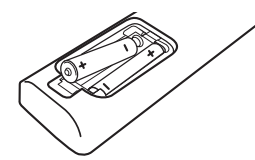

Avaa kaukosäätimen pohjassa oleva paristokotelon kansi ja aseta sinne R03 (AAA-koko) -paristo  $\bullet$ ja  $\bullet$  navat oikein päin.

$$
\cdots\cdots\cdot 1\cdots\cdots
$$

1 **(POWER):** Kytkee laitteen PÄÄLLE tai POIS PÄÄLTÄ

B **(OPEN/CLOSE):** Avaa ja sulkee levykelkan.

**MUTE (**@**)**: Mykistää äänen.

**EXIT:** Poistuu valikosta ja piilottaa kuvaruutunäytön tiedot.

**SUBTITLE:** Valitsee tekstityskielen.

**TEXT:** Valitsee teksti-TV-tilan ja normaalin TV-katselun välillä.

**0-9 numeronäppäimet:** Valitse numeroidut toiminnot valikosta.

**CLEAR:** Poistaa merkin hakuvalikosta tai numeron salasanaa asetettaessa.

**REPEAT (CD):** Toistaa halutun kappaleen tai jakson.

**TV/RADIO:** Vaihtaa TV- ja radiotoimintojen välillä.

#### • • • • • • **2** • • • • •

**<4 />
Example:** (SCAN): Haku taaksepäin tai eteenpäin.

**K4/PH (SKIP): Siirry** seuraavaan tai edelliseen tiedostoon/raitaan/ kappaleeseen.

- **K** (STOP): Pysäyttää toiston.
- d **(PLAY):** Aloittaa toiston.

**II (PAUSE):** Keskeyttää toiston.

**TIME SHIFT:** Kytkee päälle pause liveTV /toisto -toiminnon (ajansiirto), jolla voit keskeyttää katselemasi TV-ohjelman.

• • • • • • 8 • • • • •

**VOL (-/+):** Säädä yksikön äänen taso.

**REC. (**X**):** Käynnistää tallennuksen ja kopioinnin.

**CH LIST:** Näyttää ohjelmalistan.

**TIMER REC.:** Näyttää ajastintallennuksen [Ajastintallennus] valikon.

**CH (A/V):** Selaa ylös tai alas muistiin tallennettujen ohjelmien läpi.

**HOME (**n**):** Näyttää [Home Menu] -valikon tai poistuu siitä.

**GUIDE:** Näyttää EPG-valikon.

**MUSIC ID:** Laitteen ollessa kytkettynä verkkoon sen kautta voi saada tietoa elokuvien aikana kuuluvista musiikkikappaleista.

**INFO/MENU (**m**):** Näyttää kuvaruutunäyttövalikon tai poistuu sieltä.

**Nuolipainikkeet:** Käytetään valikkovaihtoehtojen valitsemiseen.

**ENTER (**b**):** Vahvistaa valikon kohdan valinnan.

**BACK (**1**):** Poistuu valikosta tai palaa edelliseen vaiheeseen.

**TITLE/POP UP:** Näyttää DVD:n otsikkovalikon tai BD-ROMlevyn ponnahdusvalikon, mikäli käytettävissä.

**DISC MENU/REC.LIST:**  Avaa levyvalikon tai vaihtaa otsikkolista- ja toistolistavalikon välillä.

• • • • • • <mark>4</mark> • • • • •

**Värilliset (R, G, Y, B) painikkeet:** Käytetään navigoitaessa BD ROM -valikoissa. Niitä käytetään myös [Elokuva], [Valokuva], [Musiikki], [Premium], [LG Apps] ja [DTV].

**TV:n ohjauspainikkeet:** Katso sivu 77.

## <span id="page-12-0"></span>**Pääyksikkö**

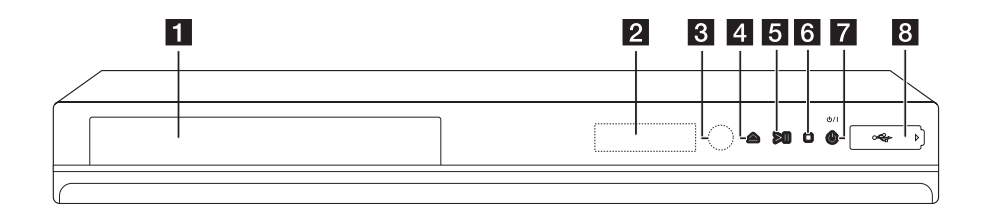

- **H** Levvaukko
- **2** Näyttöikkuna
- **R** Kaukosensori
- $\triangle$  (Avaa/sulje)
- **Fi** >II (Toisto/tauko)

f I **(Pysäytys)**

g 1**/I (Power)**

#### **8** USB-portti

Tätä porttia ei ole tarkoitettu käytettäväksi tallennukseen USB-kiintolevyn kanssa. Tallentaaksesi TV-ohjelman, käytä laitteen takapaneelissa sijaitsevaa USB-porttia.

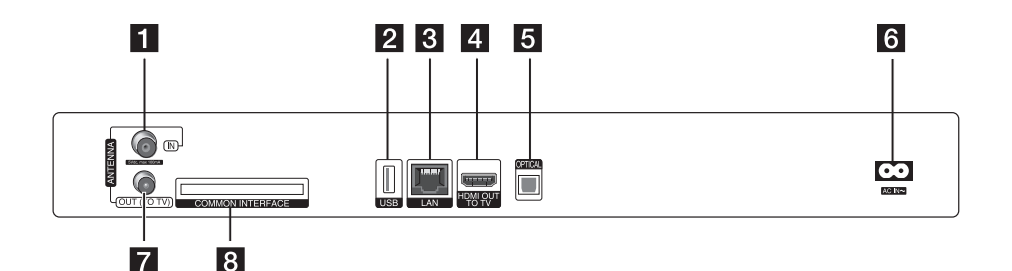

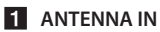

**2** USB-portti

Jos haluat tallentaa ulkopuoliselle kiintolevylle (HDD), kytke ulkoinen kiintolevy kiinni.

- **G** LAN-portti
- **4** HDMI OUT (TO TV)

**6** OPTICAL (DIGITAL AUDIO OUT)

#### f **AC IN liitin**

Kytke toimituksen mukana tullut verkkojohto.

#### **Z** ANTENNA OUT (TO TV)

#### **R** COMMON INTERFACE

Paikka ulkoiselle salauksen purkumodulille (CA) ja älykortille, joita tarvitaan salattujen kanavien purkuun. Tämä laite toimii CI:n tai CI+ CAM:n yhteydessä.

## <span id="page-13-0"></span>**Liittäminen TV:hen**

Tee yksi seuraavista liitännöistä riippuen omistamastasi laitteen ominaisuuksista.

- Antennin liitäntä (sivu 14)
- y HDMI- liitäntä (sivu 15)

#### , Huomio

- Riippuen TV:stä ja muista laitteista, joita haluat liittää, toistimen liittämiseen on tarjolla useita vaihtoehtoja. Käytä vain yhtä tässä käyttöohjeessa kuvattua liitäntää.
- Katso tarvittaessa TV:si, stereolaitteidesi tai muun laitteesi käyttöohjeita tehdäksesi parhaiten sopivat liitännät.
- Varmista, että soitin on kytketty suoraan TV:hen. Viritä TV oikealle videotulokanavalle.
- y Älä yhdistä toistimen AUDIO OUTliitintä audiojärjestelmäsi äänityslähteen tuloliittimeen (nauhuri).
- y Älä liitä toistinta videonauhurin kautta. Kopioinninsuojausjärjestelmä saattaa vääristää DVD-kuvaa.

## **Antennin liitäntä TVvastaanottimeesi ja tähän laitteeseen**

Kytke RF-kaapelin toinen pää laitteen ANTENNA OUT (TO TV) -liittimeen ja toinen pää TV:n ANTENNA IN -liittimeen. Siirtää signaalin ANTENNA IN -liittimestä TV-vastaanottimeesi/näyttöön.

Kytke TV:n maa-antenni yksikön ANTENNA IN -liittimeen. Kun haluat käyttää sisäantennia, käytä sellaista, jonka signaalin vahvistimen nimellisvirta on 5 V, 100 mA ja aseta antennin syöttö [Antenni 5V] päälle [Päällä] asetusvalikossa (katso sivu 29).

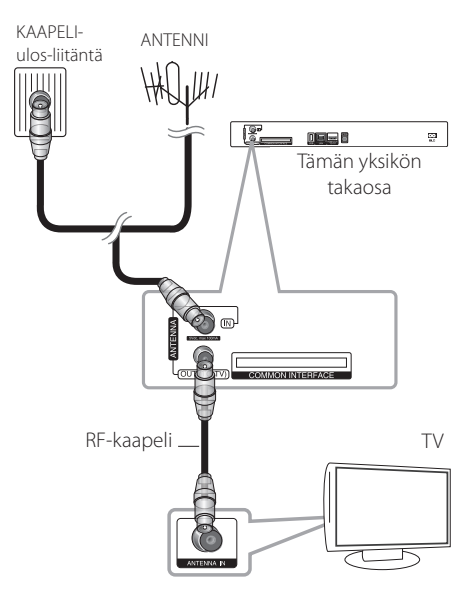

## <span id="page-14-0"></span>**HDMI- liitäntä**

Jos sinulla on HDMI-televisio tai monitori, voit liittää sen tähän toistimeen HDMI-kaapelilla (Tyyppi A, Huippunopea HDMI™-kaapeli). Kytke toistimen HDMI-liitin HDMI-yhteensopivan television tai näytön HDMI-liittimeen.

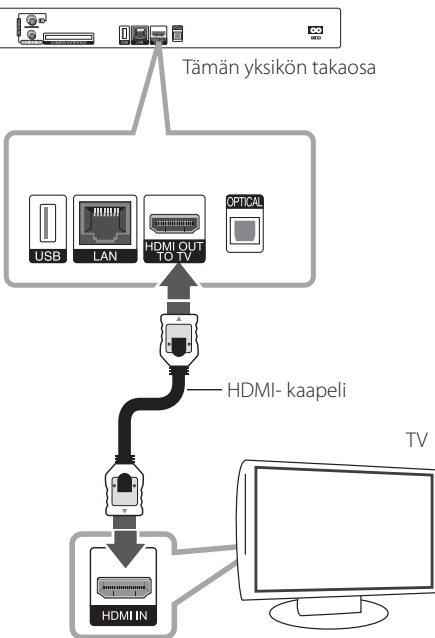

Aseta television tuloksi HDMI (katso ohjeita television käyttöoppaasta).

## , Huomio

- Jos liitetty HDMI- laite ei hyväksy soittimen audion ulostuloa, HDMI- laitteen audion ääni voi vääristyä tai sitä ei ole ollenkaan.
- y Kun käytät HDMI- liitäntää, voit vaihtaa resoluution HDMI- ulostulolle. (Katso kohta "Näyttötarkkuusasetukset" sivulla 16.)
- Valitse videon ulostulotyyppi HDMI OUT liitännästä käyttämällä [HDMI-väriasetukset] väriasetustoimintoa asetusvalikossa [Asetukset] (katso sivu 32).
- Resoluution muuttaminen yhdistämisen jälkeen saattaa aiheuttaa toimintahäiriöitä. Ratkaistaksesi ongelman, sammuta soitin ja käynnistä se uudelleen.
- Jos HDMI-liitännän HDCP ei ole hyväksytty, TV-ruutu muuttuu mustaksi. Tarkista tässä tapauksessa HDMI-liitäntä tai irrota HDMIkaapeli.
- Mikäli näytöllä on kohinaa tai viivoja, tarkasta HDMI- kaapeli (pituus on rajoitettu 4.5m).

## **Lisätietoa HDMI:stä**

- Jos liität laitteen HDMI- tai DVI-yhteensopivaan laitteeseen, menettele seuraavasti:
	- Kokeile sammuttaa HDMI/DVI-laite ja tämä soitin. Kytke sitten HDMI/DVI-laite päälle ja jätä se päälle noin 30 sekunniksi, sitten kytke päälle tämä soitin.
	- Tarkista, onko liitetyn laitteen videotulo asetettu oikein tälle laitteelle.
	- Liitetty laite on yhteensopiva 720x576p, 1280x720p, 1920x1080i tai 1920x1080p videotulon kanssa.
- Kaikki HDCP-yhteensopivat HDMI- tai DVI-laitteet eivät välttämättä toimi tämän laitteen kanssa.
	- Kuva ei näy oikein ei-HDCP-laitteen kanssa.
	- Tällöin voi olla, että tämä laite ei voi toista ohjelmalähdettä ja TV-ruutu muuttuu mustaksi.

## <span id="page-15-0"></span>**Näyttötarkkuusasetukset**

Tämä laite tarjoaa useita eri tarkkuusasetuksia HDMI OUT -liitännöille. Voit muuttaa resoluutiota asetusvalikosta [Asetukset].

- 1. Paina painiketta HOME  $($ <sup>1</sup>.
- 2. Paina painiketta  $\lt/$  ja valitse asetus [Asetukset] ja paina tämän jälkeen ENTER (<sup>O</sup>). [Asetukset]-valikko tulee esiin.

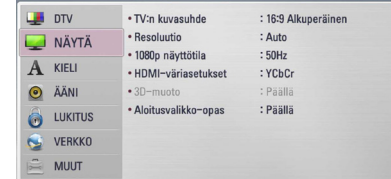

3. Valitse [NÄYTÄ]  $\Lambda$  / V-painikkeilla; siirry sitten seuraavalle tasolle ENTER ( $\odot$ ) tai  $>$ -painikkeella.

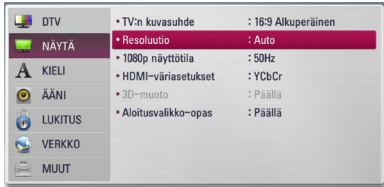

4. Valitse [Resoluutio] käyttäen  $\lt/$  > -painikkeita; siirry sitten kolmannelle tasolle ENTER  $(\odot)$ -painikkeella.

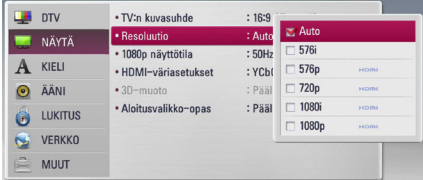

5. Valitse sopiva tarkkuus  $\Lambda$  / V-painikkeilla ja vahvista valinta ENTER (@)-painikkeella.

## **Liittäminen vahvistimeen**

Kytke jokin seuraavista liitännöistä riippuen käytössä olevasta laitteistosta.

- HDMI Audio- liitäntä (sivu 17)
- y Digitaalinen Audioliitäntä (sivu 17)

Koska useat tekijät vaikuttavat audion ulostuloon, katso kohta "Audion Ulostulon tekniset tiedot" (sivu 86-87).

#### **Digitaalinen monikanavaääni**

Digitaalinen monikanavayhteys tarjoaa parhaimman äänenlaadun. Käyttääksesi tätä ominaisuutta tarvitset monikanava-audio/videovastaanottimen, joka tukee yhtä tai useampaa soittimen tukemista audioformaateista. Katso vastaanottimen käyttöohje ja vastaanottimen etuosan logot. (PCM Stereo, PCM Multi-Ch, Dolby Digital, Dolby Digital Plus, Dolby TrueHD, DTS ja/tai DTS-HD)

## <span id="page-16-0"></span>**Liittäminen vahvistimeen HDMI-liitännän kautta**

Liitä soittimen HDMI ulostuloliitäntä (HDMI OUT) vastaavaan vahvistimen liitäntään käyttämällä HDMI- kaapelia. Tässä tapauksessa soittimen digitaalinen audiolähtö tulee aktivoida. (Katso "[ÄÄNI]-valikko" sivulla 33-34.)

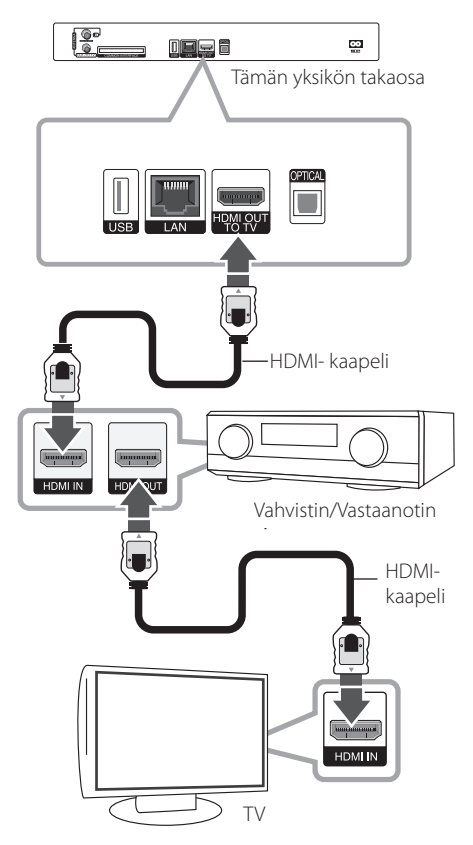

Mikäli vahvistin on varustettu HDMI-lähdöllä, liitä vahvistimen HDMI-lähtöliitäntä TV:n HDMItuloliitäntään HDMI-kaapelilla.

## **Liittäminen vahvistimeen digitaalisen audioliitännän kautta**

Liitä soittimen digitaalisen audion ulostuloliitäntä OPTICAL (DIGITAL AUDIO OUT) vahvistimen vastaavaan liitäntään (OPTICAL). Käytä lisävarusteena hankittavaa digitaalista audiokaapelia. Tallentimen digitaalinen ulostulo on otettava käyttöön. (Katso valikko "[ÄÄNI]" sivuilla 33- 34.)

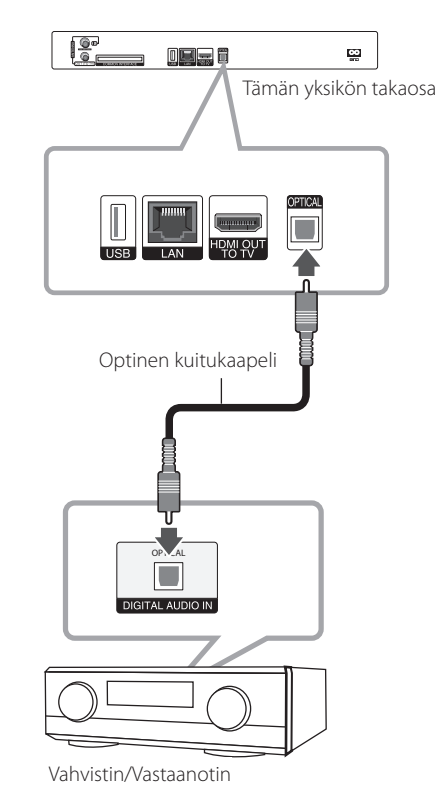

## <span id="page-17-0"></span>**Kotiverkon liitäntä**

Tämä soitin voidaan liittää paikallisalueverkkoon (LAN) takapaneelin LAN-portin tai sisäisen langattoman moduulin kautta. Liittämällä laitteen kotitalouden laajakaistaverkkoon, sinulla on pääsy palveluihin, kuten ohjelmapäivitykset, BD-Live interaktiivisuus ja

on-line-sisältöpalvelut.

## **Langallinen verkkoliitäntä**

Paras suorituskyky varmistetaan käyttämällä langallista verkkoa koska suoraan verkkoon liitetyt laitteet eivät altistu radiotaajuushäiriöille.

Katso lisätietoja ja ohjeita verkkolaitteesi asiakirjoista.

Liitä soittimen LAN- liitäntä vastaavaan Modeemisi tai reitittimen liitäntään käyttämällä yleisesti saatavaa LAN- tai Ethernet- kaapelia.

- **D** Huomio
- Kun kytket tai irrotat verkkokaapelia, pidä kiinni kaapelin pistokeosasta. Kun irrotat johtoa, älä vedä itsestään kaapelista, vaan paina pistokkeen hakasta ja vedä pistoke irti liitännästä.
- y Älä kytke puhelinjohtoa LAN-liitäntään.
- On olemassa monenlaisia verkkoliitäntätyyppejä, joten on hyvä noudattaa puhelinyhtiön tai internetpalveluntarjoajan ohjeita.
- Mikäli haluat tarkastella PC:n tai DLNApalvelimen sisältöä, on tämä soitin liitettävä samaa paikalliseen verkkoon reitittimen kautta.

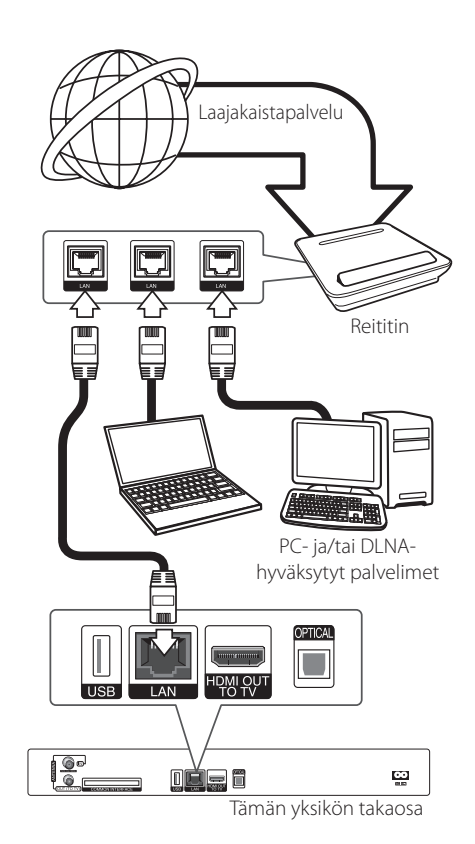

## <span id="page-18-0"></span>**Langallisen verkon käyttöönotto**

Mikäli paikallisessa verkossa (LAN) on DHCPpalvelin, tämä soitin tunnistetaan automaattisesti IP- osoitteen mukaan. Kun fyysiset liitännät on suoritettu, muutama kotiverkko voi vaatia soittimen verkkoasetuksien säätämistä. Säädä verkkoasetukset [VERKKO] seuraavalla tavalla.

## **Valmistelut**

Ennen langallisen verkon käyttöönottoa, on sinun liitettävä laajakaista internet kotiverkkoosi.

1. Valitse liitäntäasetus [Yhteyden asetus] asetusvalikosta [Asetukset] ja paina tämän jälkeen ENTER (<sup>o)</sup>.

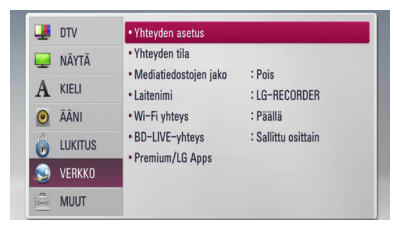

2. Liitäntäasetusvalikko [Yhteyden asetus] ilmestyy näytölle. Paina painiketta  $\Lambda$  / V ja valitse toiminto langallinen [Lankaverk.] ja paina tämän jälkeen ENTER  $(③)$ .

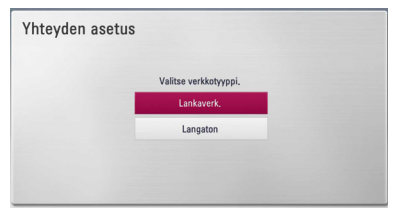

- 3. Vahvista valitsemalla [Kyllä] ja painamalla ENTER (<sup>O</sup>). Laite ottaa käyttöön uudet verkkoasetukset.
- 4. Paina painikkeita  $\Lambda$  / V /  $\lt$  /  $>$  ja valitse IPtila dynaamisen [Dynaam.] ja staattisen [Staat.] väliltä.

Normaalisti valitse dynaaminen [Dynaam.] automaattisen IP- osoitteen tunnistamiseksi.

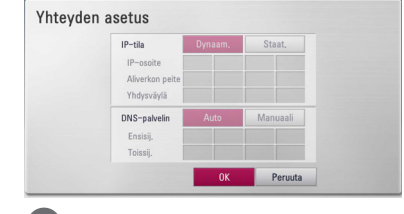

## $\blacksquare$  Huomio

Jos verkossa ei ole DHCP- palvelinta ja haluat asettaa IP- osoitteen manuaalisesti, valitse staattinen [Staat.] ja tämän jälkeen aseta IPosoite [IP-osoite], aliverkon peite [Aliverkon peite], väylä [Yhdysväylä] ja DNS- palvelin [DNS-palvelin] käyttämällä painikkeita  $\Lambda$ / V/ $\leq$ / $>$ ia numeerisia painikkeita. Mikäli syötät virheellisen numeron, korjaa se painamalla painiketta CLEAR korostetun osan tyhjentämiseksi.

- 5. Valitse [OK] ja paina ENTER  $(\odot)$  ja aseta verkkoasetukset.
- 6. Soitin pyytää sinua testaamaan verkkoliitännän. Valitse [OK] ja paina ENTER (<sup>O</sup>) ja lopeta verkkoliitäntä.
- 7. Mikäli valitset testauksen [Testi] ja painat ENTER (<sup>O</sup>) kohdan 5 mukaisesti, verkkoliitännän tila näytetään näytöllä.

Voit myös testata tätä kohdassa liitäntätila [Yhteyden tila] asetusvalikossa [Asetukset].

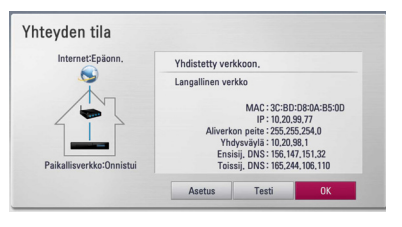

## <span id="page-19-0"></span>**Langattoman verkon liitäntä**

Toinen liitäntävaihtoehto on käyttää liitäntäpistettä tai langatonta reititintä. Verkkorakenne ja yhteysmenetelmä vaihtelevat riippuen käytettävästä laitteistosta ja verkkoympäristöstä.

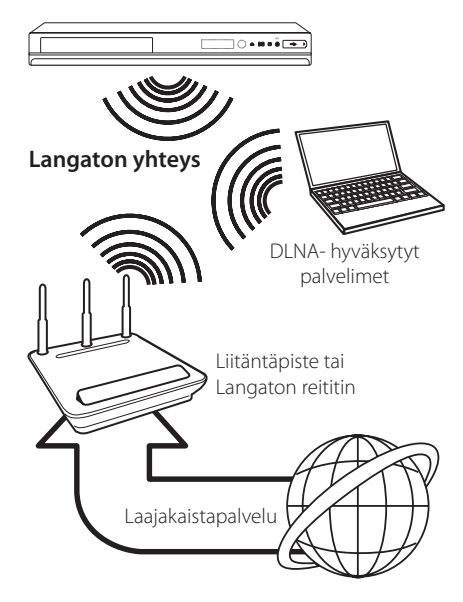

Katso liitäntäpisteen tai langattoman reitittimesi mukana toimitetuista asennusohjeista lisätietoa liitäntävaiheista ja verkkoasetuksista.

Parhaan suorituskyvyn saavuttamiseksi, on paras vaihtoehto aina tämän soittimen suora langallinen liitäntä kotiverkkosi reitittimeen tai kaapeli-/DSLmodeemiin.

Mikäli päätät käyttää langatonta vaihtoehtoa, huomioi, että suorituskyky voi joskus heikentyä kotitaloudessa käytettävistä muista sähkölaitteista johtuen.

## **Langaton verkkoasetus**

Langatonta verkkoliitäntää varten on soittimeen asetettava verkkoyhteys. Tämä säätö voidaan suorittaa asetusvalikossa [Asetukset]. Säädä verkkoasetuksia [VERKKO] seuraavalla tavalla. Access Pointin tai langattoman reitittimen käyttöa vaaditaan ennen soittimen liittämistä verkkoon.

### **Valmistelut**

Ennen langattoman verkon käyttöönottoa, suorita seuraavat vaiheet:

- liitä laajakaista internet langattomaan kotiverkkoon.
- ota käyttöön Access Point tai langaton reititin.
- ota huomioon SSID ja verkon suojauskoodi.
- 1. Valitse toiminto liitäntäasetus [Yhteyden asetus] asetusvalikosta [Asetukset] ja paina tämän iälkeen ENTER  $\odot$ ).

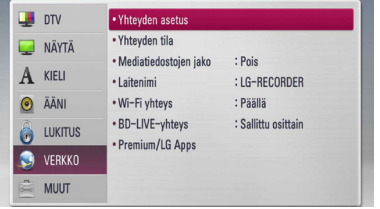

2. Liitäntäasetusvalikko [Yhteyden asetus] ilmestyy näytölle. Paina painiketta  $\Lambda$  / V ja valitse toiminta langaton [Langaton] ja paina ENTER  $\mathcal{O}(n)$ .

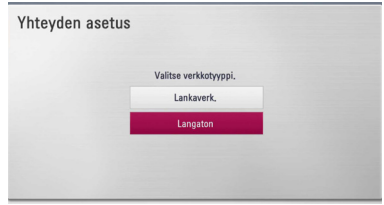

3. Valitse toiminto kyllä [Kyllä] ja jatka eteenpäin painamalla ENTER  $(\odot)$ . Uusi liitäntäasetus nollaa sen hetkiset verkkoasetukset.

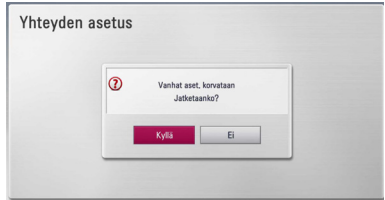

4. Soitin hakee kaikkia käytettäviä Access Pointeja ja langattomia reitittimiä ja näyttää ne näytöllä. Paina painiketta  $\Lambda/V$  ja valitse Access Point tai langaton reititin listalta ja paina tämän jälkeen  $ENTFR(\odot)$ .

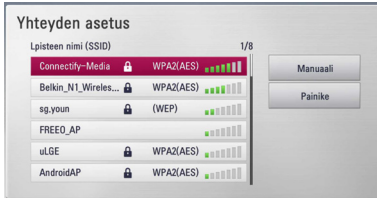

Mikäli sinulla on suojaus Access Pointiin tai langattomaan reitittimeen, vahvista, että soittimeen syötetty WEP- tai WPA- avain vastaa täysin reitittimen tietoja. Sinun on syötettävä suojakoodi tarvittaessa.

## , Huomio

- WEP- suojaustilassa on yleisesti 4 avainta käytettävissä Access Pointin tai langattoman reitittimen asetukselle. Mikäli Access Point tai langaton reititin käyttää WEP- suojausta, syötä avaimen nro. 1 suojakoodi kotiverkkosi liittämiseksi.
- Access Point on laite, joka mahdollistaa liitännän kotiverkkoosi langattomasti.

**[Manuaali] –** Access Point ei ehkä lähetä sen liitäntäpisteen nimeä (SSID). Tarkasta reitittimen asetukset tietokoneesi kautta ja aseta reititin lähettämään liitäntäpisteen nimen SSID, tai syötä Access Pointin nimi manuaalisesti (SSID) kohdassa [Manuaali].

**[Painike ] –** Mikäli Access Point tai langaton reititin tukee painikekonfiguraatiotapaa, valitse tämä toiminto ja paina Access Pointin tai langattoman reitittimen painiketta 120 kierroksen ajan. Sinun ei tarvitse tietää Access Pointin nimeä (SSID) ja Access Pointin tai langattoman reitittimen suojakoodia.

5. Paina painiketta  $\Lambda$  /  $V$  /  $\lt$  /  $>$  ja valitse IPtila dynaamisen [Dynaam.] ja staattisen [Staat.] väliltä.

Normaalisti valitse dynaaminen [Dynaam.] automaattisen IP- osoitteen tunnistamiseksi.

## , Huomio

Jos verkossa ei ole DHCP- palvelinta ja haluat asettaa IP- osoitteen manuaalisesti, valitse staattinen [Staat.] ja tämän jälkeen aseta IPosoite [IP-osoite], aliverkon peite [Aliverkon peite], väylä [Yhdysväylä] ja DNS- palvelin [DNS-palvelin] käyttämällä painikkeita  $\Lambda$ / V/</> ja numeerisia painikkeita. Mikäli syötät virheellisen numeron, korjaa se painamalla painiketta CLEAR korostetun osan tyhjentämiseksi.

- 6. Valitse [OK] ja paina ENTER  $(\odot)$  ja aseta verkkoasetukset.
- 7. Soitin pyytää sinua testaamaan verkkoliitännän. Valitse [OK] ja paina ENTER (·) ja lopeta verkkoliitäntä.
- 8. Mikäli valitset testauksen [Testi] ja painat ENTER (<sup>O</sup>) kohdan 7 mukaisesti, verkkoliitännän tila näytetään näytöllä. Voit myös testata tätä kohdassa liitäntätila

[Yhteyden tila] asetusvalikossa [Asetukset].

#### **Verkkoliitäntää koskeva huomautus:**

- y Useat verkkoliitäntäongelmat käyttöönoton aikana voidaan usein korjata asettamalla reititin tai modeemi uudelleen. Kun soitin on liitetty kotiverkkoon, katkaise virta nopeasti, ja/tai irrota virtajohto kotiverkon reitittimestä tai kaapelimodeemista. Tämän jälkeen käynnistä virta uudelleen ja/tai liitä virtajohto uudelleen.
- Internet palveluntarjoajasta riippuen (ISP), internet palveluja vastaanottavien laitteiden määrää voidaan rajoittaa käytettävien palvelusääntöjen mukaisesti. Pyydä lisätietoja ottamalla yhteys internet palveluntarjoajaasi (ISP).
- y Yhtiömme ei ole vastuussa mistään soittimen käyttöhäiriöistä ja/tai internet liitäntäominaisuuksista jotka johtuvat laajakaista internetliitäntäsi tai muiden liitettyjen laitteiden yhteyshäiriöistä/käyttöhäiriöistä.
- Suoran internet yhteyden mahdollistavia BD-ROM- levyjä, jotka ei ole luotu tai toimitettu yhtiömme kautta, yhtiömme ei ole vastuussa niiden toiminnallisuudesta tai jatkuvasta käytettävyydestä. Muutamia levyjä, jotka koskevat internet yhteyden tarjoajan materiaalia eivät ehkä ole yhteensopivia tämän soittimen kanssa. Mikäli sinulla on kysymyksiä näistä, ota yhteys levyn tuottajaan.
- Toiset internet sisällöt voivat vaatia nopeampaa laajakaistayhteyttä.
- Vaikka soitin olisi oikein liitetty ja konfiguroitu, muutamia internet sisältöjä ei voi käyttää oikein johtuen internetin ruuhkasta, internet palvelun kaistanopeudesta ja laadusta, tai sisällön tuottajasta johtuvista ongelmista.
- Muutamat internetyhteyden toiminnot eivät ole mahdollisia johtuen laajakaista internetyhteyden palvelun tarjoajan (ISP) rajoituksista.
- Kaikki internet palveluntarjoajan (ISP) veloittamat kulut ovat rajoituksetta sinun vastuullasi.
- y 10 Base-T tai 100 Base-TX LAN- väylä vaatii langallisen yhteyden tätä soitinta varten. Mikäli internet palvelusi ei mahdollista tämän tyyppistä liitäntää, soitinta ei voi liittää ko. palveluun.
- Sinun on käytettävä reititintä xDSL- palvelun käyttämiseksi.
- DSL- modeemia tarvitaan DSL- palvelun käyttämiseen ja kaapelimodeemia tarvitaan kaapelimodeemipalveluiden käyttämiseen. Riippuen palveluntarjoajasi (ISP) sisäänkirjautumistavasta ja sopimusehdoista, et ehkä voi käyttää internetyhteyttä tämän soittimen kanssa tai samanaikaisesti liitettävien laitteiden määrää voi olla rajoitettu. (Mikäli palveluntarjoajasi (ISP) rajoittaa ehtoja yhteen laitteeseen, tätä soitinta ei voi liittää silloin jos PC on samanaikaisesti liitettynä tähän yhteyteen.
- y Reitittimen käyttö ei ehkä ole sallittu tai sen käyttöä voidaan rajoittaa riippuen interpalveluntarjoajasi (ISP) määräyksistä ja rajoituksista. Mikäli sinulla on kysymyksiä näistä, ota yhteys suoraan internetpalveluntarjoajaasi (ISP).
- Langaton verkko toimii radiotaajuudella 2.4GHz jota käytetään myös muiden kotitaloudessa käytettävien laitteiden kuten langaton puhelin, Bluetooth® laitteet, mikroaaltouuni toimintaan ja nämä voivat aiheuttaa verkon suorituskyvyn heikentymistä.
- y Sammuta kaikki käyttämättömät verkkolaitteet kotiverkostasi. Toiset laitteet voivat muodostaa verkkoruuhkia.
- Parempaa tiedonsiirtoa varten, aseta soitin niin lähelle liitäntäpistettä eli Access Pointia kuin mahdollista.
- Joissakin tapauksissa, aseta Access Point tai langaton reititin vähintään 0.45 m yläpuolelle lattiasta vastaanoton parantamiseksi.
- y Siirrä soitinta lähemmäksi Access Pointia jos mahdollista, tai sijoita soitin uudelleen niin, että soittimen ja liitäntäpisteen välissä ei ole mitään esteitä.
- y Langattoman vastaanottolaatu riippuu monista tekijöistä kuten Access Point liitäntäpisteen tyypistä, soittimen ja liitäntäpisteen välisestä etäisyydestä ja soittimen sijoituspaikasta.
- Aseta Access Point liitäntäpisteesi tai langaton reititin perustilaan. Ad-hoc- tilaa ei tueta.

## <span id="page-22-0"></span>**USB- laitteen liitäntä**

Tämä soitin voi toistaa USB- laitteelta elokuvia, musiikkia ja valokuvatiedostoja.

## **USB- laitteen toistettava sisältö**

1. Aseta USB- laite USB- liitäntään kunnes se sovittuu paikalleen.

Yksikön etupaneeli Tämän yksikön takaosa

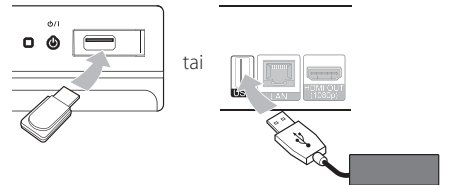

Ulkopuolinen kiintolevy (HDD)

- 2. Paina painiketta HOME  $($ <sup>1</sup>.
- 3. Valitse elokuva [Elokuva], valokuva [Valokuva] tai musiikki [Musiikki] käyttämällä painikkeita  $\leq$ /  $>$ , ja paina ENTER ( $\odot$ ).

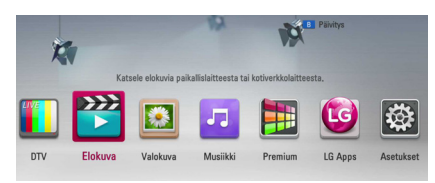

4. Valitse toiminto [USB] käyttämällä painikkeita  $\Lambda$  / V, ja paina ENTER ( $\odot$ ).

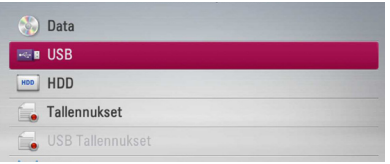

5. Valitse tiedosto käyttämällä painikkeita  $\Lambda$ /V/  $\langle$  >, ja paina painiketta  $\blacktriangleright$  (PLAY) tai ENTER (b) tiedoston toistamiseksi.

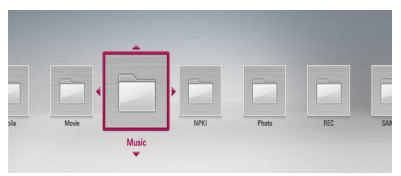

6. Irrota USB- laite varovaisesti.

### , Huomio

- y Tämä soitin tukee USB flash muistia/ ulkoista HDD formaattia FAT16, FAT32 ja NTFS tiedostojen avaamisessa (musiiikki, valokuva, elokuva). BD-LIVE ja Audio CD- levyn tallennuksen aikana vain FAT16 ja FAT32 formaatteja tuetaan. USB- laitetta voidaan käyttää paikallisena tallennuspaikkana BD-LIVE levyjen kuuntelemiseen Internetissä.
- y Käytä USB flash- muistia / ulkoista HDDkiintolevyä joka on formatoitu FAT16 tai FAT32 formaatissa käytettäessä BD-LIVE ja Audio CD- levyn tallennusta.
- Tämä soitin tukee max. 4 USB- laitetta.
- Älä poista USB-laitetta käytön aikana (toisto, tallennus jne.).
- USB- laitetta ei tueta, joka vaatii lisäohjelman asentamista tietokoneeseen liittämisen jälkeen.
- y USB- laite: USB- laite, joka tukee USB1.1 ja USB2.0.
- Elokuva-, musiikki- ja valokuvatiedostoja voidaan toistaa. Lisätietoja eri tiedostotyyppejä vastaavista toiminnoista niitä käsittelevillä sivuilla.
- y Suosittelemme säännöllistä varmuuskopiointia tiedostojen häviämisen ehkäisemiseksi.
- Voi olla, että tämä laite ei tunnista ulkoista USB-laitetta, jos tätä käytetään USBjatkokaapelin tai USB-hubin kautta.
- y Muutamat USB- laitteet eivät toimi tässä soittimessa.
- y Laite ei tue digitaalisia kameroita eikä matkapuhelimia.
- y Laitteen USB-liitäntää ei voi yhdistää tietokoneeseen. Laitetta ei voi käyttää muistilaitteena.
- Alustamisen jälkeen on käytettävä formatoimatonta muistia.
- Mikäli USB-kovalevyä ei voida tunnistaa, kokeile toista USB-kaapelia.
- Jotkut USB-kaapelit eivät anna tarpeeksi virtaa normaaliin USB-käyttöön.
- Yli 4 gigatavun tiedostot ovat tuettuja NTFSmuotoon alustetussa laitteessa.

## <span id="page-23-0"></span>**Asetusten määrittäminen automaattisesti**

Laitteen voi palauttaa tehdasasetuksiinsa. Joitakin alkuperäisasetuksia ei voi palauttaa (ikärajaasetus ja salasana). [Asetusten määrittäminen automaattisesti] -valikko ilmestyy näyttöön tehdasasetusten palautuksen jälkeen.

### **Vaihe 1. Kieliasetukset**

1. Valitse kieli  $\Lambda/V/\langle\!/$  -painikkeilla kuvaruutuvalikosta ja paina ENTER ( $\odot$ ).

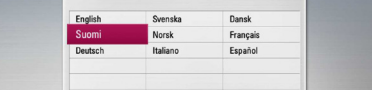

#### **Vaihe 2. Kanava-asetukset**

- 1. Syötä uusi salasana numeronäppäimillä. Vahvista salasana syöttämällä se uudelleen.
- 2. Valitse  $\Lambda$ / V -painikkeella kaapeli [Kaapeli] tai maanpäälliset kanavat [Maanpäällinen] ja paina sitten ENTER  $(③)$ .
- 3. Valitse maa  $\Lambda$  /  $V$  /  $\leq$  /  $>$  -painikkeilla ja paina  $ENTFR$  $(O).$

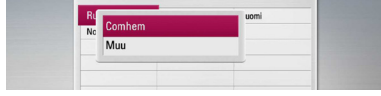

4. Valitse  $\Lambda/V$  -painikkeella kaapelipalvelujen tarjoaja ja paina ENTER  $(\odot)$ .

Jos haluat käyttää automaattisen virityksen lisäasetuksia, paina  $\Lambda$  / V valitaksesi [Taajuus], [Symbolinopeus] ja [Verkko ID] ja sen jälkeen  $5/2$  säätääksesi asetusta.

5. Aloita kanavahaku valitsemalla Start (käynnistä) ja painamalla ENTER  $(\odot)$ .

Jos haluat etsiä kanavia numerojärjestyksessä, poista valinta [Autonumerointi] käyttämällä  $ENTER(\odot)$ .

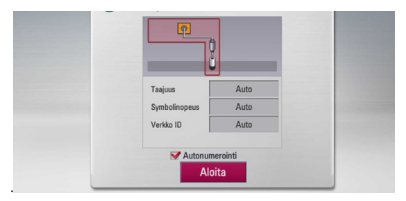

Tallennin hakee ja tallentaa kanavat automaattisesti. Jos valitset [Pysäytys], kanavahaku [Kanavaasetus] pysähtyy.

6. Paina  $FNTFR$  ( $\odot$ ).

### **Vaihe 3. Ajan asettaminen**

1. Valitse </>
painikkeilla [Manuaali] tai [Auto] ja paina ENTER  $(③)$ .

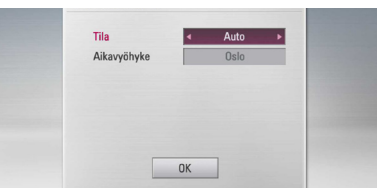

**Auto:** Valitse kellonaikaa lähettävä kanava, minkä jälkeen laite asettaa kellon ajan automaattisesti.

Jos automaattisesti asetettu aika ei näytä oikein paikallista aikaa, voit asettaa sen itse.

**Manuaali:** Jos katselualueella ei ole saatavissa kellonaikaa lähettävää kanavaa, voit asettaa kellonajan ja päivän manuaalisesti. Valitse kenttä W/S -painikkeella ja syötä päivä ja kellonaika A/D -painikkeella. Voit käyttää myös numeronäppäimiä.

2. Vahvista aika-asetukset painamalla ENTER  $(\odot)$ .

### **Vaihe 4. Verkkoasetukset**

- 1. Aseta kiinteän verkon asetukset vastaavan kappaleen mukaisesti, sivut 18-19, ja paina  $ENTER$  ( $\odot$ ). Voit peruuttaa toiminnon valitsemalla [Ei] ja paina ENTER  $(\odot)$ .
- 2. Aseta langattoman verkon asetukset vastaavan kappaleen mukaisesti, sivut 20-22, ja paina  $ENTER(\odot)$ .

Voit peruuttaa toiminnon valitsemalla [Peruuta] ia painamalla ENTER  $(\odot)$ . Tallennin voi käyttää vain yksiä verkkoasetuksia kerrallaan, joko [Lankaverk.] tai [Langaton] verkon. Jos olet jo asettanut [Lankaverk.] verkon asetukset kohdassa 6, [Langaton] verkon asetuksia ei tarvitse tehdä.

## <span id="page-24-0"></span>**Katsaus kotivalikkoon**

Pääset lukusiin laitteen toimintoihin painamalla kaukosäätimen HOME-painiketta.

## **Painikkeiden perustoiminnot**

- HOME (1): Avaa tai poistaa kotivalikon. W/S/A/D: Käytetään kuvaruutunäytöillä navigointiin.
- ENTER (<sup>O</sup>): Vahvistaa valikkovalinnan.

BACK (**1)**: Poistuu valikosta.

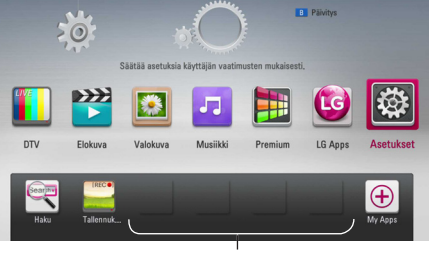

**Suosikkisovellukset**

**[DTV] -** Voit katsella digitaalilähetyksiä (sivu 38-45).

**[Elokuva] -** Toistaa videosisältöä.

**[Valokuva] -** Toistaa valokuvasisältöä.

**[Musiikki] -** Toistaa audiosisältöä.

**[Premium] -** Näyttää Premium Home näytön.

**[LG Apps] -** Näyttää [LG Apps] näytön.

**[Asetukset] -** Säätää järjestelmäasetuksia.

**[Haku] -** Etsii tiedostoa kovalevyltä käyttäen sanahakua hakuvalikossa.

**[Tallennukset] -** Näyttää [Tallennukset] valikon.

**[Suosikkisovellukset] -** Pikapainike käyttäjän suosikkisovelluksia varten.

**[My Apps] -** Näyttää [My Apps] näytön.

## **Asetukset**

## **Setup-asetusten teko**

Voit muuttaa soittimen asetuksia asetusvalikosta [Asetukset].

1. Paina painiketta HOME  $(1)$ .

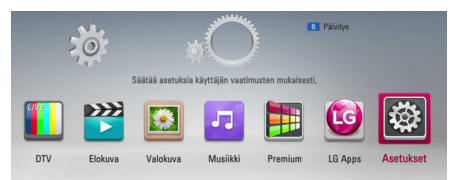

2. Paina painiketta  $\lt/$  ia valitse asetus [Asetukset] ja paina tämän jälkeen ENTER (<sup>O</sup>). [Asetukset]-valikko tulee esiin.

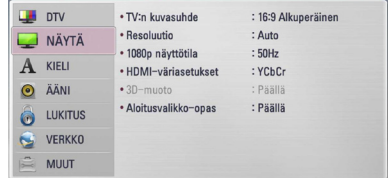

3. Paina painiketta  $\Lambda/V$  ja valitse ensimmäinen asetustoimintoa ja paina tämän jälkeen D siirtyäksesi seuraavalle tasolle.

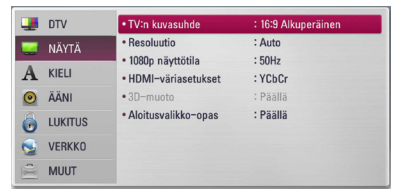

4. Paina painiketta  $\Lambda/V$  ja valitse toinen asetustoimintoa ja paina tämän jälkeen ENTER ( $\odot$ ) tai  $>$  siirtyäksesi kolmannelle tasolle.

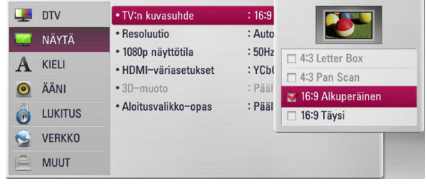

5. Paina  $\Lambda/V$  ja valitse haluttu asetus ja paina  $ENTFR$  ( $\odot$ ) tai  $>$  valintasi vahvistamiseksi.

## <span id="page-25-0"></span>**Digitaali-TV:n asetukset**

Digiaali-TV-toimintojen käyttämistä varten tälle tallentimelle on asetettava muutamia asetuksia etukäteen.

## **Kaapeliverkon asetukset (automaattinen haku)**

- 1. Paina painiketta HOME  $(1)$ .
- 2. Valitse painikkeella  $\lt/$  asetus [Asetukset] ja paina  $FNTFR$  ( $\odot$ ).
- 3. Valitse  $\Lambda/V$  -painikkeilla [DTV] ja paina ENTER  $\mathcal{O}(n)$ .
- 4. Valitse kaapeliverkon asetukset [Kaapeliasetus]  $\Lambda$  / V -painikkeilla ja paina sitten ENTER ( $\odot$ ).
- 5. Syötä salasana numeronäppäimillä. Jos et ole vielä valinnut uutta salasanaa, syötä "1111" ja paina ENTER  $(①)$ .
- 6. Valitse  $\Lambda/V$  -painikkeella "automaattinen haku" [Autoviritys] ja paina ENTER (<sup>O</sup>).

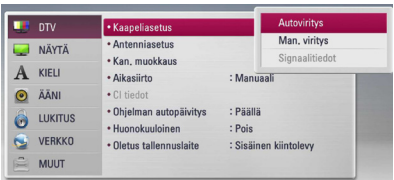

7. Valitse maa  $\Lambda/V$  -painikkeilla ja valitse sitten W/S/A/D -painikkeilla [Autonumerointi]. Paina sitten  $ENTER(\bigodot)$ .

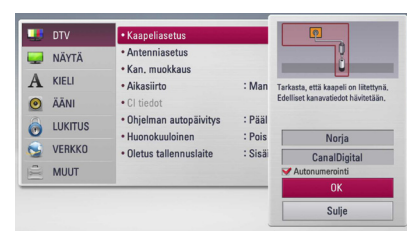

8. Valitse </>> -painikkeilla Nopea haku [Verkkoviritys] tai Kattava haku [Täysi viritys] ja paina  $ENTFR(\odot)$ .

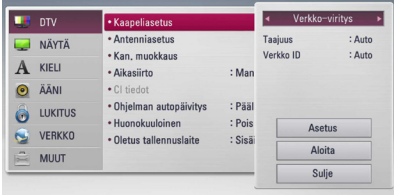

Valitse [Asetus], ja paina ENTER  $(③)$ .

Toisin kuin tavanomaista viritystä käyttäen, verkkoviritys käyttää verkko-ID –toimintoa taajuuksissaan, joten voit etsiä kanavan nopeasti ja helposti.

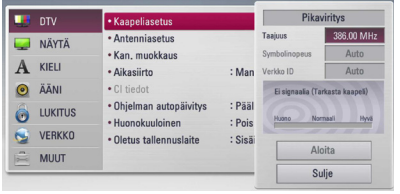

#### **[Taajuus]**

Taajuus sisältää kaikki informaatiokanavat. Taajuus vastaa verkko-ID-tunnusta.

#### **[Symbolinopeus]**

Palveluntarjoajan palvelun bittinopeus. Demodulaattoriominaisuuksista riippuen voi olla, että tämä toiminto ei ole käytettävissä.

#### **[Verkko ID]**

Olennainen tieto koko kanavataajuuden hyödyntämiseksi ja TS-ID:tä varten. Olennainen tieto, jota tarvitaan koko kaapelikanavan hyödyntämiseen.

Voit pysäyttää haun valitsemalla Seis [Sulje] ja painamalla ENTER  $(③)$ .

9. Aloita haku valitsemalla  $\Lambda$  / V -painikkeilla [Aloita] ja painamalla ENTER  $(③)$ .

## <span id="page-26-0"></span>**Kaapeliverkon asetukset (manuaalihaku)**

Hakee kanavat ja lisää löydetyt kanavat kanavaluetteloon.

- 1. Näyttää asetusvalikon [Asetukset].
- 2. Valitse  $\Lambda/V$  -painikkeilla [DTV] ja paina ENTER  $\mathcal{O}(n)$ .
- 3. Valitse  $\Lambda/V$  -painikkeilla Kaapelikanavien asetukset [Kaapeliasetus] ja paina ENTER  $(\odot)$ .
- 4. Valitse  $\Lambda/V$  -painikkeilla Manuaalihaku [Man. viritys] ja paina ENTER  $(\odot)$ , jolloin [Man. viritys]valikko ilmestyy näyttöön.

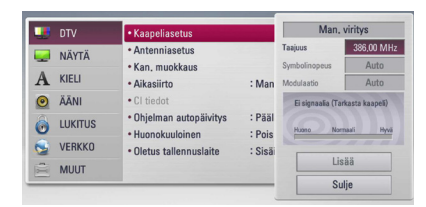

- 5. [Kotiviritys] Jos haluat muokata asetuksia, voit käyttää siihen  $\Lambda$  / V / < / > -painikkeita ja numeronäppäimiä.
- 6. Lisää laitteen hakema kanava kanavaluetteloon valitsemalla V ja valitsemalla sitten Lisää [Lisää] ja paina ENTER  $\ddot{\mathbf{O}}$ ).

## , Huomio

Jos tv-kanavien lukitus [DTV Lukitus] -valinta on asetettu tilaan Lukittu [LUKITUS], syötä ensin oikea salasana käyttääksesi toimintoa. (katso sivu 29)

## **Maanpäällisten kanavien (harava-antenni) automaattihaku (Auto Tuning)**

Laite hakee ja tallentaa automaattisesti kaikki digi-TV- ja radiokanavat valitun käyttömaan mukaan.

- 1. Paina painiketta  $($
- 2. Valitse painikkeella  $\lt/$  asetus [Asetukset] ja paina ENTER  $(③)$ .
- 3. Valitse  $\Lambda/V$  -painikkeilla [DTV] ja paina ENTER  $\mathcal{O}(n)$ .
- 4. Valitse  $\Lambda/V$  -painikkeilla [Antenniasetus] ja paina ENTER  $(③)$ .
- 5. Valitse  $\Lambda/V$  -painikkeilla Automaattinen haku [Autoviritys] ia paina ENTER  $(\odot)$ .

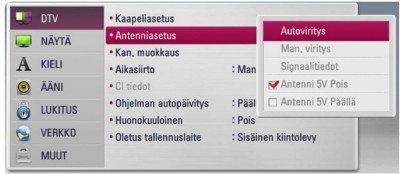

6. Aloita haku valitsemalla  $V$ -painikkeilla [Aloita] ia painamalla ENTER  $(③)$ .

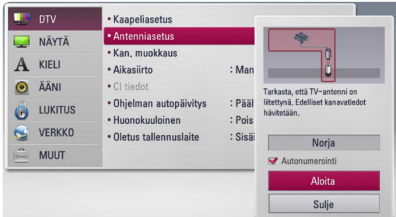

Voit pysäyttää haun valitsemalla [Pysäytys] ja painamalla ENTER  $(③)$ .

## , Huomio

Jos tv-kanavien lukitus [DTV Lukitus] -valinta on asetettu tilaan Lukittu [LUKITUS], syötä ensin oikea salasana käyttääksesi toimintoa. (katso sivu 29)

## <span id="page-27-0"></span>**Maanpäällisten kanavien (harava-antenni) manuaalihaku**

Skannaa TV- ja radiokanavat ja lisää löydetyt kanavat kanavaluetteloon.

- 1. Näyttää asetusvalikon [Asetukset].
- 2. Valitse  $\Lambda$ /V -painikkeilla [DTV] ja paina ENTER  $\mathcal{L}(\mathbf{\odot})$ .
- 3. Valitse  $\Lambda/V$  -painikkeilla Manuaalihaku [Man. viritys] ja paina ENTER (·), jolloin [Man. viritys] -valikko ilmestyy näyttöön.

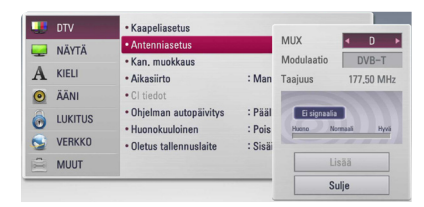

- 4. Käytä  $\Lambda/V$ / $\lt$ / $>$  valitaksesi haluttu kanavointi (MUX), modulaatio, ja laite aloittaa skannauksen automaattisesti.
- 5. Lisää laitteen hakema kanava kanavaluetteloon valitsemalla Lisää [Lisää] ja painamalla ENTER  $\circledcirc$ ).

#### **4** Huomio

Jos tv-kanavien lukitus [DTV Lukitus] -valinta on asetettu tilaan Lukittu [LUKITUS], syötä ensin oikea salasana käyttääksesi toimintoa. (katso sivu 29)

## **Kanavaluettelon muokkaaminen (Kanavien muokkaus)**

Voit poistaa laitteeseen asetettuja digitaalisia TV- ja radiokanavia Kanavien muokkaus [Kan. muokkaus] -valikon kautta.

- 1. Näyttää asetusvalikon [Asetukset].
- 2. Valitse  $\bigwedge$  / V -painikkeilla [DTV] ja paina ENTER  $\odot$ ).
- 3. Valitse  $\Lambda$  /  $V$  /  $\lt$  /  $>$  -painikkeilla Kanavien muokkaus [Kan. muokkaus] ja paina ENTER  $(\odot)$ .
- 4. Valitse  $\Lambda$  -painikkeilla [DTV] ja valitse sitten  $\leq$ / > -painikkeilla [DTV] tai [Radio] -kanavaluettelo.

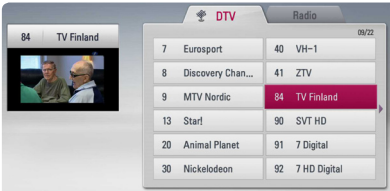

5. Valitse  $\Lambda$  / V /  $\lt$  /  $>$  -painikkeilla kanava. jonka haluat ohittaa luettelossa ja paina sitten punaista väripainiketta (**R**).

Jos haluat peruuttaa kanavan ohittamisen, valitse kanava uudelleen ja paina punaista väripainiketta (**R**).

Valitse  $\bigwedge / \bigvee / \bigtriangleup / \bigtriangledown$  -painikkeilla kanava, jonka haluat lukita ja paina sitten sinistä väripainiketta (**B**).

Jos haluat peruuttaa kanavan lukituksen, valitse kanava uudelleen ja paina sinistä väripainiketta (**B**).

6. Voit palata edelliseen vaiheeseen painamalla BACK (<a>b) -painiketta.

**Ohitus** : Jos olet asettanut jonkin kanavan ohitettavaksi, et voi valita tätä kanavaa kaukosäätimen kanavapainikkeilla.

**Lukit.** : Jos olet lukinnut [LUKITUS] kanavan [Asetukset] -valikon [DTV Lukitus] kohdassa, sinun on syötettävä salasana voidaksesi katsoa kanavaa.

## <span id="page-28-0"></span>**Kanavalukituksen käyttö**

Tällä asetuksella voit ottaa käyttöön tai poistaa käytöstä kaikki asetetut kanavien lukitukset. Lähtötilanteessa lukitus [DTV Lukitus]on auki.

- 1. Näyttää asetusvalikon [Asetukset].
- 2. Valitse  $\Lambda/V$ /</> -painikkeilla Avaa  $[LUKITUS]$  ja paina ENTER ( $\odot$ ).
- 3. Valitse  $\Lambda/V$  -painikkeilla [DTV Lukitus] ja paina  $FNTFR$  $(Q)$ .
- 4. Syötä salasana numeronäppäimillä. Jos et ole vielä valinnut uutta salasanaa, syötä "1111" ja paina ENTER  $(③)$ .
- 5. Käytä  $\Lambda$ / V valitaksesi [LUKITUS] ja paina ENTER ( $\odot$ ) aktivoidaksesi kanavalukitus.

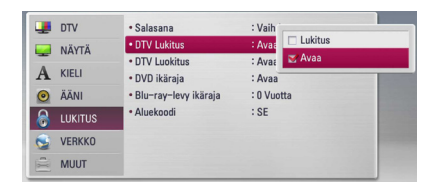

## **Antennitehon säätö**

Jos käytät sisäantennia, jonka signaalin vahvistimen nimellisvirta on tasavirta 5 V, 100 mA, tallennin voi syöttää virtaa ANTENNA IN -liittimen kautta.

- 1. Näyttää asetusvalikon [Asetukset].
- 2. Valitse  $\Lambda/V$  -painikkeilla [DTV] ja paina ENTER  $\odot$
- 3. Valitse  $\Lambda/V$  -painikkeilla Maanpäällisten kanavien asetukset [Antenniasetus] ja paina  $FNTFR$  $(O)$ .
- 4. Valitse  $\bigwedge$  / V -painikkeilla Antennin virransyöttö [Antenni 5V Päällä] ja vahvista valinta ENTER -painikkeella.

## , Huomio

Antennin syöttö [Antenni 5V] on asetettava pois päältä [Pois], jos sisäantenni saa virtaa sähköverkosta. Jos asetat antennin syötön [Antenni 5V] päälle [Päällä] sisäantennia varten, joka saa virtaa sähköverkosta, laite voi vaurioitua pahasti.

## **Digitaali-TV-luokitustason asetus**

Joidenkin digitaalisten TV-ohjelmien katselua voi olla rajoitettu asettamasi ikärajoituksen mukaan.

- 1. Näyttää asetusvalikon [Asetukset].
- 2. Valitse painikkeella  $\Lambda$  / V LUKITUS [LUKITUS] ja paina ENTER  $(③)$ .
- 3. Valitse painikkeella  $\Lambda$  / V digitaali-TV-luokitus  $[DTV$  Luokitus] ia paina ENTER  $(③)$ .
- 4. Syötä salasana numeropainikkeilla. Jos et ole vielä valinnut salasanaa, syötä salasana ja paina ENTER  $(⑤)$ .

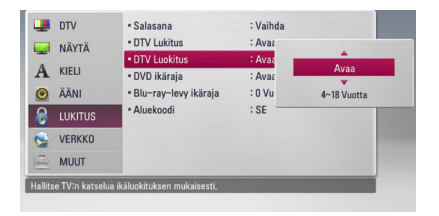

5. Aseta rajoitustaso painikkeella  $\Lambda$  / V ja paina  $FNTFR$  $(O)$ .

#### **Avaa**

Voit katsella kaikkia ohjelmia.

#### **4 (Vuotta) - 18 (Vuotta)**

Luokituksessa 4-vuotiaat [4 (Vuotta)] on eniten rajoituksia ja luokitus 18-vuotiaat [18 (Vuotta)] on vähiten rajoittava.

## **Ajansiirron asettaminen**

Voit asettaa ajansiirtotoiminnon automaattisesti painamatta TIME SHIFT-painiketta. Ajansiirto käynnistyy digitaalisen TV:n viritintilan käynnistyttyä.

- 1. Näyttää asetusvalikon [Asetukset].
- 2. Valitse  $\Lambda/V$  -painikkeilla [DTV] ja paina ENTER  $\odot$ ).
- 3. Valitse jatkuva ajansiirto [Aikasiirto] painikkeella  $\Lambda$  / V ja paina ENTER ( $\odot$ ).

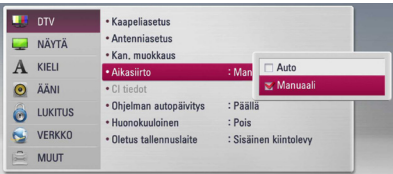

**3**

4. Valitse  $\Lambda/V$  -painikkeilla [Auto] tai [Manuaali].

## <span id="page-29-0"></span>**[DTV]-valikko**

#### **Kaapeliasetus**

#### **[Autoviritys]**

Kun olet saanut valmiiksi digitaalisen vastaanottimen asennuksen, voit tarvittaessa säätää antenniasetuksia. Lisätietoa sivulla 26.

#### **[Man. viritys]**

Hakee kanavat ja lisää löydetyt kanavat kanavaluetteloon. Lisätietoa sivulla 27.

#### **[Signaalitiedot]**

Näyttää signaalitiedot.

#### **Antenniasetus**

#### **[Autoviritys]**

Tämä toiminto hakee automaattisesti saatavilla olevat kanavat ja tallentaa ne muistipaikkoihin. Lisätietoa sivulla 27.

#### **[Man. viritys]**

Skannaa digitaaliset TV- ja radiokanavat ja lisää löydetyt kanavat kanavaluetteloon. Lisätietoa sivulla 28.

#### **[Signaalitiedot]**

Näyttää signaalitiedot.

#### **[Antenni 5V Pois/Päällä]**

Jos käytät sisäantennia, käytä tyyppiä, jonka signaalinvahvistin on DC 5 V, 100 mA ja kytke antennin virransyöttö [Antenni 5V Päällä]. Lisätietoa sivulla 29.

#### **Kan. muokkaus**

Tällä voit muokata TV- tai radio-ohjelmia. Katso lisätietoja sivulta 28.

#### **Aikasiirto**

Aseta tämä valinta päälle [Auto], jolloin voit käyttää ajansiirtotoimintoa automaattisesti painamatta TIME SHIFT -painiketta. Ajansiirto käynnistyy, kun aloitat TV-katselun. Katso lisätietoja sivulta 29.

#### **CI tiedot**

Maksu-tv-kortti (CAM, Conditional Access Module) mahdollistaa salattujen kanavien katselun. Laitteen avulla voit myös katsella salaamattomia tai vapaita kanavia (FTA). Eri salausjärjestelmät vaativat erilaisia maksu-tv-kortteja. Lisätietoa maksu-tv-korteista (CAM) saatavissa maksu-tv-palveluntarjoajilta. Vain vapaat kanavat ovat käytettävissä ilman maksu-tv-korttia. Tämä valinta näyttää maksutv-korttitoimintojen valikon. Lisätietoja maksutv-toiminnoista ja palveluista saatavissa maksutv-palveluntarjoajilta. Maksu-tv-kortteja (CI- tai CI+CAM) on saatavissa maksu-tv-palveluntarjoajilta.

#### **Ohjelman autopäivitys**

Jos asetat tämän vaihtoehdon asentoon [Päällä] laite päivittää viimeisimmän ohjelmiston automaattisesti sisäänrakennetun virittimen kautta, mikäli ohjelmistopäivitystä on saatavilla lähetyksen tarioaialta.

#### **Hard Of Hearing**

Tekstitys kuulovammaisille on käyttäjille joilla on kuulovamma. Jos valitset [Päällä] ja ohjelma tukee tekstitystä kuulovammaisille, voit nähdä tekstityksen ruudussa.

#### **Oletus tallennuslaite**

Tällä vaihtoehdolla voit asettaa TV-nauhoituksesi tallennuspaikan. Valitse vaihtoehdosta [USB Kiintolevy] tai [Sisäinen kiintolevy].

#### **4** Huomio

- Vaikka [USB Kiintolevy] on valittu TVtallennus tapahtuu sisäiselle kiintolevylle (HDD), jos käypää ulkoista tallennuslaitetta ei ole.
- y Lisäksi oletuksen Rec.List tallennuspaikkaa sovelletaan myös valikon tähän vaihtoehtoon, joten jos haluat syöttää vaihtoehtoisia Rec.List tallennuspaikkoja valitulle vaihtoehdolle, voit tehdä sen antamalla [Aloitus] - >> [Elokuva] laitteen valikossa.

## <span id="page-30-0"></span>**[NÄYTÄ]-valikko**

## **TV:n kuvasuhde**

Valitse TV:n kuvasuhde TV- tyypin mukaisesti.

#### **[4:3 Letter Box]**

Valitse tämä, kun laite liitetään TVvastaanottimeen, jonka vakiokuvasuhde on 4:3. Tällöin elokuvatoiston yhteydessä kuvaruudun ylä- ja alaosissa näkyvät mustat palkit.

#### **[4:3 Pan Scan]**

Voit valita tämän, kun laite liitetään TVvastaanottimeen, jonka vakiokuvasuhde on 4:3. Tällöin laajakuva näytetään koko kuvaruudulla, mutta molemmat reunat jätetään näyttämättä.

#### **[16:9 Alkuperäinen]**

Valitse tämä kun 16:9 laajakuva TV on liitettynä. Tyyppiä 4:3 oleva kuva näytetään alkuperäisessä 4:3 kuvasuhteessa siten, että vasemmassa ja oikeassa reunassa näkyvät mustat palkit.

#### **[16:9 Täysi]**

Valitse tämä kun 16:9 laajakuva TV on liitettynä. Tyyppiä 4:3 oleva kuva suhteutetaan vaakatasossa (lineaarisessa suhteessa) täyttämään koko ruudun.

## , Huomio

Et voi valita kuvasuhteita [4:3 Letter Box] ja [4:3 Pan Scan] jos resoluutio on asetettu korkeammaksi kuin 720p.

## **Resoluutio**

Aseta HDMI-videosignaalin ulostulon erotuskyky. Katso lisätietoja resoluution asetuksesta sivuilta 16 ja 88.

#### **[Auto]**

Jos HDMI OUT -liitäntä on yhdistetty näyttötietoja (EDID) tarjoavaan TV-laitteeseen, laite valitsee automaattisesti laitteeseen liitetylle TV:lle parhaiten sopivat tarkkuusasetukset.

#### **[1080p]**

lomittamaton 1080-juovainen kuva.

#### **[1080i]**

lomitettu 1080-juovainen kuva.

#### **[720p]**

lomittamaton 720-juovainen kuva.

#### **[576p]**

lomittamaton 576-juovainen kuva.

#### **[576i]**

lomitettu 576-juovainen kuva.

## **1080p näyttötila**

Kun 1080p on valittuna, valitse [24 Hz], 1080p/24 Hz-videomateriaalille, kun laitteeseen on kytketty 1080p/24 Hz-HDMI-liitännällä varustettu näyttölaite.

## , Huomio

- Kun valinta [24 Hz] on aktiivinen, kuvassa voi havaita jonkin verran häiriötä kuvan vaihtuessa video- ja elokuvamateriaalin välillä. Jos häiriötä esiintyy, valitse [50 Hz].
- Jos TV-laite ei ole 1080p/24 Hz-yhteensopiva, niin silloinkin, kun [1080p näyttötila] -arvoksi asetetaan [24 Hz], videolähdön todellinen kuvataajuus on 50 Hz tai 60 Hz, riippuen toistettavan videon formaatista.

#### <span id="page-31-0"></span>**HDMI-väriasetukset**

Valitse sopiva asetus HDMI OUT -liitännälle. Tarkista sopiva asetus näyttölaitteen ohjekirjasta.

#### **[YCbCr]**

Valitse tämä asetus HDMI-näyttölaitteelle.

#### **[RGB]**

Valitse tämä asetus DVI-näyttölaitteelle.

#### **3D-muoto**

Valitse ulostulotila Blu-ray 3D-levyn toistoa varten. Katso lisätietoa Blu-ray 3D-levyistä sivulta 49.

#### **[Pois]**

Blu-ray 3D-levyjen toisto lähetetään kuten 2D-tilassa normaalina BD-ROM-levyn toistona.

#### **[Päällä]**

Blu-ray 3D-levyjen toisto lähetetään kuten 3D tilassa.

#### **Aloitusvalikko-opas**

Tämä toiminto mahdollistaa sinun joko näyttää, tai poistaa oppaan aloitusvalikosta (HOME). Aseta tämä toiminto päälle [Päällä] oppaan näyttämiseksi.

## **[KIELI]-valikko**

#### **Näytä valikko**

Valitse [Asetukset] -valikon ja ruutunäytön kieli.

### **DTV Audio**

Digitaalikanavat sisältävät joskus useita eri äänisignaaleja, usein eri kielillä tai eri formaateissa (Dolby Digital, Dolby Digital+, AAC, Mpeg jne.). Voit valita äänen oletuskielen tämän asetuksen avulla. Kanavasta riippuen voit ehkä myös valita erikielisen äänen TV:tä katsellessasi painamalla toistuvasti AUDIO-painiketta. (Katso "Digitaali-TV:n audiokielen valinta", sivu 39.)

#### **DTV Toinen Audio**

Kun katselet TV:tä voit valita haluamasi kielen. Jos haluamasi kieli on tuettuna, se lähetetään seuraavana vaihtoehtona.

#### **Subtitle Mode**

TV:tä katsellessasi voit asettaa DVB:n ja/tai TTXtekstityksen.

### **DTV Tekstitys**

Digitaalikanavilla on joskus tekstitys, usein erikielisenä. Tällä asetuksella voit asettaa oletustekstityskielen, jos TV-yhtiö tarjoaa digitaali-TV:n tekstityksen. Paina toistuvasti SUBTITLE ja valitse tekstityskieli katsellessasi digitaalista TV:tä. (Katso "Digitaali-TV:n tekstityskielen valinta" sivulta 39).

### **DTV Toinen Subtitle**

Kun katselet TV:tä voit valita haluamasi tekstityksen kielen. Jos haluamasi kieli on tuettuna, se lähetetään seuraavana vaihtoehtona.

### **Levyn valikko/Levyn ääniraita/Levyn tekstitys**

Valitse äänitoiston (levyn audioraita), tekstityksen ja levyvalikoiden kieli.

#### **[Alkuperäinen]**

Valitse levyn alkuperäiskieli, jolla levy on alunperin tuotettu.

#### **[Muu]**

Valitse toinen kieli ENTER (<sup>O</sup>)-näppäimellä. Syötä numeropainikkeilla nelinumeroinen kielikoodi sivulta 79 ja paina ENTER  $(\odot)$ .

#### **[Pois] (Vain levytekstitys)**

Kytkee tekstityksen pois.

#### , Huomio

Levystä riippuen kieliasetuksesi ei ehkä toimi.

## <span id="page-32-0"></span>**[ÄÄNI]-valikko**

Levyillä on usein valittavana erilaisia äänivaihtoehtoja. Säädä soittimen ääniasetukset käytetyn äänentoistojärjestelmän mukaisesti.

## , Huomio

Koska useat tekijät vaikuttavat audion ulostuloon, katso kohta "Audion Ulostulon tekniset tiedot" sivulla 86-87.

## **HDMI / Digitaalinen lähtö**

Valitse ääniformaatti, kun laitteen HDMI OUT tai OPTICAL (DIGITAL AUDIO OUT) -liitäntä on kytketty HDMI- tai digitaaliaudio-tuloliittymillä varustettuun laitteeseen.

#### **[PCM Stereo]**

Valitse tämä, jos laitteen HDMI OUT- tai OPTICAL (DIGITAL AUDIO OUT) -liitäntä on kytketty kaksikanavaiseen digitaaliseen stereodekooderiin.

#### **[PCM monikanava] (vain HDMI)**

Valitse tämä vaihtoehto, jos laitteen HDMI OUT -liitäntä on kytketty digitaaliseen monikanavadekooderiin.

#### **[DTS uudel. koodaus]**

Valitse tämä vaihtoehto, jos laitteen HDMI OUT tai OPTICAL (DIGITAL AUDIO OUT) -liitäntä on kytketty DTS-dekooderilla varustettuun laitteeseen.

#### **[Äänen läpisyöttö]**

Valitse tämä, jos liität tämän laitteen OPTICAL (DIGITAL AUDIO OUT) ja HDMI OUT -liittimen laitteeseen, jossa on LPCM, Dolby Digital, Dolby Digital Plus, Dolby True HD, DTS ja DTS-HD -dekooderi.

## , Huomio

- Kun [HDMI] -valinnaksi on asetettu [PCM monikanava], ääniulostulo vaihtuu PCM Stereo -formaattiin mikäli monikanava-PCM-tietoa ei saada EDID-yhteensopivalta HDMI-laitteelta.
- Jos [HDMI] tai [Digitaalinen lähtö] toiminto on asetettu kohtaan [DTS uudel. koodaus], DTS uudelleen muunnettu audio lähetetään BD-ROM- levylle toissijaisena audiona ja alkuperäinen audio lähetetään toiselle levylle (kuten [Äänen läpisyöttö]).

#### **Näytteenottotaaj. (digitaalinen ääniliitäntä)**

#### **[192 kHz]**

Valitse tämä, kun käytetty A/V-vastaanotin tai -vahvistin voi käsitellä 192 kHz -signaalia.

#### **[96 kHz]**

Valitse tämä, kun käytetty A/V-vastaanotin tai -vahvistin EI kykene käsittelemään 192 kHzsignaalia. Kun tämä vaihtoehto on valittuna, laite muuntaa automaattisesti 192 kHz-signaalit 96 kHz-signaaleiksi, jotta järjestelmä voisi käsitellä niitä.

#### **[48 kHz]**

Valitse tämä, kun käytetty A/V-vastaanotin tai -vahvistin EI kykene käsittelemään 192 kHztai 96 kHz-signaalia. Kun tämä vaihtoehto on valittuna, laite muuntaa automaattisesti 192 kHz- ja 96 kHz-signaalit 48 kHz-signaaleiksi, jotta järjestelmä voisi käsitellä niitä.

Tarkista käytetyn A/V-vastaanottimen taivahvistimen ominaisuudet sen mukana toimitetuista teknisistä tiedoista.

## **DRC (Dynaaminen aluesäätö)**

Tämä toiminto mahdollistaa elokuvan kuuntelemisen alhaisella äänenvoimakkuudella ilman äänen kirkkauden menettämistä.

#### **[Pois]**

Ottaa tämän toiminnon pois käytöstä.

#### **[Päällä]**

Pakkaa Dolby Digital, Dolby Digital Plus tai Dolby TrueHD audion ulostulon dynaamisen alueen.

#### **[Auto]**

Dolby TrueHD audion ulostulon dynaaminen alue määritetään itsestään.

Ja Dolby Digital ja Dolby Digital Plus dynaaminen alue toimii samalla tavalla käyttötilassa [Päällä].

, Huomio

DRC-asetusta voidaan muuttaa vain jos levyä ei ole asetettu paikalleen tai jos laite on täysin pysäytetyssä tilassa.

### <span id="page-33-0"></span>**DTS Neo:6**

Jos soitin liitetään monikanavaiseen audiovastaanottimeen HDM-liitännällä, aseta tämä toiminto monikanavaisen surround äänen kuuntelemiseksi 2-kanavaisessa audiolähteessä.

#### **[Pois]**

Lähettää stereoääntä etukaiuttimien kautta.

#### **[Musiikki]**

Lähettää parannettua monikanavaista ääntä musiikin kuuntelua varten.

#### **[Elokuva]**

Lähettää parannettua monikanavaista ääntä elokuvan katselua varten.

#### , Huomio

- Tämä toiminto ei ole käytössä on-linepalvelussa.
- y Ainoastaan audiolähde jonka näytetaajuus on matalampi kuin 48 kHz on käytössä tätä toimintoa varten.
- y Tämä toiminto on käytössä vain, kun [HDMI] toiminto on asetettu tilaan [PCM monikanava].

## **S/PDIF**

Tämä toiminto viivästyttää äänen ulostuloa niin kauan kuin haluat. Valitse ääniulostulon aikaviive vaihtoehdoista [0 ms ~ 250 ms].

### **AC3 Mode**

Jos valitset [Päällä] Dolby Digital –äänivalikoista, laite tukee ensisijaisesti monikanavaääntä.

## **[LUKITUS]-valikko**

Päästäksesi käsittelemään [LUKITUS]-asetuksia, sinun pitää syöttää 4-numeroinen turvakoodi, jonka olet itse luonut.

Jos et ole vielä syöttänyt salasanaa, ruudulle ilmestyy siihen kehote. Syötä 4-numeroinen salasana kaksi kertaa ja paina ENTER  $(\odot)$  uuden salasanan luomiseksi.

#### **Salasana**

Voit luoda uuden salasanan tai vaihtaa sen.

#### **[Ei mitään]**

Syötä 4-numeroinen salasana kaksi kertaa ja paina  $ENTER(\odot)$  uuden salasanan luomiseksi.

#### **[Vaihda]**

Syötä nykyinen salasana ja paina ENTER  $(\odot)$ . Syötä 4-numeroinen salasana kaksi kertaa ja paina ENTER  $\circledcirc$ ) uuden salasanan luomiseksi.

#### **Jos unohdat salasanan**

Jos unohdat salasanasi, voit poistaa sen seuraavasti:

- 1. Poista levy levyasemasta.
- 2. Valitse [Salasana]-vaihtoehto [Asetukset] valikosta.
- 3. Käytä numeropainikkeita syöttääksesi "210499". Salasana on poistettu.

#### , Huomio

Mikäli syötät virheellisesti ennen painikkeen  $ENTER$  ( $\odot$ ) painamista, koriaa painamalla CLEAR. Tämän jälkeen syötä salasana oikein.

### **DTV Lukitus**

Mahdollistaa valittujen kanavien lukitsemisen keskitetysti. Tällä asetuksella voit ottaa käyttöön tai poistaa käytöstä kaikki asetetut kanavien lukitukset. Lukitusvalikon valintojen muokkaaminen edellyttää salasanan syöttämistä. Kanavien lukituksen DTV Lock avaaminen [Avaa]. (Katso "Asettaminen DTV Lock", sivu 29.)

### **DTV Luokitus**

Voit valita ikärajan, joka estää kaikkien ohjelmien katselun, joiden ikärajaluokitus on ylittää asetetun rajan. (Katso "Digitaali-TV-luokitustason asetus" sivu 29.)

### <span id="page-34-0"></span>**DVD ikäraja**

Luokiteltujen DVD- levyjen jaksojen toisto perustuu niiden sisältöön. (Kaikki levyt eivät ole luokiteltuja.)

#### **[1-8 ikäraja]**

Ykkönen (1) on korkein ikäraja ja kahdeksan (8) matalin.

#### **[Avaa]**

os valitset lukituksen avauksen [Avaa], Parental Control -valvonta ei ole toiminnassa ja levyn voi toistaa kokonaan.

### **Blu-ray-levy ikäraja**

Aseta BD-ROM -toiston ikäraja. Käytä numeropainikkeita syöttääksesi ikärajan BD-ROM katselulle.

#### **[255]**

Kaikki BD-ROM-levyt toistetaan.

#### **[0-254]**

BD-ROM-levyihin merkityt toistorajoitukset voimassa.

### , Huomio

BD- luokitusta [Blu-ray-levy ikäraja] käytetään vain BD- levyille jotka sisältävät lisäluokitustoiminnon.

## **Aluekoodi**

Syötä sen alueen koodi, jonka luokituksia on käytetty toistettavissa DVD-levyissä; katso lista sivulla 78.

## **[VERKKO]-valikko**

Verkkoasetuksia [VERKKO] tarvitaan ohjelmapäivitysten, BD-Live- ja on-linesisältöpalveluiden käyttämiseen.

#### **Yhteyden asetus**

Jos kotiverkkosi ympäristö on valmis soittimen liittämistä varten, soitin on asetettava langattomaan tai langalliseen verkkoliitäntään verkkoyhteyttä käyttämällä. (Katso kohta "Kotiverkon liitäntä" sivuilla 18-22.)

### **Yhteyden tila**

Voit tarkastaa halutessasi soittimen verkkotilan valitsemalla toiminnon liitäntätila [Yhteyden tila] ja painamalla ENTER  $(\odot)$  verkkoliitännän ja internetyhteyden tarkastamiseksi.

### **Mediatiedostojen jako**

Jos haluat jakaa tiedostoja tietokoneesi sisäiseltä kiintolevyltä tai DLNA-laitteelta kotiverkossasi, valitse asetukseksi [Päällä].

#### **[Sallittu median jako]**

Voit sallia tai estää DLNA-laitteita käyttämästä jaettuja tiedostoja. Valitse laite laiteluettelosta ja käytä  $\wedge$  / V / < / > valitaksesi [Salli] tai [Estä] pääsyn ohjaamiseksi.

### , Huomio

- Parhaan suorituskyvyn saamiseksi suosittelemme korkeintaan 3 laitteen samanaikaista käyttöä tämän soittimen yhteydessä.
- Toiston suorituskykyyn asiakaslaiteessa voi vaikuttaa verkon tila ja tiedostomuodot.
- Langaton verkkoyhteys voi aiheuttaa sopimattoman saantonopeuden muiden kodinkoneiden aiheuttamien radiotaajuisten häiriöiden takia.

### **Laitenimi**

Voit kirjoittaa verkon nimen käyttäen ruutunäppäimistöä. Tämä soitin tunnistetaan kotiverkossasi antamasi nimen perusteella.

#### <span id="page-35-0"></span>**Wi-Fi yhteys**

Tämä soitin on Wi-Fi Direct™ hyväksytty laite. Wi-Fi Direct™ on menetelmä, joka liittää toisiinsa liitetyt laitteet ilman liitäntäpisteen tai reitittimen yhteyttä. Aseta tämä toiminto päälle [Päällä] Wi-Fi Direct™ tilan ottamiseksi käyttöön. Katso lisätietoja laiteliitäntäsivulta 61.

#### **BD-LIVE-yhteys**

Voit asettaa rajoituksia BD-LIVE-toimintojen vaatimalle Internet-yhteyden käyttölle.

#### **[Sallittu]**

Internet-yhteys sallittu kaikelle BD-LIVEsisällölle.

#### **[Sallittu osittain]**

Internet-yhteys sallittu vain sellaiselle

BD-LIVE-sisällölle, jolla on sisällönhaltijan hyväksyntä. Internet-yhteys ja AACS Online-toiminnot on kielletty kaikelta hyväksymättömältä BD-LIVE-sisällöltä.

#### **[Kielletty]**

Internet-yhteys kielletty kaikelta BD-LIVEsisällöltä.

#### **Premium/LG Apps**

#### **[Maa-asetukset]**

Valitse alueesi oikeiden palveluiden ja sisällön näyttämiseksi ominaisuuksissa [Premium] ja [LG Apps].

#### **[Tunnustenhallinta]**

Näyttää [Tunnustenhallinta] -valikon. Voit hallita kaikkia niitä tunnuksia, joilla on kirjauduttu tähän yksikköön.

#### **[Rekisteröintikoodi]**

Näyttää tämän soittimen yksilöllisen koodin [Premium] ja [LG Apps] ominaisuuksien käyttämiseksi.

## **[MUUT]-valikko**

#### **Aika-asetus**

Laitteen aika-asetus on tehtävä, jotta ohjelmien tallennuksen ajastaminen olisi mahdollista.

#### **[Auto]**

Voit asettaa kanavan, joka välittää aikasignaalia, jolloin laite asettaa kellonajan automaattisesti. Jos automaattisesti asetettu aika ei vastaa katselupaikan kellonaikaa, voit muokata kellonajan asetuksia tarpeen mukaan.

#### **[Manuaali]**

Jos katselualueella ei ole saatavissa kellonaikaa lähettävää kanavaa, voit asettaa kellonajan ja päivän manuaalisesti. Valitse kenttä  $\langle$ / $\rangle$ -painikkeilla ja syötä päivä ja kellonaika  $\Lambda/V$  $-p$ ainikkeilla ENTER ( $\odot$ ).

#### **Blu-ray-muistin valinta**

Tämä soitin voi tallentaa joitakin BD-ROMlevyyn liittyviä tietoja, mukaan lukien ladattua online-sisältöä, esimerkiksi trailereita ja erityisominaisuuksia, sisäiselle kiintolevylle tai USBlaitteeseen.

#### **[Sisäinen muisti]**

Säilytä ladattua Blu-ray sisältöä sisäiselle kiintolevylle.

#### **[USB-muisti]**

Tallentaa ladatun Blu-ray -levyn sisällön liitettynä olevaan USB-muistiin.

#### **Pyyhi Blu-ray-muisti**

Alustaa BD-Live-sisällön sisäänrakennetusta muistista tai liitetystä USB-muistista.

#### **[Sisäinen muisti]**

Pyyhkii kaiken ladatun sisällön

sisäänrakennetusta muistista.

#### **[USB-muisti]**

Pyyhkii kaiken ladatun sisällön liitetystä USBmuistista.

#### , Huomio

Jos valitset USB-muistin, USB-laitteessa ei voi toistaa, kopioida eikä tallentaa.
## **DivX® VOD**

DIVX videoformaatti: DivX® on Rovi Corporationin tytäryhtiön DivX LLC:n kehittämä digitaalinen videoformaatti. Tämä on yleisesti DivX Certified® hyväksytty laite joka toistaa DivX- videota. Vieraile sivustolla.divx.com ja etsi lisätietoa ja ohjelmatyökaluja tiedostojesi muuntamiseksi DivXvideomuotoon.

TIETOA DIVX-TILAUSVIDEOISTA (VIDEO-ON-DEMAND): Tämä DivX Certified ® laite on rekisteröitävä ostettujen tai vuokrattujen DivXtilausvideoiden (VOD) toistamista varten. Rekisteröintikoodisi vastaanottamiseksi, on sinun etsittävä laitteesi asetusvalikosta DivX VOD-kappale. Siirry sivustolle www.divx.com ja katso lisätietoja rekisteröinnin lopettamiseksi.

#### **[Rekisteröi]**

Näyttää soittimesi rekisteröintikoodin.

#### **[Poista rekisteröinti]**

Ottaa soittimesi pois käytöstä ja näyttää deaktivointikoodin.

#### , Huomio

Kaikki tämän soittimen rekisteröintikoodilla ladatut videot palvelusta DivX VOD ovat toistettavissa vain tällä soittimella.

#### **Verkkotoisto**

Tämä toiminto sallii käyttäjän hallita DLNAmediapalvelimelta tulevaa median toistoa DLNA hyväksytyn älypuhelimen toimesta. Useimmilla DLNA hyväksytyillä älypuhelimilla on toiminto median toistamiseksi kotiverkossasi. Aseta tämä toiminto päälle [Päällä] jolloin voit käyttää älypuhelintasi tässä laitteessa. Katso lisätietoja DLNA hyväksytyn älypuhelimen tai sovelluksen ohjeista.

#### **Alusta**

#### **[Tehdasasetukset]**

Laitteen voi myös palauttaa tehdasasetuksiinsa. Automaattiset asetukset [Tehdasasetukset] -valikko ilmestyy näyttöön tehdasasetusten palautuksen jälkeen.

#### , Huomio

- y Mikäli asetat soittimeen tehdasasetukset käyttämällä tehdasasetukset toimintoa [Tehdasasetukset], sinun täytyy asettaa verkkoasetukset uudelleen.
- y Alusta-toiminto [Alusta] ei ole käytettävissä tallennuksen ollessa käynnissä tai jos Asetukset-valikon [Asetukset] Lukitus [LUKITUS] on valittuna [Päällä].
- Jos valitset Asetusvalikosta Tehdasasetusten palautuksen [Tehdasasetukset], laite poistaa kaikki tallennetut kanavat.

#### **[Alusta sisäinen HDD]**

Kaikki kovalevylle tallennettu poistetaan.

- 1. Paina painiketta HOME  $(1)$ .
- 2. Valitse painikkeella  $\Lambda$ /V/ $\leq$ / $>$  asetus [Asetukset] kotivalikossa [Aloitus] ja paina ENTER  $(③)$ .
- 3. Valitse painikkeella  $\Lambda$  / V MUUT [MUUT] asetusvalikosta [Asetukset] ja paina ENTER  $(\odot)$ .
- 4. Valitse  $\Lambda/V$  -painikkeilla Alusta [Alusta] ja paina ENTER  $(\odot)$ , jolloin alivalintojen valikko ilmestyy näyttöön.
- 5. Valitse  $\Lambda/V$  -painikkeilla Alusta sisäinen kiintolevy [Alusta sisäinen HDD] ja paina ENTER  $\Theta$ ). Voit peruuttaa toiminnon valitsemalla [Ei] ja painamalla ENTER  $(③)$ .
- 6. Aloita kiintolevyn alustaminen valitsemalla  $[KvII]$ ä] ja painamalla ENTER ( $\odot$ ). Paina  $[OK]$  ja sitten ENTER  $(\odot)$ , jolloin näyttö palaa edelliseen vaiheeseen.

### **Ohjelmisto**

#### **[Tiedot]**

Näyttää sen hetkisen ohjelmaversion.

#### **[Päivitys]**

Voit päivittää ohjelma liittämällä laitteen suoraan ohjelmanpäivityspalvelimeen (katso sivut 82-83).

#### **Vastuuvapauslauseke**

Paina ENTER (@) Verkkopalvelun vastuuvapautuslausekkeen näyttämiseksi.

#### **Autosammutus**

Näytönsäästäjä ilmestyy näytölle, kun jätät laitteen pysäytystilaan n. 10 minuutin ajaksi. Jos asetat tämän vaihtoehdon [Päällä], laite kääntää itsensä pois päältä sen jälkeen, kun näytönsäästäjä on ollut aktiivinen 20 minuuttia. Käännä tämä vaihtoehto [Pois] pitääksesi näytönsäästäjän päällä, kunnes käyttäjä käyttää.

# **Digitaali-TV:n toimintojen käyttö**

Voit katsella ja tallentaa tällä laitteella digitaalisia TVohjelmia tai toistaa tallennettuja TV-ohjelmia.

## **Digitaali-TV:n katselu**

Digitaalisen TV-lähetyksen katselu TV-ruudulla.

- , Huomio
- y Tarvitaan digitaali-TV-antennin liitäntä (sivu 14).
- Digitaali-TV:n asetukset kuten automaattiohjelmointi [Autoviritys] asetusvalikossa [Asetukset] voivat olla tarpeen. (sivu 26, 27).
- 1. Käynnistä tallennin painamalla (<sup>I</sup>) (POWER).
- 2. Valitse painikkeella  $\lt/$  digitaali-TV [DTV] KOTI-valikosta ja paina ENTER  $(③)$ .

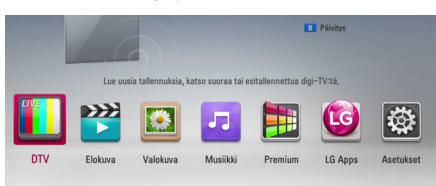

## **Digitaalisten TV-ohjelmien vaihto**

Tavallisesti voit painaa CH  $(\Lambda / V)$  ja valita ohjelman sijaintipaikan tai syöttää ohjelmanumeron numeropainikkeilla. Jos haluat vaihtaa ohjelmaa kanavaluettelossa, seuraa alla olevia ohjeita.

1. Paina DTV:n katselun aikana CH LIST.

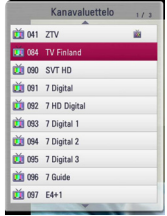

2. Valitse  $\Lambda/V$  -painikkeilla toiminto ja paina  $ENTFR$  $(O).$ 

Punaisen värinäppäimen (**R**) painaminen järjestää kanavat aakkosjärjestykseen. Painamalla vihreää värinäppäintä (**G**) kanavat järjestetään vapaat-maksulliset-järjestykseen. Painamalla keltaista värinäppäintä (**Y**) kanavat järjestetään numerojärjestykseen.

3. Paina BACK (<u>1)</u> – painiketta poistuaksesi kanavaluettelosta.

## **Suosikkikanavien valitseminen**

Voit valita tallennuspaikan DTV-ohjelmien tallentamista varten.

- 1. Paina DTV:n katselun aikana CH LIST.
- 2. Valitse  $\Lambda/V$  -painikkeilla kanava, jonka haluat lisätä suosikkiluetteloon.
- 3. Painamalla sinistä väripainiketta (B) saat näkyviin [Valitse suosikkiryhmä] -valikon.
- 4. Valitse  $\Lambda/V$  -painikkeilla luettelo ja vahvista kanavan lisäys luetteloon painamalla ENTER  $\mathcal{O}(n)$ .

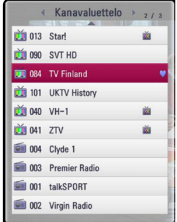

5. Kanavalistavalikossa, käytä </>>siirtyäksesi suosikki-luettelon valikkoon (Favorite List).

Suosikkiluetteloon valitut kanavat on merkitty **v**-symbolilla.

Voit poistaa kanavia suosikkiluettelosta valitsemalla v -symbolilla merkityn kanavan ja painamalla sitten sinistä (B) väripainiketta.

## **Ohjelmatietojen katselu**

Voit katsella juuri lähetettävän ohjelman kuvausta.

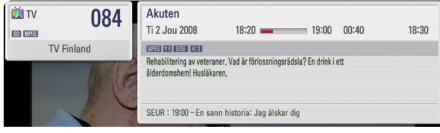

- 1. Voit näyttää ohjelmatiedot DTV:n katselun aikana painamalla TITLE/POPUP.
- 2. Voit poistua ohjelmatiedoista painamalla uudelleen TITLE/POPUP tai painamalla (BACK tai EXIT).

#### **4** Huomio

Tämä toiminto näyttää tietoja lähetyksestä valitulla kanavalla.

## **Digitaali-TV:n audiokielen valinta**

Jotkut digitaaliohjelmat voidaan lähettää useilla audiokielillä tai koodausmenetelmillä. Voit valita käytettävissä olevan audiokielen tai koodausmenetelmän.

1. Paina DTV:n katselun aikana INFO/MENU **(**m**)**.

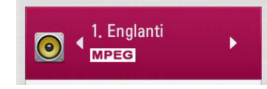

2. Valitse  $\lt/$ > -painikkeilla äänen kieli tai koodaustyyppi ja paina INFO/MENU **(**m**)**.

## **Digitaali-TV:n tekstityskielen valinta**

Jotkut digitaaliohjelmat voidaan lähettää useilla tekstityskielillä. Voit valita käytettävissä olevan tekstityskielen.

1. Digitaali-TV:n ohjelman ollessa käynnissä paina SUBTITLE.

#### ABC 4 Pois

2. Valitse tekstityskieli painikkeella  $\lt/$  ia paina  $ENTFR$  $(O)$ .

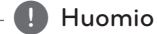

Löydät tekstityskieltä tukevan ohjelman ohjelmatiedoista.

Ohjelmatiedoissa esiintyvä SUB-kuvake tarkoittaa, että ohjelmassa on tekstitys.

## **Ohjelmaopas (vain digitaaliset ohjelmat)**

Ohjelmaopas (Program Guide) sisältää digitaalisten ohjelmien sisältö- ja aikataulutiedot. Se sisältää myös tiedot katselupaikalla satelliitin kautta saatavana olevista ohjelmista ja tavallisista digikanavien kautta välitettävistä ohjelmista. Ohjelmaopas auttaa löytämään ohjelmat ja selaamaan niiden tietoja ja esitysaikoja helposti ja mukavasti.

## **Ohjelmaoppaan näyttäminen**

Paina kaukosäätimen GUIDE-näppäintä.

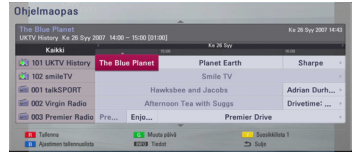

### **Ohjelmaoppaasta poistuminen**

Palaa katselemaan viimeksi katsomaasi ohjelmaa painamalla BACK (1) -näppäintä.

### **Ohjelmien selaaminen ohjelmaoppaassa.**

Voit selata ohjelmaopasta kaukosäätimen  $\Lambda$ /V/ A/D -painikkeilla.

Pääset liikkumaan nopeammin oppaassa selaamalla sitä sivu kerrallaan kaukosäätimen CH ( $\wedge$ /V) -painikkeilla. Jokainen painallus siirtää näyttöä sivun verran eteen- tai taaksepäin.

#### **Vaihtaminen toiselle kanavalle.**

Valitse katseltava ohjelma  $\Lambda$  / V /  $\lt$  /  $>$ -painikkeilla ja paina sitten ENTER  $(\odot)$ . Voit nyt katsella kanavaa.

#### **Laajojen ohjelmatietojen näyttäminen**

Tämän toiminnon avulla voit katsella valitun ohjelman laajoja tietoja. Saat laajat ohjelmatiedot näkyviin painamalla INFO/MENU **(**m**)** -näppäintä. Pääset poistumaan ohjelmatietoikkunasta painamalla ENTER  $(③)$ .

#### **Päivämäärän muokkaaminen**

Kun 8 päivän ohjelmaopas on näytössä, voit myös muuttaa ohjelmaoppaan päiväystä painamalla vihreää painiketta ja valitsemalla sitten päiväys  $\langle$ / $\rangle$  -näppäimillä.

Kun ohjelmat on valittu ohjelmalistalta suosikkiluetteloon, voit vaihtaa ohjelmalistan [Kaikki] ja suosikkiluettelon [Suosikki] painamalla keltaista värinäppäintä.

## **Ajastettu tallennus ohjelmaoppaan avulla**

Voit valita ohjelmia tallennettavaksi käyttämällä 8 päivän ohjelmaopasnäkymää.

- 1. Siirry 8 päivän ohjelmaoppaaseen.
- 2. Siirry tallennettavan ohjelman kohdalle ja paina punaista värinäppäintä (**R**). Punainen ajastussymboli ilmestyy näyttöön ja laite merkitsee ohjelman tallennettavaksi. Voit tarkistaa tallennettavat ohjelmat Ajastusluettelosta, sivut 43-44).
- 3. Poistaaksesi ajastetun tallennuksen, siirry valittuun kohtaan ja paina punaista (**R**) – painiketta. Punainen ajastuskuvake katoaa.

## **Ajansiirtotoiminnon käyttö manuaalisesti**

Voit pysäyttää suoran TV-lähetyksen ja jatkaa ohjelman katselua myöhemmin. Tämä on näppärää silloin, kun saat odottamattoman puhelinsoiton tai vieraita katsellessasi TV:tä.

Toimintaohjeet silloin, kun Ajansiirto [Aikasiirto] -asetukseksi on valittu manuaalinen [Manuaali].

- 1. Paina TV:n katselun aikana TIME SHIFT (ajansiirto). Tallennin alkaa tallentaa parhaillaan katseltavaa TV-ohjelmaa kiintolevylle.
- 2. Voit nyt pysäyttää ohjelman tauolle painamalla M.
- 3. Voit jatkaa ohjelman katselua painamalla  $\blacktriangleright$ .

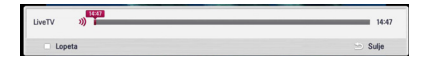

Voit tarkastella ajansiirron etenemistä painamalla TIME SHIFT-painiketta.

Siirrä ajansiirron aloitus- tai lopetuskohtaa painikkeella  $\blacktriangleleft$ />>I.

Paina  $\blacktriangleleft$  / $\blacktriangleright$  / jolloin voit toistaa ajansiirron nopeutettuna eteen- tai taaksepäin.

4. Peruuta ajansiirto painamalla .

Ajansiirtoa ei voida tallentaa tallennetuksi otsikoksi.

## **Automaattinen ajansiirto**

Jos Ajansiirto-asetukseksi on valittu automaattinen [Auto], laite tallentaa automaattisesti katseltavaa ohjelmaa kovalevylle käyttäjän tarvitsematta painaa TIME SHIFT -painiketta. Ajansiirtotoiminto käynnistyy automaattisesti, kun digi-TV-kanavia aletaan katsella.

Lisätietoja ajansiirto-asetuksesta sivulla 29 [Aikasiirto].

- 1. Käynnistä tallennin painamalla (<sup>J</sup>)/I (POWER).
- 2. Valitse painikkeella  $\Lambda/V/\langle\!/$  digitaali-TV [DTV] ja paina ENTER  $(③)$ . Ajansiirtotoiminto käynnistyy automaattisesti. Siirrä ajansiirron aloitus- tai lopetuskohtaa

painikkeella  $\blacktriangleleft$ / $\blacktriangleright$ I.

Paina </a>
Paina c/v, jolloin voit toistaa ajansiirron nopeutettuna eteen- tai taaksepäin.

- 3. Poistu digitaali-TV:stä painamalla HOME  $($ <sup>1</sup>).
- 4. Painettaessa **-**näppäintä ajansiirtotoiminto ei kytkeydy pois, vaan DTV-ohjelma alkaa jälleen näkyä reaaliaikaisena.

- Ajansiirtotoiminto pysyy päällä kanavien vaihtamisesta huolimatta.
- Kun poistut DTV -tilasta, ajansiirtotoiminto pysähtyy automaattisesti. Esim.) kotivalikko, sammutus, tallennus jne.
- y Jos vaihdat kanavaa käyttäessäsi ajansiirtotoimintoa, laite siirtyy suoraan lähetykseen automaattisesti.
- y Jos ajansiirtotoiminto käyttää enemmän tilaa kuin on saatavilla, laite poistaa tallenteita automaattisesti varhaisimmasta alkaen.
- Ajansiirto –toimintoa ei tueta pelkästään äänelle varatulla kanavalla.
- Ajansiirto –toiminto ei käynnisty, jos kelloa ei ole asetettu oikein.

## **Teksti-TV:n käyttö (teksti-TV:n katselu)**

Monet digitaali-TV-ohjelmat lähettävät tietoja tekstipalvelunsa kautta. Tämän tallentimen kautta päästään TV-yhtiöiden lähettämiin erityisiin tekstiohjelmiin.

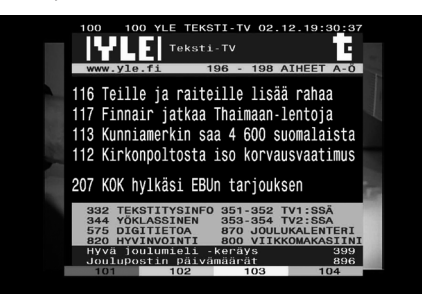

- 1. Paina TEXT TV-lähetyksen ollessa käynnissä.
- 2. Valitse sivu väripainikkeilla (R/G/Y/B). Voit valita sivun myös syöttämällä

kolminumeroisen luvun numeropainikkeilla.

3. Poistu teksti-TV-ruudusta painamalla TEXT tai EXIT.

## , Huomio

Nyt sinulla on lisäksi käytössä neljä värillistä painiketta, joilla voit navigoida sivun sisällön läpi. Näiden värillisten painikkeiden käyttö näytetään kuvaruudulla.

## **TV-ohjelmien tallennus**

Voit tallentaa digi-tv-ohjelmia kiintolevylle.

Tallentaaksesi ulkoiselle USB-kiintolevylle, liitä se laitteen takapaneelin USB-porttiin.

Ulkoinen USB-kiintolevy täytyy olla alustettu NTFSmuotoon.

Jos liität kiintolevyn etupaneelin USB-porttiin tallennus ei onnistu.

## **Normaali tallennus**

- 1. Paina CH ( $\Lambda$  / V) ja valitse ohjelma, jonka haluat tallentaa.
- 2. Käynnistä tallennus painamalla REC. Tallennus voidaan keskeyttää painamalla M. Aloita tallennus uudelleen painamalla toistamiseen M.
- 3. Lopeta tallennus painikkeella .

- Jos TV ruutu muuttuu mustaksi ja siihen ilmestyy valkoinen pysäytysmerkki joka johtuu signaalin puutteesta, salauksesta, lapsilukosta tai mistä tahansa muusta syystä tallennus ei ole käytettävissä.
- y TV-ruutu näkyy mustana ja siinä näkyy pysäytysmerkki, jos signaalia ei ole saatavissa, kanava on salattu tai siinä on ikärajasuojaus, eikä tallentaminen ole mahdollista.
- y Maksu-tv-ohjelmia ei voi tallentaa kunnolla, jos CI- tai CI+CAM kortinlukija tai maksu-tvkortti ei ole paikallaan.
- Maksu-tv-ohjelmien (CI, CAM) ikärajatoiminto on kytkettävä pois käytöstä, jotta ajastettua tallennusta voisi käyttää kaikkien ohjelmien tallentamiseen.
- Maksu-tv-kanavaa tallennettaessa. tallennettu ohjelma voidaan jakaa useaan kappaleeseen riippuen maksu-tv-kortin ominaisuuksista.
- Joitakin tallennettuja ohjelmia ei voi katsella kunnolla tällä laitteella, jos maksu-tv-korttia ei ole linkitetty tälle laitteelle.

## **Kahden ohjelman tallennus (Dual)**

Voit tallentaa kaksi digitaalista TV-ohjelmaa samanaikaisesti.

- 1. Käytä CH ( $\Lambda$  / V) valitaksesi ohjelman, jonka haluat tallentaa.
- 2. Paina REC aloittaaksesi tallennuksen.
- 3. Käytä CH  $(\Lambda / V)$  valitaksesi toisen ohjelman, jonka haluat tallentaa.
- 4. Paina **•** REC aloittaaksesi tallennuksen.

Kun nauhoitat kahta ohjelmaa samanaikaisesti, voit katsella vain tallennettavia ohjelmia.

**A** Huomio

Jos tallennus ajastetaan kun tallennat kahta kanavaa, voit valita toisen kanavista. Koska parhaillaan tapahtuva tallennus on etusijalla, ajastintallennus voidaan peruuttaa.

## **Pysäytä tallennus**

Voit pysäyttää tallennuksen välittömästi.

- 1. Paina käynnistääksesi pysäytysvalikkoruudun.
- 2. Käytä  $\bigwedge$ / V valitaksesi tallennuksen, jonka haluat pysäyttää.
- 3. Paina ENTER (<sup>O</sup>) pysäyttääksesi tallennuksen.

## **Ajastintallennus (manuaalinen)**

Voit asettaa ajastuksen kaikkiaan 32 ohjelmalle enintään 22-28 päivää etukäteen.

1. Paina TIMER REC TV-lähetyksen ollessa käynnissä.

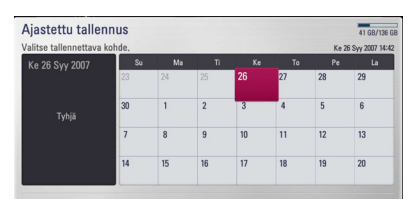

2. Valitse tallennuspäivä  $\Lambda/V/\langle\!/$ -painikkeilla ja paina ENTER  $(③)$ .

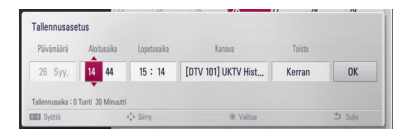

3. Valitse nimike painikkeella  $\lt/$  ja säädä sitä käyttämällä  $\Lambda$ /V. Asetusten muokkaamisessa voit käyttää myös numeronäppäimiä. Muokattavat kohdat on lueteltu alla.

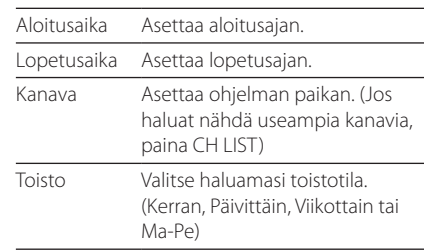

- y Ajastintallennus voidaan asettaa 3 minuutin kuluttua nykyisestä ajasta.
- y Ajastintallennus ei ole käytettävissä USBlaitteessa.
- y Ajastintallennus on asetettu tallentamaan 2 kanavaa samanaikaisesti.
- Maksu-tv-ohielmien (CI, CAM) ikärajatoiminto on kytkettävä pois käytöstä, jotta ajastettua tallennusta voisi käyttää kaikkien ohjelmien tallentamiseen.
- 4. Paina  $FNTFR$  ( $\odot$ ).
- 5. Valitse [OK] ja paina ENTER  $(③)$ . Jos syötät vääriä tietoja, näytölle tulee virheilmoitus eikä ajastintallennusta voida tehdä.

## **Ajastintallennus (EPG)**

Voit asettaa ajastimen myös EPG:stä saatavien tietojen perusteella.

1. Paina GUIDE TV-lähetyksen ollessa käynnissä.

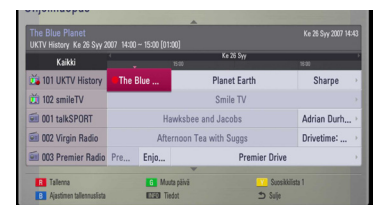

- 2. Valitse päivämääräkenttä painikkeella  $\lt/$  ia tallennusaikataulun päivämäärä painamalla  $\Lambda$ /  $\vee$
- 3. Valitse ohjelmakenttä  $\lt/$  painikkeella ja aseta ohjelma painamalla  $\Lambda/V$ .
- 4. Valitse ohielmalista painikkeella  $\lt/$  ia samalla painikkeella  $\Lambda$  / V ohjelma, jonka haluat tallentaa.
- 5. Paina punaista (**R**) väripainiketta.

Kun ohjelman ajoitus on onnistunut, näytölle ilmestyy punainen listamerkki.

Punainen luotimerkki ei välttämättä ilmesty, etkä voi tallentaa ohjelmaa jos sitä ei lähetetä.

- 6. Palaa TV-ruutuun painamalla BACK ( $\bigtriangleup$ ).
- 7. Paina TIMER REC ja tarkista, onko aikataulu rekisteröity oikein.

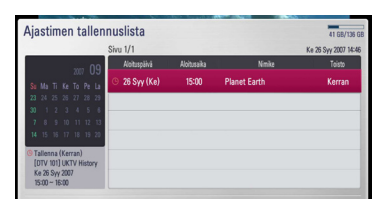

## **Ajastintallennuksen peruutus**

Voit peruuttaa ajastintallennuksen ennen kuin se itse asiassa käynnistyy.

- 1. Paina TIMER REC TV-lähetyksen ollessa käynnissä.
- 2. Paina punaista (**R**) väripainiketta.
- 3. Valitse  $\langle$ / $\rangle$ / $\land$ / $\lor$  ohjelman ajastus, jonka haluat peruuttaa.
- 4. Valitse  $\Lambda/V$  -painikkeilla Ajastusluettelo [Ajastimen tallennuslista] ja paina vihreää (**G**) väripainiketta.

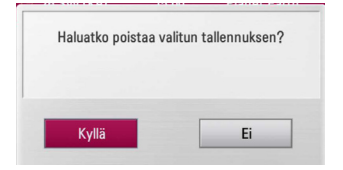

Valitse peruuta [Ei] ja peruuta toiminta painamalla ENTER  $(③)$ .

Valitse poista kaikki [Kyllä] ja paina ENTER  $(\odot)$ poistaaksesi kaikki ajastukset.

## **Ajastintallennuksen muokkaus**

Voit muokata asetettua ajastusta ennen kuin ajastintallennus itse asiassa käynnistyy.

- 1. Paina TIMER REC TV-lähetyksen ollessa käynnissä.
- 2. Paina punaista (**R**) väripainiketta.
- 3. Paina ENTER  $(\odot)$ , jolloin näyttöön ilmestyy ajastintallennusvalikko [Tallennusasetus].

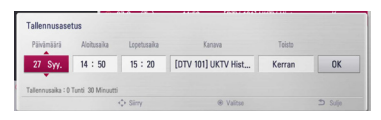

4. Lopeta muokkaus noudattamalla kohdan "Ajastintallennus (manuaalinen)" ohjeita 3-5 (sivu 43).

## **Heti tapahtuva ajastintallennus**

Voit asettaa tallennusajan heti lopettaaksesi tallennuksen automaattisesti.

- 1. Paina CH ( $\Lambda$  / V) ja valitse ohjelma, jonka haluat tallentaa.
- 2. Käynnistä tallennus painamalla REC.
- 3. Kun tallennat, paina  $\lt/$  > –painiketta toistuvasti asettaaksesi tallennuksen keston tallennusvalikosta ja vahvistaaksesi muutoksen.
- 4. Paina  $FNTFR$  ( $\odot$ ).

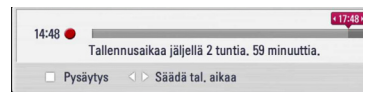

5. Lopeta tallennus painikkeella .

#### Huomio -

- Tallennuksen oletusaika on 3 tuntia (MAKSIMI = 6 tuntia) Riippuen kiintolevyn koosta, tallennusaika on melko joustava.
- Jos laite ei löydä lähetyksen signaalia, tallennus siirtyy taukotilaan, mistä johtuen todellinen tallennusaika voi olla ajastettua aikaa lyhyempi.
- y Radiokanavia tai lukittuja kanavia ei voi tallentaa.
- Tallennetun ohjelman laatu voi vaihdella riippuen lähetyssignaalin laadusta.
- y Jos laite sammutetaan katkaisemalla virta tallennuksen aikana, tämä voi aiheuttaa ongelmia kiintolevyn kanssa.
- y Tallennus voidaan aloittaa uudelleen, kun sisällön tila muuttuu, ja se saa aikaan tallennusnimikkeen erottamisen kahdeksi erilliseksi nimikkeeksi.

## **Yleinen toisto**

## **Levyjen toisto**

- 1. Paina B (Avaa/sulje) –painiketta, ja aseta levy asemaan.
- 2. Paina ▲ (Avaa/sulje) sulkeaksesi aseman. Toisto käynnistyy automaattisesti useille Audio CD-, BD-ROM- ja DVD-ROM- levyille.
- 3. Paina painiketta HOME  $($

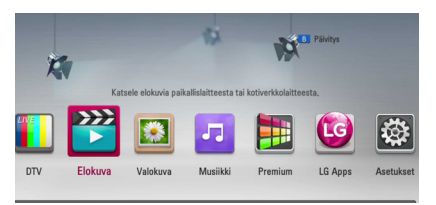

- 4. Valitse elokuva [Elokuva], valokuva [Valokuva] tai musiikki [Musiikki] käyttämällä painikkeita A/  $\geq$ , ja paina ENTER ( $\odot$ ).
- 5. Valitse toiminto levy [Levy] käyttämällä painikkeita  $\Lambda$  / V, ja paina ENTER ( $\odot$ ).

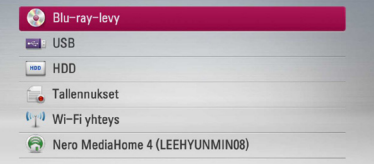

Selattaessa video-, valokuva- ja musiikkiluetteloita [Elokuva], [Valokuva] ja [Musiikki], voit vaihtaa ohjelmalähteen painamalla vihreää (G) värinäppäintä. (DISC, USB tai HDD)

6. Valitse tiedosto käyttämällä painikkeita  $\Lambda$ /  $V/\langle S\rangle$ , ja paina  $\blacktriangleright$  (PLAY) tai ENTER ( $\odot$ ) tiedoston toistamiseksi.

- Tässä käyttöohjeessa kuvatut toistotoiminnot eivät ole aina käytössä kaikissa tiedostoissa ja mediassa. Joitakin toimintoja on rajoitettu useista tekijöistä johtuen.
- BD-ROM-levyjen otsikoista riippuen, voidaan USB-laitteen liitäntää tarvita kunnollisen toiston varmistamiseksi.

### **Toiston lopetus**

Paina painiketta ■ (STOP) toiston aikana.

### **Toiston keskeytys**

Paina painiketta II (PAUSE) toiston aikana. Paina toistopainiketta  $\blacktriangleright$  (PLAY) toiston jatkamiseksi.

## **Kehys kehykseltä (Video) toisto**

Paina II (PAUSE) elokuvan toiston aikana. Paina II (PAUSE) toistuvasti toistaaksesi kuva kuvalta.

#### **Haku eteen- tai taaksepäin**

Paina < tai > toistaaksesi pikakelauksella eteen tai taakse toiston aikana.

Voit vaihtaa toistonopeutta painamalla  $\blacktriangleleft$  tai  $\blacktriangleright$ toistuvasti.

#### **Toistonopeuden hidastus**

Kun toisto on keskeytetty, paina toistuvasti  $\blacktriangleright\blacktriangleright$ hidastetun liikkeen eri nopeuksien toistamiseksi.

#### **Ohita seuraava/edellinen kappale/ raita/tiedosto**

Voit toiston aikana siirtyä seuraavaan kappaleeseen/ raitaan/tiedostoon tai toistettavan kappaleen/ raidan/tiedoston alkuun  $\blacktriangleleft$  ja  $\blacktriangleright$  painikkeilla.

Painamalla  $\blacktriangleleft$  -painiketta kaksi kertaa lyhyesti voit siirtyä takaisin edelliseen kappaleeseen/raitaan/ tiedostoon.

Palvelimen tiedostovalikossa on useita kansion sisältötyyppejä samanaikaisesti yhdessä. Tässä tapauksessa paina  $\blacktriangleright$  ja  $\blacktriangleright$  siirtyäksesi edelliseen tai seuraavaan samantyyppiseen sisältöön.

## **Levymuokkausvalikon käyttäminen**

**BD DVD AVCHD**

#### **Levyvalikon näyttö**

Näkyviin voi tulla valikko, jos DVD- tai video-CDlevyssä on valikko-ominaisuus. Mikäli haluat näyttää levyvalikon toiston aikana, paina levyvalikkopainiketta DISC MENU.

Paian painikkeita  $\Lambda/V$ /</>
Valikkonimikkeiden selaamiseksi.

### **Ponnahdusvalikon näyttö**

Muutamat BD-ROM- levyt sisältävät ponnahdusvalikon joka ilmestyy toiston aikana.

Paina painiketta TITLE/POPUP toiston aikana ja käytä painikkeita *N/V/K/>* valikkonimikkeiden selaamiseksi.

## **Palaa toistoon**

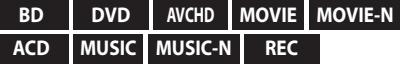

Laite tallentaa kohdan missä pysäytyspainiketta (STOP) painettiin levystä riippuen. Jos "■II (Resume Stop)" näkyy lyhyesti näytöllä, paina painiketta  $\blacktriangleright$ (PLAY) toiston jatkamiseksi (kohtauksen kohdasta). Jos painat pysäytyspainiketta (STOP) kaksi kertaa tai ota levyn ulos, " $\blacksquare$  (Complete Stop)" ilmestyy näytölle. Laite poistaa pysäytetyn kohdan.

- y Pysäytyskohta saattaa poistua muistista, jos jotakin laitteen painikkeista painetaan  $(esim. (b)$  (POWER),  $\triangle$  (OPEN/CLOSE))
- BD-J varustetuissa BD-ROM ei toistoon palaaminen toimi.
- $\bullet$  Jos painat pysäytyspainiketta  $\blacksquare$  (STOP) kerran BD-ROM- levyn interaktiivisen otsikon toiston aikana, laite on täydellisessä pysäytystilassa.

## **Tallennettujen ohjelmien toistaminen**

#### **REC**

1. Paina TV-katselun aikana REC LIST, jolloin valinnat-valikko ilmestyy näkyviin, tai valitse päävalikosta REC LIST .

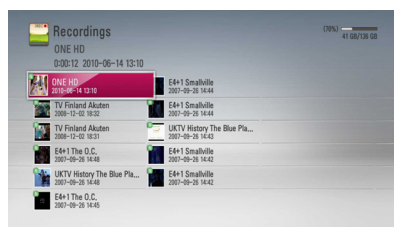

- 2. Valitse tallennettu ohjelma  $\Lambda/V/\langle\!/$ -painikkeilla.
- 3. Aloita toisto painamalla  $\blacktriangleright$  tai ENTER ( $\odot$ ).

#### , Huomio

- **N** Merkki näkyy niitten tallennettujen tiedostojen vieressä, joita ei ole vielä katseltu.
- y Toistettavalla nimikkeellä ei ole pikkukuvaa.

## **Tallennettujen ohjelmien haku**

#### **REC**

Tallennuksia voi etsiä syöttämällä enintään 60 merkkiä pitkä merkkijono.

- 1. Paina TV-katselun aikana REC LIST , jolloin valinnat ilmestyvät näkyviin.
- 2. Paina keltaista (Y) painiketta.
- 3. Valitse merkki virtuaalinäppäimistöltä  $\Lambda$ /V/  $\langle$ / $>$ -painikkeilla ja vahvista valinta painamalla  $FNTFR(\odot)$ .

Aksentilla tai pisteillä varustetut merkit löytyvät valitsemalla ensin merkki ja sitten tämä merkin laajennettu merkkivalikoima.

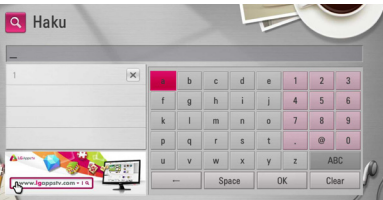

**[Tyhjennä] –** Poistaa kaikki syötetyt merkit.

**[Väli] –** Lisää välilyönnin kursorin kohtaan.

**[<–] –** Poistaa edellisen merkin kursorin paikassa.

**[ABC / abc / #\$%&] –** Muuttaa näppäimistön valikkoasetukset isoiksi tai pieniksi kirjaimiksi tai symboleiksi.

## **D** Huomio

Erikoismerkit valitaan seuraavasti.

- 1. Valitse merkki virtuaalinäppäimistöltä  $\Lambda$ /  $V/\leq/$  -painikkeilla.
- 2. Näytä erikoismerkkien luettelo valitsemalla INFO/MENU **(**m**)**.
- 3. Valitse erikoismerkki </>> -painikkeilla ja paina ENTER  $(③)$ .
- 4. Kun hakusanojen syöttö on valmis, valitse [OK] ja paina ENTER (<sup>O</sup>), minkä jälkeen hakua vastaavat tallennukset ilmestyvät näyttöön.

## **Tallennusten järjestäminen REC**

- 1. Paina TV-katselun aikana REC LIST, jolloin valinnat ilmestyvät näkyviin.
- 2. Paina sinistä (**B**) värinäppäintä toistuvasti, jolloin laite järjestää tallennusluettelon joko tallennusajan mukaan tai aakkosjärjestykseen.

**[ABC järjestys] –** tallennusotsikon mukainen aakkosjärjestys.

**[Uusi tilaus] –** tallennusajan mukainen järjestys.

## **Sisäiselle kiintolevylle tallennetun sisällön toistaminen**

1. Paina painiketta HOME  $($ <sup>1</sup>).

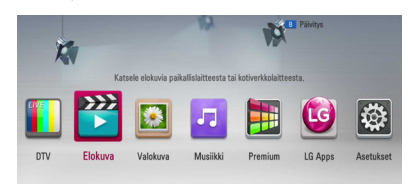

- 2. Valitse sisältötyyppi [Elokuva], [Valokuva] tai [Musiikki] A/D-näppäimillä ja paina ENTER  $\mathcal{L}(\mathbf{\Theta})$
- 3. Valitse [HDD]  $\bigwedge$  / V -näppäimillä ja paina  $ENTER(\odot)$ .

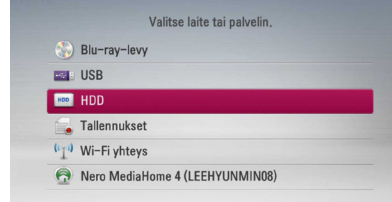

Tämä vaihe on tarpeen vain silloin, kun laitteessa on levy tai kun laitteeseen on kytketty USB-laite.

Selattaessa video-, valokuva- ja musiikkiluetteloita [Elokuva], [Valokuva] ja [Musiikki], voit vaihtaa ohjelmalähteen painamalla vihreää (G) värinäppäintä. (DISC, USB tai HDD)

- 4. Valitse kansio  $\Lambda/V/\langle\!/$  -painikkeilla ia paina PLAY tai ENTER  $(\odot)$ , jolloin kansio avautuu.
	- $\blacksquare$  Huomio
	- y Lisätietoa kansioita koskevista vaatimuksista sivulla 10.
	- Käytettävissäsi on erilaisia toistotoimintoja. Katso sivut 45-55.
	- Tallennettuja tiedostoja voi hakea vain tallennusluettelon kautta [REC. LIST].

## **Nimikkeiden hakeminen kiintolevyltä tiedostonimen avulla**

Jos sisällön hakemisessa on ongelmia, voit etsiä nimikkeitä virtuaalinäppäimistöllä syötettävien hakusanojen avulla.

1. Paina keltaista (Y) painiketta kun olet [Elokuva], [Valokuva], [Musiikki] tai alkuvalikossa saadaksesi esiin virtuaalisen näppäimistön.

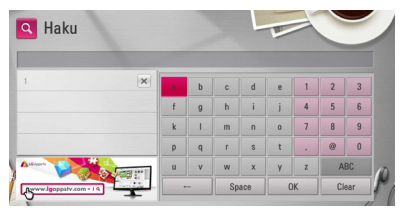

- 2. Valitse merkki virtuaalinäppäimistöltä  $\Lambda$ /V/  $\langle$ / $>$ -painikkeilla ja vahvista valinta painamalla  $ENTER(\odot)$ .
- 3. Kun hakusanojen syöttö on valmis, valitse  $[OK]$  ja paina ENTER ( $\odot$ ), minkä jälkeen hakua vastaavat nimikkeet ilmestyvät näyttöön.

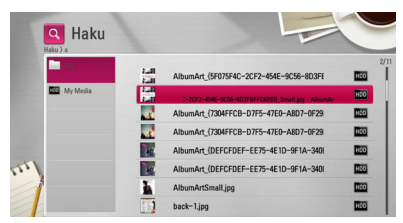

- 4. Paina  $\lt/$  toistamiseen kunnes hakutulos on valittuna, ja käytä  $\Lambda$ /V valitaksesi haluamasi sisällön.
- 5. Toista sisältö painamalla ENTER  $(③)$ .

#### , Huomio

Näyttää hakutulokset ja luettelon viimeisimmistä tallennuksista. Jos et syötä muistiin tallennettua tallennusluetteloa, se etsii tallennettua sisältöä oletusmuistista.

## **Blu-ray 3D-levyjen toisto**

Tämä soitin voi toistaa eri kuvauksia sekä vasemmalle että oikealle sisältäviä 3D-levyjä.

## **Esivalmistelu**

Blu-ray 3D-otsikon toistamiseksi stereoskooppisessa 3D-tilassa, sinun täytyy:

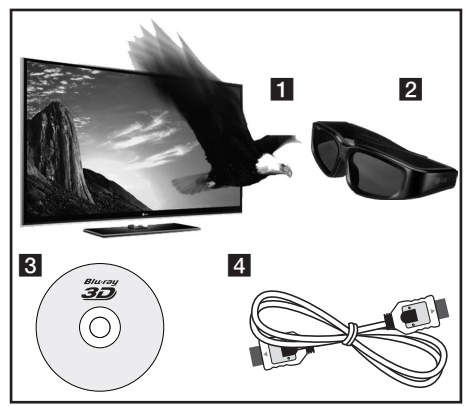

- 1 Tarkasta, onko TV:ssäsi 3D valmius ja onko siinä HDMI sisääntulo(t).
- 2 Käytä tarvittaessa 3D-laseja 3D kokemuksen vastaanottamiseksi. Mikäli haluat hankkia ylimääräiset 3D-ready lasit, ota yhteys 3D-ready TV:n jälleenmyyjääsi.
- 3 Tarkasta, onko BD-ROM-otsikko Blu-ray 3D-levyllä vai ei.
- 4 Liitä HDMI-kaapeli (Tyyppi A, Huippunopea HDMI™-kaapeli) soittimen HDMI-ulostulon ja TV:n HDMI-sisääntulon välille.
- 1. Paina painiketta HOME (1) ja aseta toiminto [3D-muoto] asetusvalikossa [Asetukset] päälle [Päällä] (sivu 32).
- 2. Aseta levy levyasemaan.

Toisto käynnistetään automaattisesti.

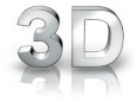

3D-ikoni näkyy näytöllä kun 3D-sisältöä toistetaan.

3. Katso 3D-ready TV:n käyttöohjeistasi lisätietoa.

Sinun on ehkä säädettävä näyttöasetuksia ja kohdistusta TV:n asetuksista 3D-tehokkuuden parantamiseksi.

#### >Varoitus

- 3D-sisällön katselu pitkäaikaisesti voi aiheuttaa huimausta ja väsymystä.
- Emme suosittele sairaiden, lapsien ja raskaana olevien henkilöiden katsomaan 3D-sisältöä.
- y Mikäli sinulla on päänsärkyä, olet väsynyt tai sinulla on huimausta 3D-sisällön katselemisen aikana, suosittelemme jyrkästi keskeyttämään toiston ja lepäämään niin kauan, kunnes olosi on jälleen normaali.

## **3D saatavana olevat Blu-ray 3D-levyt**

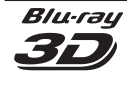

"Blu-ray 3D" logolla varustettuja BD-ROM-levyjä voidaan toistaa tällä soittimella 3D-tilassa. Mikäli TV ei ole Blu-ray 3D-ready TV\*, 2D-tila katselu on käytettävissä.

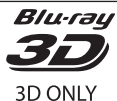

"VAIN Blu-ray 3D" logolla varustettuja BD-ROM-levyjä voidaan toistaa tällä soittimella 3D-tilassa. VAIN Blu-ray 3D-levyjen toisto ei ole käytössä mikäli TV:ssä tai soittimessa ei ole toimintoa Bluray 3D-ready.

3D-ready TV viittaa TV:sioon, joka on yhteensopiva "Pakollisen HDMI 1.4 3D formaatin" standardin kanssa.

#### , Huomio

"Blu-ray 3D" ja "VAIN Blu-ray 3D" ei voi tulostaa BD-ROM-levyllä vaikka jos levy sisältää 3D-sisältöä.

## **Edistynyt toisto**

## **Uudelleen toisto**

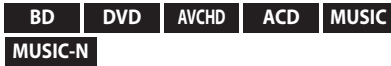

Valitse uudelleentoistotila painamalla toiston aikana REPEAT **(**h**)**-painiketta toistuvasti.

#### **BD-/DVD- levyt**

**A-** – Valittua kohtaa toistetaan uudelleen jatkuvasti.

**Luku** – Sen hetkinen kappale toistetaan toistuvasti.

**Nimike** – Sen hetkinen otsikko toistetaan toistuvasti.

Palaa normaaliin toistoon painamalla toistuvasti REPEAT **(**h**)** ja valitse [Pois].

#### **Audio CD-/Musiikkitiedostot**

Track – Sen hetkinen raita tai tiedosto toistetaan toistuvasti.

 All – Kaikki raidat tai tiedostot toistetaan toistuvasti.

 $\mathbf{X}$ – Raidat tai tiedostot toistetaan satunnaisessa järjestyksessä.

 $\mathbf{\times}$   $\mathbf{\mathsf{AP}}$  All – Kaikki raidat tai tiedostot toistetaan toistuvasti satunnaisessa järjestyksessä.

 A-B – Valittua kohtaa toistetaan uudelleen jatkuvasti. (Vain Audio CD)

Palaa normaaliin toistoon painamalla CLEAR.

## , Huomio

- $\cdot$  Jos painat painiketta  $\blacktriangleright$  kerran uudelleentoistettavan kappaleen/Raidan toiston aikana, uudelleentoistotoiminto peruutetaan.
- y Tämä toiminto ei ole käytössä joillakin levyillä tai otsikoilla.

## **Erityisen kohdan uudelleentoisto**

## **BD DVD AVCHD ACD**

Tämä soitin voi toistaa valittua kohtaa uudelleen.

- 1. Toiston aikana paina painiketta REPEAT **(**h**)** ja valitse [A-] haluamasi uudelleentoistettavan kohtauksen alussa.
- 2. Paina painiketta ENTER  $\textcircled{\textbf{0}}$  kohtauksen lopussa. Valitsemaasi jaksoa toistetaan jatkuvasti.
- 3. Palataksesi normaalitoistoon, paina REPEAT **(CD)** toistuvasti valitaksesi tilan [Pois].

#### Huomio -

- Et voi valita 3 sekuntia lyhyempää jaksoa.
- y Tämä toiminto ei ole käytössä joillakin levyillä tai otsikoilla.

## **Sisältölistan näkymän muuttaminen**

### **MOVIE MOVIE-N MUSIC MUSIC-N PHOTO REC**

Valikoissa elokuva [Elokuva], musiikki [Musiikki], valokuva tai [Valokuva] voit muuttaa sisältölistan näkymää.

## **Tapa 1**

Paina punaista painiketta (R) toistuvasti.

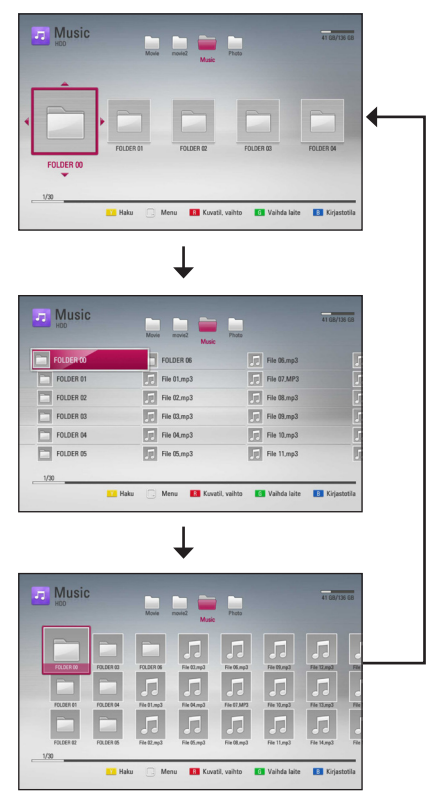

## **Tapa 2**

- 1. Paina sisältölistassa painiketta INFO/MENU **(**m**)** vaihtoehtoisen valikon näyttämiseksi.
- 2. Paina painiketta  $\Lambda/V$  ja valitse näkymän muutos toiminto [Kuvatil. vaihto].
- 3. Paina ENTER  $(\odot)$  sisältölistan näkymän muuttamiseksi.

## **Sisältötietojen näyttäminen**

## **MOVIE MOVIE-N REC**

Soitin voi näyttää sisältötietoja.

- 1. Valitse tiedosto painamalla painiketta  $\Lambda$ /V/ $\lt$ / $>$ .
- 2. Paina painiketta INFO/MENU **(**m**)** vaihtoehtoisen valikon näyttämiseksi.
- 3. Valitse tietotoiminto [Tiedot] painamalla painiketta  $\Lambda$  / V, ja painamalla ENTER ( $\odot$ ).

Tiedoston tiedot näkyvät näytöllä.

Elokuvan toiston aikana voit näyttää tiedoston tiedot painamalla TITLE/POPUP.

#### **D** Huomio

Näytöllä näkyvä tieto ei ehkä ole oikea verrattuna todelliseen tietoon.

## **Tekstitystiedoston valinta**

## **MOVIE**

Jos tekstitystiedoston nimi poikkeaa elokuvan tiedostonimesta, sinun on valittava tekstitystiedosto elokuvavalikosta [Elokuva] ennen elokuvan toiston aloittamista.

- 1. Paina painikkeita  $\Lambda/V/\langle\!/$ haluamasi toistettava tekstitystiedosto elokuvavalikosta [Elokuva].
- 2. Paina ENTER  $(③)$ .

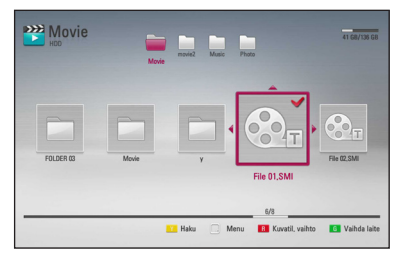

Paina ENTER  $(\odot)$  uudelleen tekstitystiedoston valinnan peruuttamiseksi. Valittu tekstitystiedosto näytetään elokuvatiedoston toiston aikana.

#### $\blacksquare$  Huomio  $\blacksquare$

- Tekstitysvalinta peruutetaan, mikäli painat painiketta (STOP) toiston aikana.
- y Tämä toiminto ei ole käytettävissä kotiverkon kautta toistettavalle tiedostolle palvelimella.

## **Viimeisimmän kohtauksen muisti**

**BD DVD**

Laite muistaa viimeisimmän toistetun levyn viimeisimmän katsotun kohtauksen. Viimeisin kohtaus säilyy muistissa, vaikka levy poistetaan laitteesta tai laitteen virta katkaistaan. Kun laitteeseen ladataan sellainen levy, jonka viimeisin kohtaus on muistissa, tämän toisto jatkuu automaattisesti tästä kohtauksesta.

- $\blacksquare$  Huomio -
- Viimeisen kohtauksen muisti tyhjentyy silloin, kun laitteeseen syötetään joku toinen levy.
- Tämä toiminto ei toimi kaikilla levyillä.
- BD-J varustetuissa BD-ROM viimeisen kohtauksen muistitoiminto ei ole käytettävissä.
- y Tämä laite ei tallenna levyn asetuksia jos sammutat laitteen ennen levyn toistamisen aloittamista.

## **Kuvaruutunäyttö**

Voit näyttää ja säätää erilaisia sisällön tietoja ja asetuksia.

## **Sisältötietojen näyttö kuvaruutunäytöllä**

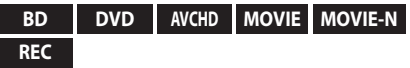

1. Toiston aikana paina painiketta INFO/MENU **(**m**)** erilaisten toistotietojen näyttämiseksi.

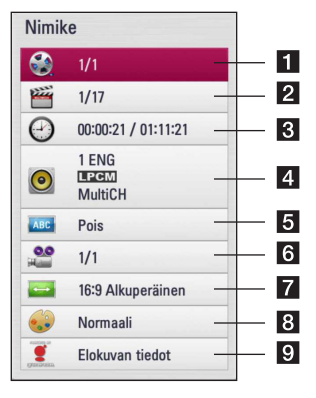

- a **Nimike** sen hetkinen otsikkomäärä/ otsikoiden kokonaismäärä
- **2 Luku** Nykyisen kappaleen numero / kappaleiden kokonaismäärä
- **R** Aika kulutettu toistoaika/kokonaistoistoaika
- **4 Ääni** Valitun äänen tai kanavan kieli
- e **Tekstitys** Valittu tekstitys
- **6 Kuvakulma** Valittu kulma / kulmien kokonaismäärä
- g **TV:n kuvasuhde** valittu TV:n kuvasuhde
- **8 Kuvatila** valittu kuvatila
- **Elokuvan tiedot** Valitse tämä toiminto ja paina ENTER  $(\odot)$  elokuvatietojen näyttämiseksi Gracenote Median tietokannasta (vain Blu-ray-levy/DVD).
- 2. Valitse toiminto painamalla  $\Lambda/V$ .
- 3. Paina painiketta  $\lt/$  > valitun toimintoarvon säätämiseksi.
- 4. Paina paluupainiketta BACK ( $\bigtriangleup$ ) kuvaruutunäytön lopettamiseksi.

#### , Huomio

- Jos mitään painiketta ei paineta muutamaan sekuntiin, kuvaruudussa oleva näyttö häviää.
- Joillakin levyillä nimikkeen numeroa ei voida valita.
- Käytössä olevat nimikkeet voivat poiketa levyistä tai otsikoista riippuen.
- Jos toistetaan interaktiivista Blu-ray-levyä, jotkin asetustiedot näkyvät näytöllä, mutta niiden muuttaminen on estetty.
- Elokuvatietojen [Elokuvan tiedot] käyttämiseksi on soitin liitettävä laajakaistalla varustettuun internetyhteyteen Gracenote Media tietokantaan pääsemiseksi.
- Mikäli tiedot Gracenote Media tietokannassa ei ole oikein tai niitä ei ole ollenkaan, ota yhteys www.gracenote.com tukipalveluun.
- LG Gracenote teknologian lisenssinhaltija ja ei ole vastuussa tai anna takuuta Gracenote Media tietokannan tiedoista.
- Voi olla, että laite ei voi näyttää musiikkikappaleisiin liittyvää tietoa riippuen verkon tilasta.

## **Toiston aloitus tietystä ajankohdasta**

#### **BD DVD AVCHD MOVIE MOVIE-N REC**

- 1. Paina INFO/MENU **(**m**)** toiston aikana. Ajan hakulaatikko näyttää kuluneen toistoajan.
- 2. Valitse [Aika]-vaihtoehto ja syötä sitten halutun aloitusajankohdan tunnit, minuutit ja sekunnit vasemmalta oikealle lukien.

Esimerkiksi kohtauksen haku kohdasta 2 tuntia, 10 minuuttia ja 20 sekuntia, syötä luku "21020".

Paina  $\lt/$  siirtääksesi toistokohtaa 60 sekuntia eteen- tai taaksepäin.

3. Paina ENTER  $(\odot)$  toiston aloittamiseksi valitusta ajasta.

- y Tämä toiminto ei välttämättä toimi kaikilla levyillä tai kappaleilla.
- Tämä toiminto ei ehkä aina toimi riippuen tiedostotyypistö ja DLNA-palvelimen ominaisuuksista.
- y Tämä toiminto ei ole tarkka tallennuksien suhteen.

## **Eri audion kuuntelu**

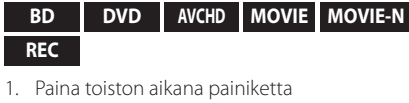

- INFO/MENU **(**m**)** kuvaruutunäytön (OSD) näyttämiseksi.
- 2. Paina painiketta  $\Lambda/V$  ja valitse toiminto [Ääni].
- 3. Paina painiketta  $\lt/$  ia valitse haluttu audion kieli, audioraita tai audiokanava.

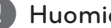

- $\blacksquare$ . Huomio
- Joitakin levyjä toistettaessa audio-valintoja on mahdollista tehdä vain levyvalikon kautta. Paina tässä tapauksessa TITLE/POPUP tai DISC MENU -painiketta ja valitse sopiva äänivaihtoehto levyvalikosta.
- y Äänivalinnan vaihtamisen jälkeen kuvan ja äänen synkronoinnissa on hetken ajan pientä häiriötä.
- y BD-ROM-levyillä moniääniformaatti (5.1CH tai 7.1CH) ja [MultiCH] näkyvät hetken kuvaruutunäytössä.

## **Tekstityksen kielen valinta**

## **BD DVD AVCHD MOVIE MOVIE-N REC**

- 1. Paina toiston aikana painiketta INFO/MENU **(**m**)** kuvaruutunäytön (OSD) näyttämiseksi.
- 2. Paina painiketta  $\Lambda/V$  ja valitse tekstitystoiminto [Tekstitys].
- 3. Paina painiketta  $\lt/$  ia valitse haluttu tekstityskieli.
- 4. Paina paluupainiketta BACK  $(1)$ kuvaruutunäytön lopettamiseksi.

#### , Huomio

Joillakin levyillä tekstitysvalintoja voi muuttaa vain levyvalikon kautta. Paina tässä tapauksessa TITLE/POPUP- tai DISC MENU -näppäintä ja valitse levyvalikosta sopiva tekstitysvaihtoehto.

## **Katselu toisesta kuvakulmasta**

#### **BD DVD**

Jos levy sisältää eri kuvakulmista tallennettuja kohtauksia, voit vaihtaa toiseen kamerakulmaan toiston aikana.

- 1. Paina toiston aikana painiketta INFO/MENU ( $\Box$ ) kuvaruutunäytön (OSD) näyttämiseksi.
- 2. Paina painiketta  $\Lambda$  / V ja valitse kulmatoiminto [Kuvakulma].
- 3. Paina painiketta  $\lt/$  > ja valitse haluttu kulma.
- 4. Paina paluupainiketta BACK  $($ kuvaruutunäytön lopettamiseksi.

## **TV:n kuvasuhteen muuttaminen**

#### **BD AVCHD MOVIE MOVIE-N REC**

Voit muuttaa TV:n kuvasuhdetta toiston aikana.

- 1. Paina toiston aikana painiketta INFO/MENU **(**m**)** kuvaruutunäytön (OSD) näyttämiseksi.
- 2. Paina painiketta  $\Lambda/V$  ja valitse TV:n kuvasuhdetoiminto [TV:n kuvasuhde].
- 3. Paina painiketta  $\lt/$  > ja valitse haluttu toiminto.
- 4. Paina paluupainiketta BACK  $($ kuvaruutunäytön lopettamiseksi.

### , Huomio

Vaikka vaihdat TV kuvasuhteen arvoa [TV:n kuvasuhde] kuvaruutunäytöllä, kuvasuhteen toiminto [TV:n kuvasuhde] asetusvalikossa [Asetukset] ei muutu.

## **Kuvatilan muuttaminen**

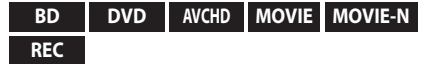

Voit muuttaa kuvatilatoimintoa [Kuvatila] toiston aikana.

- 1. Paina toiston aikana painiketta INFO/MENU **(**m**)** kuvaruutunäytön (OSD) näyttämiseksi.
- 2. Paina painiketta  $\Lambda$  / V ja valitse kuvatilatoiminto [Kuvatila].
- 3. Paina painiketta  $\lt/$  > ja valitse haluttu toiminto.
- 4. Paina paluupainiketta BACK  $(1)$ kuvaruutunäytön lopettamiseksi.

### **Käyttäjätoiminnon [Omat aset.] asetus**

- 1. Paina toiston aikana painiketta INFO/MENU **(**m**)** kuvaruutunäytön (OSD) näyttämiseksi.
- 2. Paina painiketta  $\Lambda/V$  ja valitse kuvatilatoiminto [Kuvatila].
- 3. Paina painiketta  $\lt/$  ia valitse käyttäjätoiminto  $[O$ mat aset.] ja paina ENTER  $(⑤)$ .

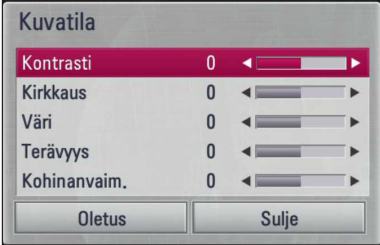

4. Paina painikkeita **A/V/</>** ja säädä kuvatilan [Kuvatila] toimintoja.

Valitse oletustoiminto [Oletus] ja paina tämän jälkeen ENTER  $(\odot)$  kaikkien videosäätöjen poistamiseksi.

5. Paina painikkeita  $\Lambda/V/\langle\!/$ sulkutoiminto [Sulje] ja paina ENTER  $(\odot)$ asetuksen lopettamiseksi.

## **Kopiointi**

## **Tiedostojen/kansioiden kopioiminen sisäiselle kiintolevylle**

Voit kopioida musiikki-, valokuva- ja videotiedostoja ja -kansioita levyltä tai USB-laitteelta tämän laitteen sisäiselle kovalevylle.

1. Paina painiketta HOME  $($ <sup>1</sup>).

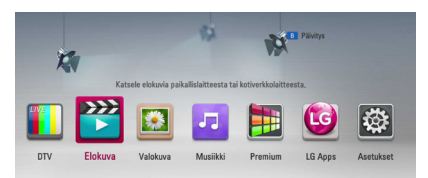

- 2. Valitse valokuva [Elokuva], [Valokuva] tai [Musiikki] painamalla  $\lt/$ >, ja paina tämän jälkeen ENTER (<sup>o)</sup>.
- 3. Valitse  $\Lambda/V$  -painikkeilla levy [Levy] tai [USB] ja paina tämän jälkeen ENTER  $(③)$ .

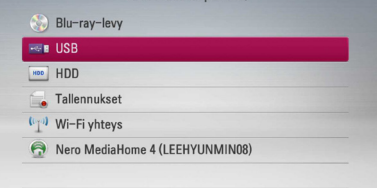

4. Valitse kopioitavat nimikkeet tai kansiot sisältävä kansio  $\Lambda/V$ /</>
-painikkeilla.

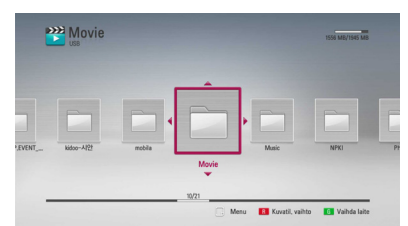

- 5. Avaa valinnat painamalla INFO/MENU **(**m**)**.
- 6. Valitse  $\bigwedge$  / V -painikkeilla [Kopiointi] ja paina ENTER (<sup>O</sup>), jolloin kopiointivalikko ilmestyy näkyviin.

7. Valitse luettelosta  $\Lambda/V$  -painikkeilla kopioitava tiedosto tai kansio ja paina ENTER  $(③)$ .

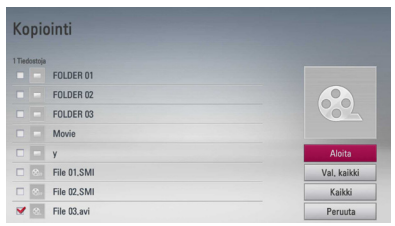

Toista tämä vaihe kaikkien tarvittavien tiedostojen ja kansioiden kopioimiseksi.

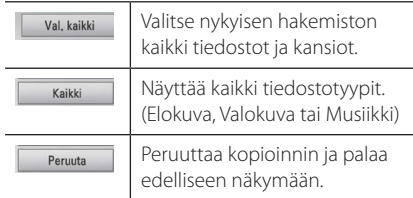

- 8. Valitse **A/V/</>** -painikkeilla [Aloita] ja paina ENTER  $(③)$ .
- 9. Valitse kopioinnin kohdekansio  $\Lambda/V/C/$ -painikkeilla.

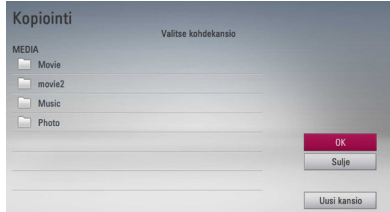

#### 10. **(lisävalinnat)**

Jos haluat luoda uuden kansion, valitse  $\Lambda/V/$ A/D -painikkeilla [Uusi kansio] ja paina ENTER  $\mathcal{O}(n)$ .

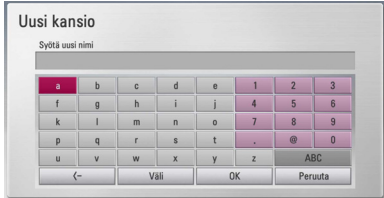

Syötä kansion nimi virtuaalinäppäimistöllä, valitse  $[OK]$  ja paina ENTER  $(③)$ .

11. Valitse  $\Lambda/V/\langle\!/$  -painikkeilla [OK] ja aloita kopiointi painamalla ENTER  $(③)$ .

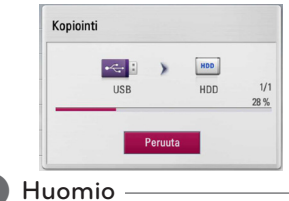

Kopioinnin nopeus riippuu kopioitavien tiedostojen koosta ja niiden lukumäärästä ja.

## **Tiedostojen/kansioiden kopioiminen sisäiseltä kiintolevyltä USBmuistilaitteelle.**

Voit kopioida musiikki-, valokuva- ja videotiedostoja ja -kansioita tämän laitteen sisäiseltä kiintolevyltä USB-muistilaitteelle.

- 1. Kytke USB-laite tämän laitteen USB-liitäntään.
- 2. Paina painiketta HOME  $($

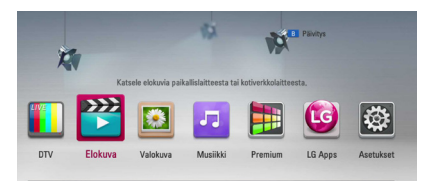

- 3. Valitse sisältötyyppi [Elokuva], [Valokuva] tai [Musiikki] </>  $\leq$ />
-näppäimillä ja paina ENTER  $\mathcal{O}(n)$ .
- 4. Valitse  $\Lambda/V$  -painikkeilla kiintolevy [HDD] ja paina ENTER  $(③)$ .

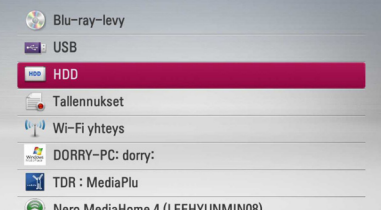

5. Valitse kopioitavat nimikkeet tai kansiot sisältävä kansio  $\Lambda/V$ /</> -painikkeilla.

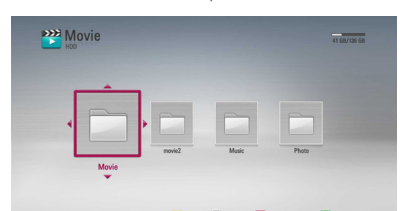

- 6. Avaa valinnat painamalla INFO/MENU **(**m**)**.
- 7. Valitse  $\Lambda$  / V -painikkeilla [Kopiointi] ja paina  $ENTER$  ( $\odot$ ) jolloin kopiointivalikko ilmestyy näkyviin.

8. Valitse luettelosta  $\Lambda/V$  -painikkeilla kopioitava tiedosto tai kansio ja paina ENTER  $(\odot)$ .

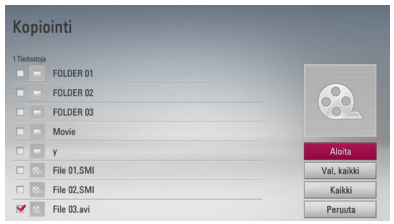

Toista tämä vaihe kaikkien tarvittavien tiedostojen ja kansioiden kopioimiseksi.

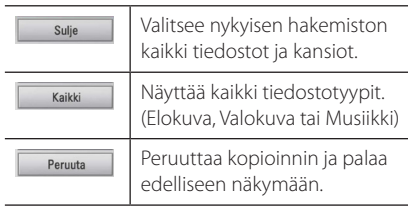

- 9. Valitse  $\Lambda/V/\langle\!/$  -painikkeilla [Aloita] ja paina sitten  $ENTFR$  ( $\odot$ ).
- 10. Valitse  $\Lambda/V/\langle\!/$  -painikkeilla kopioinnin kohdekansio.

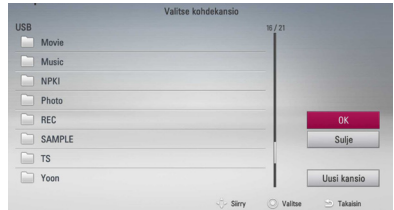

#### 11. **(lisävalinnat)**

Jos haluat luoda uuden kansion, valitse  $\Lambda/V$ / A/D -painikkeilla Uusi kansio [Uusi kansio] ja paina ENTER  $(③)$ .

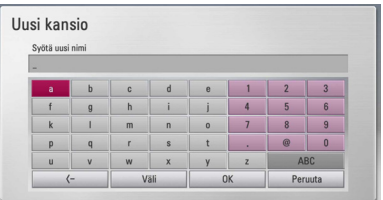

Syötä kansion nimi virtuaalinäppäimistöllä, valitse [OK] ja paina ENTER  $(③)$ .

12. Valitse  $\Lambda/V/\langle\!/$  -painikkeilla [OK] ja paina sitten  $FNTFR$  ( $\odot$ ).

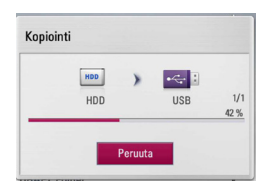

#### Huomio -

- Kopioinnin nopeus riippuu kopioitavien tiedostojen koosta, niiden lukumäärästä ja verkon ominaisuuksista.
- Tallennuksen aikana tiedostoa ei voi kopioida.
- Jos ajastettu tallennus alkaa kesken kopioinnin, tallennus keskeytyy jonka jälkeen ilmoitus siitä ilmestyy ruutuun.
- Kopioitujen tiedostojen nimet voivat poiketa alkuperäisistä tiedostonimistä.
- Se ei ehkä kopioidu, jos se on kopiosuojattua sisältöä.
- Onnistunut sisällön kopiointi riippuu myös USB-tallennuksen kapasiteetista.

## **Tiedostojen ja kansioiden poistaminen**

Tämän toiminnon avulla voit poistaa tiedostoja ja kansioita sisäiseltä kiintolevyltä.

- 1. Valitse poistettavat nimikkeet tai kansiot sisältävä hakemisto  $\Lambda/V/\langle\!/$  -painikkeilla.
- 2. Avaa valinnat painamalla INFO/MENU $\Box$ ).
- 3. Valitse  $\Lambda/V$  -painikkeilla [Poista] ja paina ENTER (<sup>O</sup>), jolloin valikko [Poista] näkyviin.
- 4 Valitse luettelosta  $\Lambda/V$  -painikkeilla kopioitava tiedosto tai kansio ja paina ENTER ( $\odot$ ).

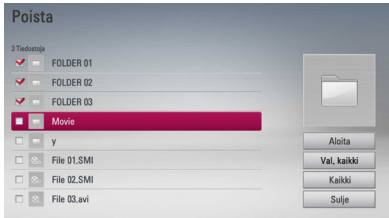

Toista tämä vaihe kaikkien tarvittavien tiedostojen ja kansioiden kopioimiseksi.

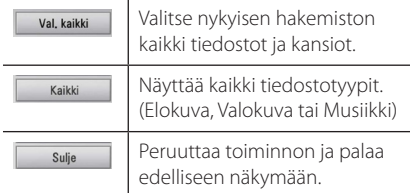

- 5. Valitse **N/V/K/>** -painikkeilla [Aloita] ja paina  $FNTFR$  ( $\odot$ ).
- 6. Valitse  $\lt/$ > -painikkeilla [OK] ja paina sitten  $ENTFR$  $(O).$

#### **D** Huomio -

- y Jos ajastettu tallennus alkaa kesken kopioinnin, tallennus keskeytyy jonka jälkeen ilmoitus siitä ilmestyy ruutuun.
- Poistoa ei pysty tekemään nauhoituksen aikana.

## **Tiedoston/kansion nimeäminen**

Voit antaa sisäisellä kiintolevyllä olevalle tiedostolle tai kansiolle uuden nimen.

- 1. Valitse tiedosto tai kansio sisäiseltä kiintolevyltä.
- 2. Avaa valinnat painamalla INFO/MENU  $\Box$ ).
- 3. Valitse  $\Lambda$  / V-painikkeilla Nimeä uudelleen [Nimeä uud.] ja paina ENTER (·), jolloin virtuaalinäppäimistö ilmestyy näkyviin.

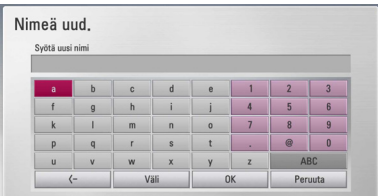

Syötä uusi nimi virtuaalinäppäimistöllä, valitse sitten [OK] ja paina ENTER  $(①)$ .

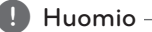

Voi olla, että audio-CD-levyltä vasta kopioituja äänitiedostoja ei voi uudelleennimetä vähään aikaan.

# **BD-LIVE toiminnon käyttö**

Tämä laite mahdollistaa BONUSVIEW-toimintoja tukevien BD-ROM (BD-ROM version 2 Profile 1 version 1.1/ Final Standard Profile) kuva-kuvassatoiminnon, PIP-äänen ja virtuaalisisältöjen käytön. Toissijaista videota ja audiota voidaan toistaa levyltä joka on yhteensopiva kuva kuvassa toiminnon kanssa. Katso lisätietoja toistotavasta levyltä olevasta ohjeesta.

Lisäyksenä BONUSVIEW toimintaan, BD-ROM tukee BD-LIVE toimintoa (BD-ROM versio 2 Profiili 2), jolla on verkkolaajennustoiminto ja joka salliii sinun käyttää enemmän toimintoja kuten uusien elokuvatrailereiden lataus liittämällä tämä soitin suoraan internetiin.

- 1. Tarkista verkkoyhteys ja -asetukset (sivut 18-22).
- 2. Aseta [Blu-ray-muistin valinta]-asetus [Asetukset]-valikosta (sivu 36).

Jos [Blu-ray-muistin valinta] vaihtoehto [Asetukset]-valikon asetuksessa on [USB-muisti], liitetty USB-laite on tarpeen bonusmateriaalin lataamiseksi.

3. Paina painiketta HOME  $(1)$ , ja aseta toiminto [BD-LIVE-yhteys] asetusvalikossa [Asetukset] (sivu 36).

Joidenkin levyjen BD-LIVE-toiminnot eivät ehkä toimi, jos [BD-LIVE-yhteys] -asetukseksi on valittu [Sallittu osittain].

4. Aseta BD-ROM- levy toiminnolla BD-LIVE.

Nämä toiminnot voivat poiketa levystä riippuen. Katso levyn mukana toimitetut ohjeet.

Älä irrota laitteeseen kytkettyä USB-laitetta latauksen aikana tai Blu-Ray-levyn ollessa levyasemassa. Tämä voi vahingoittaa USBlaitetta ja voi olla, etteivät BD-live-toiminnot toimi kunnolla vahingoittuneen USBlaitteen kanssa. Jos liitetty USB-laite näyttää vahingoittuneen toimenpiteestä, voit alustaa liitetyn USB-laitteen PC:ltä ja käyttää sitä uudelleen tämän soittimen kanssa. >Varoitus

#### , Huomio

- y Joidenkin BD-LIVE sisältöjen käyttöoikeuksia saatetaan rajata joillakin alueilla sisällöntuottajan omalla päätöksellä.
- y BD-LIVE-sisällön lataaminen voi kestää useita minuutteja.

## **Tiedoston toisto verkkopalvelimella MOVIE** MUSIC PHOTO

Tämä soitin voi toistaa elokuvia, musiikkia ja valokuvatiedostoja PC:stä tai DLNA-palvelimelta kotiverkossasi.

- 1. Tarkista verkkoyhteys ja -asetukset (sivut 18).
- 2. Paina painiketta  $(1)$ .
- 3. Valitse [Elokuva], [Valokuva] tai [Musiikki] käyttämällä painikkeita </>
a</a>, ja paina ENTER  $\mathcal{O}(n)$ .
- 4. Valitse DLNA-mediapalvelin tai PC:n jakelukansio painamalla  $\Lambda$ /V ja paina tämän jälkeen ENTER  $\mathcal{O}(n)$ .

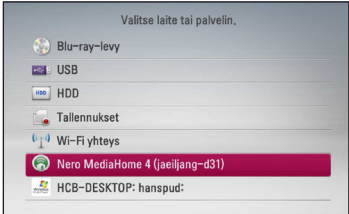

Mikäli haluat hakea saatavilla olevaa mediapalvelinta uudelleen, paina vihreää (G) painiketta.

5. Valitse tiedosto painamalla  $\Lambda/V/\langle\!/$ paina ENTER  $(\odot)$  tiedoston toistamiseksi.

- y Tiedostovaatimukset ovat kuvattu sivulla 10.
- Tiedostojen kuvakkeet, joita ei voi toistaa voidaan näyttää, mutta niitä ei voi toistaa tässä soittimessa.
- Tekstitystiedoston ja elokuvatiedoston nimet täytyy olla samanlaisia ja sijaita samassa kansiossa.
- y Toisto- ja käyttölaatuun voi vaikuttaa kotiverkkosi olosuhteet.
- Sinulla voi olla yhteysongelmia johtuen palvelimesi ympäristöstä.

## **Wi-Fi Direct™ -yhteys**

## **Wi-Fi Direct™ -sertifioidun laitteen yhdistäminen**

## **MOVIE MUSIC PHOTO**

Tällä laitteella voi toistaa elokuva-, musiikki- ja valokuvatiedostoja, jotka on tallennettu Wi-Fi Direct™ -sertifioituun laitteeseen. Wi-Fi Direct™ -tekniikan avulla soitin voi olla suoraan yhteydessä Wi-Fi Direct™ -sertifioituun laitteeseen ilman verkkolaitetta (esimerkiksi tukiasemaa).

- 1. Paina painiketta [Wi-Fi yhteys] ja aseta toiminto päälle [Päällä] asetusvalikossa [Asetukset] päälle (sivu 36).
- 2. Paina HOME  $($
- 3. Valitse [Elokuva], [Valokuva] tai [Musiikki] painamalla  $\lt/$  >, ja paina ENTER ( $\odot$ ).
- 4. Valitse [Wi-Fi yhteys] painamalla  $\Lambda$  / V, ja paina  $ENTER$  ( $\odot$ ).

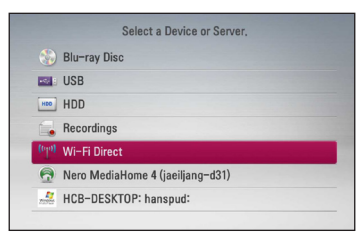

5. Valitse luettelosta Wi-Fi Direct™ -laite painamalla  $\Lambda$  / V, ja paina ENTER ( $\odot$ ).

Wi-Fi Direct™ -yhteyden muodostus jatkuu automaattisesti.

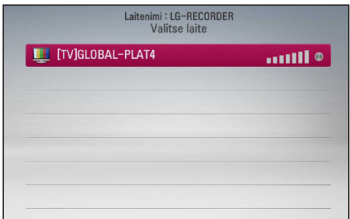

Jos Wi-Fi Direct™ -laite tukee WPS-pohjaista PINkoodimääritystä, valitse luettelosta laite ja paina keltaista (Y) painiketta. Muista näytöllä näkyvä PIN-numero. Muodosta yhteys antamalla PINnumero laitteen asetusvalikossa.

Jos haluat hakea käytettävissä olevat Wi-Fi Direct™ -laitteet uudelleen, paina vihreää (G) painiketta.

6. Valitse palvelin, joka jakoi yhdistetystä Wi-Fi Direct™ -laitteesta, painamalla ∧/V ja avaa palvelimen sisältö painamalla ENTER  $(\odot)$ .

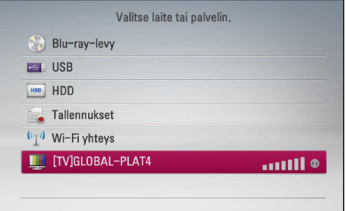

Palvelimen voi valita laiteluettelosta vain, jos yhdistetyn Wi-Fi Direct™ -laitteen DLNA-palvelin jakaa tiedostoja tai kansioita.

7. Valitse tiedosto painamalla  $\Lambda/V/\langle\!/$ paina ENTER  $(\odot)$  tiedoston toistamiseksi.

- Paremman tiedonsiirron varmistamiseksi, aseta soitin niin lähelle Wi-Fi Direct™ hyväksyttyä palvelinta kuin mahdollista.
- y Tämä yksikkö voi yhdistää kerralla vain 1 laitteen. Moninkertainen yhteys ei ole mahdollinen.
- Jos yrität yhdistää langattoman verkon, kun laite on yhdistettynä Wi-Fi Direct™ -toiminnolla, Wi-Fi Direct™ -yhteys katkaistaan.
- Jos soitin ja Wi-Fi Direct™ -laite yhdistetään eri lähiverkkoihin, Wi-Fi Direct™ -yhteys ei ole kaikissa tapauksissa käytettävissä.

## **Yhdistäminen Wi-Fi-toimintoa tukeviin laitteisiin**

## **MOVIE MUSIC PHOTO**

Tämä soitin voidaan yhdistää tavanomaiseen Wi-Filaitteeseen Wi-Fi Direct™ -toiminnolla.

- 1. Paina painiketta [Wi-Fi yhteys] ja aseta toiminto päälle [Päällä] asetusvalikossa [Asetukset] päälle (sivu 36).
- 2. Paina HOME  $(\triangle)$ .
- 3. Valitse [Elokuva], [Valokuva] tai [Musiikki] painamalla  $\lt/$  $>$ , ja paina ENTER ( $\odot$ ).
- 4. Valitse [Wi-Fi yhteys] painamalla  $\bigwedge$  / V, ja paina  $ENTER(\odot)$ .

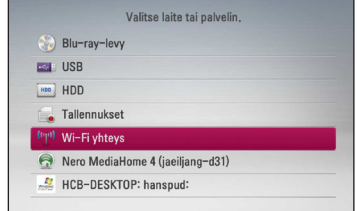

5. Paina punaista (R) painiketta. Se avaa soittimen [SSID]-, [Suojausvalinta]- ja [Salaus]-asetukset.

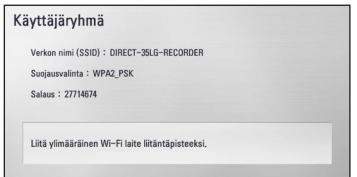

- 6. Muodosta Wi-Fi-laitteesta verkkoyhteys tähän soittimeen. Käytä vaiheessa 5 kerrottuja [Verkon nimi (SSID)]-, [Suojausvalinta]- ja [Salaus] asetuksia.
- 7. Avaa laiteluettelo painamalla kaksi kertaa  $BACK$  ( $\bigtriangleup$ ).

8. Valitse palvelin, joka jakoi yhdistetystä Wi-Fi Direct™ -laitteesta, painamalla  $\bigwedge$  / V, ja avaa palvelimen sisältö painamalla ENTER  $(\odot)$ .

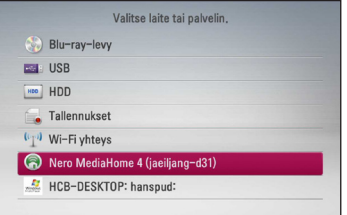

Palvelimen voi valita laiteluettelosta vain, jos yhdistetyn Wi-Fi Direct™ -laitteen DLNA-palvelin jakaa tiedostoja tai kansioita.

9. Valitse tiedosto painamalla  $\Lambda/V/\langle\!/$ paina ENTER  $(\odot)$  tiedoston toistamiseksi.

## **Elokuvatiedoston ja VR- levyn toisto**

Laitteella voi toistaa Video Recording (VR) -formaattiin tallennettuja DVD-RW-levyjä ja videotiedostoja levyiltä/kiintolevyltä/USB-laitteesta.

1. Paina painiketta HOME  $(1)$ .

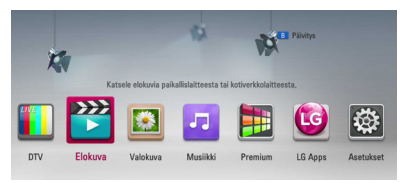

- 2. Valitse elokuva [Elokuva] käyttämällä painikkeita  $\langle$  / $\rangle$ , ja paina ENTER ( $\odot$ ).
- 3. Valitse levy [Levy], [USB] tai [HDD] toiminto käyttämällä painikkeita  $\Lambda$  / V, ja paina  $FNTFR(\odot)$ .

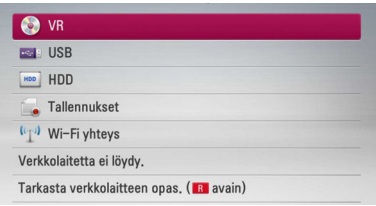

Tämä vaihe on tarpeen vain silloin, kun laitteessa on levy tai kun laitteeseen on kytketty USB-laite.

Selattaessa video-, valokuva- ja musiikkiluetteloita [Elokuva], [Valokuva] ja [Musiikki], voit vaihtaa ohjelmalähteen painamalla vihreää (G) värinäppäintä. (DISC, USB, HDD, Tallennukset tai Tallennukset)

4. Valitse tiedosto käyttämällä painikkeita  $\Lambda$ /  $V/\langle S\rangle$ , ja paina  $\blacktriangleright$  (PLAY) tai ENTER ( $\odot$ ) tiedoston toistamiseksi.

## , Huomio

- y Tiedostovaatimukset on kuvattu sivulla 10.
- Käytettävissäsi on erilaisia toistotoimintoja. Katso sivut 45-55.
- y Laite ei voi toistaa viimeistelemättömiä DVD-VR -levyjä.
- Toiset DVD-VR- levyt ovat valmistettu varustettuna DVD RECORDER:in CPRM datalla.Tämä laite ei tue tällaisia levyjä.

#### **Mitä tarkoittaa CPRM?**

CPRM on kopiosuojajärjestelmä, (muokkaussalaus), joka sallii vain kerran kopioitavien (copy once) ohjelmien tallentamisen. CPRM tulee sanoista "Content Protection for Recordable Media" (tallennettavan median sisällönsuojaus).

## **Tekstitystiedoston valinta MOVIE**

Jos elokuvan tiedostonimi ja tekstitysnimi ovat samanlaisia, tekstitystiedosto toistetaan automaattisesti elokuvatiedostosta toistettaessa.

Jos tekstitystiedoston nimi poikkeaa elokuvan tiedostonimesta, sinun on valittava tekstitystiedosto elokuvavalikosta [Elokuva] ennen elokuvan toiston aloittamista.

- 1. Paina painikkeita  $\Lambda/V/\langle\!/$ haluamasi toistettava tekstitystiedosto elokuvavalikosta [Elokuva].
- 2. Paina  $ENTFR$  ( $\odot$ ).

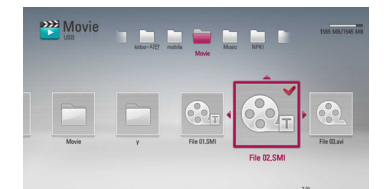

3. Paina ENTER  $\circledcirc$ ) uudelleen tekstitystiedoston valinnan peruuttamiseksi. Valittu tekstitystiedosto näytetään elokuvatiedoston toiston aikana.

#### , Huomio

Jos painat (STOP) –painiketta toiston aikana, tekstitysvalikko katoaa.

## **Tekstityksen koodisivun muuttaminen**

#### **MOVIE MOVIE-N**

Jos tekstitys ei näy oikein, voit muuttaa tekstiryksen koodisivua tekstitystiedoston näkymiseksi oikealla tavalla.

- 1. Paina toiston aikana painiketta INFO/MENU ( $\Box$ ) kuvaruutunäytön (OSD) näyttämiseksi.
- 2. Paina painiketta  $\Lambda/V$  ja valitse koodisivutoiminto [Koodisivu].
- 3. Paina painiketta  $\leq$  /  $>$  ia valitse halutun koodin toiminto.

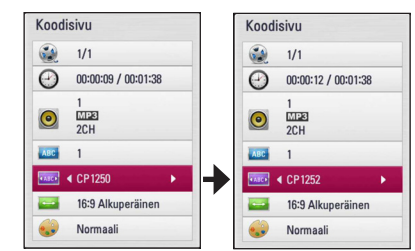

4. Paina paluupainiketta BACK ( $\bigcirc$ ) kuvaruutunäytön lopettamiseksi.

## **Valokuvien katselu**

Voit katsella valokuvatiedostoja tätä soitinta käyttämällä.

1. Paina painiketta HOME  $(\triangle)$ .

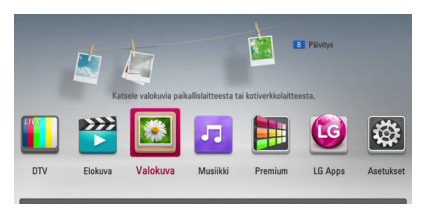

- 2. Valitse valokuva [Valokuva] painamalla painiketta  $\lt/$  $>$ , ja paina ENTER ( $\odot$ ).
- 3. Valitse levy [Levy], [USB] tai [HDD] toiminto käyttämällä painikkeita  $\Lambda$  / V, ja paina ENTER  $\mathcal{O}(n)$ .

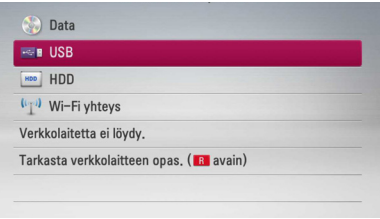

Tämä vaihe on tarpeen vain silloin, kun laitteessa on levy tai kun laitteeseen on kytketty USB-laite.

Kun navigoit [Elokuva], [Valokuva] tai [Musiikki] valikko painamalla vihreää (G) väripainiketta vaihtaa laitteeseen. (DISC, USB tai HDD)

4. Valitse tiedosto painamalla painikkeita  $\Lambda/$  $V/\leq$ / $>$ , ja paina ENTER ( $\odot$ ) valokuvan katselemiseksi koko näytöllä.

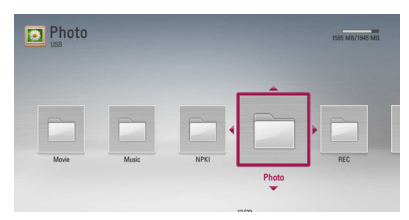

## **Kuvaesityksen toisto**

Paina painiketta  $\blacktriangleright$  (PLAY) kuvaesityksen aloittamiseksi.

### **Kuvaesityksen pysäytys**

Paina painiketta (STOP) kuvaesityksen aikaan.

#### **Kuvaesityksen keskeyttäminen**

Paina painiketta II (PAUSE) kuvaesityksen aikana. Paina painiketta > (PLAY) kuvaesityksen aloittamiseksi uudelleen.

#### **Seuraavan/edellisen valokuvan ohitus**

Kun valokuvaa katsellaan koko näytöllä, paina painiketta  $\lt$  tai  $\gt$  siirtymiseksi edelliseen tai seuraavaan valokuvaan.

, Huomio

Tiedostovaatimukset on kuvattu sivulla 10.

## **Toiminnot valokuvien katselun aikana**

Voit käyttää erilaisia toimintoja valokuvan katsomisen aikana koko näytöllä.

- 1. Kun valokuvaa katsellaan koko näytöllä, paina painiketta INFO/MENU **(**m**)** valintavalikon näyttämiseksi.
- 2. Valitse toiminto painamalla  $\Lambda/V$ .

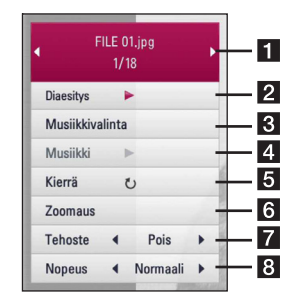

- **K** Sen hetkinen valokuva/Valokuvien **kokonaismäärä** – Paina painiketta </>
- seuraavan/edellisen valokuvan katsomiseksi. **2 Diaesitys** – Paina ENTER (<sup>o</sup>) käynnistääksesi
- tai tauottaaksesi diaesityksen.
- **3 Musiikkivalinta** Valitse kuvaesityksen taustamusiikki (sivut 66).
- 4 **Musiikki** –Paina ENTER (<sup>o</sup>) taustamusiikin käynnistämiseksi tai keskeyttämiseksi.
- **5 Kierrä** Paina ENTER (**@**) valokuvan kääntämiseksi myötäpäivään.
- **6 Zoomaus** Paina ENTER (**@**) zoomausvalikon [Zoomaus] näyttämiseksi.
- **7** Tehoste Paina painiketta </>
ja valitse vaihtumisnopeus valokuvien välillä kuvaesityksen aikana.
- **8 Nopeus** Paina painiketta </> **/>** ia valitse viiveaika valokuvien välillä kuvaesityksen aikana.
- 3. Poistu vaihtoehtovalikosta painamalla BACK  $(1)$ .

## **Musiikin kuuntelu kuvaesityksen aikana**

Voit näyttää valokuvatiedostojasi ja samalla kuunnella musiikkitiedostoja.

1. Paina painiketta HOME  $(1)$ .

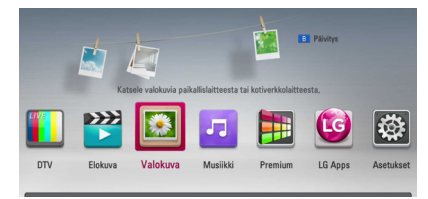

- 2. Valitse valokuva [Valokuva] painamalla  $\lt/$  >, ja paina tämän jälkeen ENTER  $(⑤)$ .
- 3. Valitse levy [Levy], [USB] tai [HDD] painamalla  $\Lambda$  / V, ja paina tämän jälkeen ENTER ( $\odot$ ).

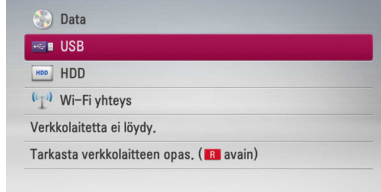

- 4. Valitse tiedosto painamalla  $\Lambda/V/\langle\!/$ paina tämän jälkeen ENTER (<sup>o</sup>) valokuvan näyttämiseksi.
- 5. Paina INFO/MENU **(**m**)** valintavalikon näyttämiseksi.
- 6. Paina  $\Lambda$  / V ja valitse musiikin valinta [Musiikkivalinta] ja paina tämän jälkeen ENTER (<sup> $\odot$ </sup>) musiikin valinta valikon [Musiikkivalinta] näyttämiseksi.
- 7. Paina  $\Lambda/V$  ja valitse laite ja paina tämän jälkeen ENTER  $(③)$ .

Laite, jonka voit valita voi poiketa riippuen koko näytöllä katsomastasi valokuvatiedoston sijainnista.

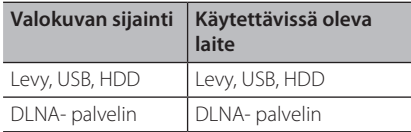

8. Paina  $\Lambda/V$  ja valitse toistettava tiedosto tai kansio.

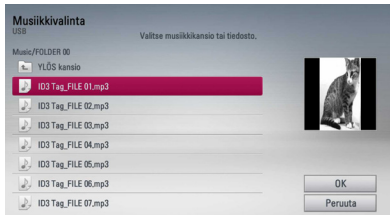

Valitse kansio ja paina ENTER  $(\odot)$  alihakemiston näyttämiseksi.

Valitse  $\Xi$  ja paina ENTER ( $\odot$ ) vlähakemiston näyttämiseksi.

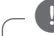

## , Huomio

Valittaessa musiikkitiedostoa palvelimelta, ei kansion valinta ole käytettävissä. Ainoastaan tiedoston valinta on käytettävissä.

9. Paina  $>$  ja valitse [OK], ja paina tämän jälkeen ENTER (<sup>O</sup>) musiikin valinnan päättämiseksi.

# **Musiikin kuuntelu**

Tämä soitin voi toistaa Audio CD- levyjä ja musiikkitiedostoja.

1. Paina painiketta HOME  $($ <sup>1</sup>.

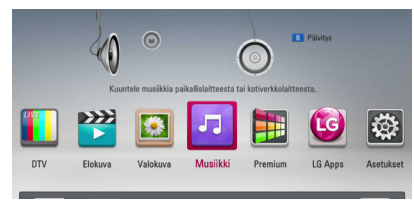

- 2. Valitse musiikki [Musiikki] painamalla painiketta  $\langle$  / $\rangle$ , ja paina ENTER ( $\odot$ ).
- 3. Valitse levy [Levy], [USB] tai [HDD] toiminto käyttämällä painikkeita  $\Lambda$  / V, ja paina ENTER  $\mathcal{O}(n)$ .

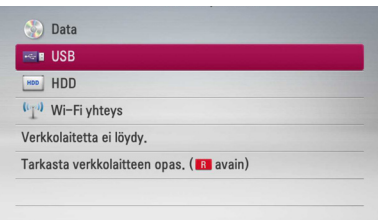

Tämä vaihe on tarpeen vain silloin, kun laitteessa on levy tai kun laitteeseen on kytketty USB-laite.

Selattaessa video-, valokuva- ja musiikkiluetteloita [Elokuva], [Valokuva] ja [Musiikki], voit vaihtaa ohjelmalähteen painamalla vihreää (G) värinäppäintä. (DISC, USB tai HDD)

4. Valitse musiikkitiedosto tai audioraita painamalla painikkeita  $\Lambda$  /  $V$  /  $\leq$  /  $>$ , ja paina ENTER ( $\odot$ ) musiikin toistamiseksi.

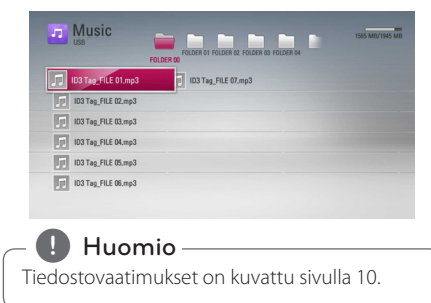

## **Audio CD- levyn tallennus**

Voit tallentaa audio-CD-levyiltä jonkin ääniraidan tai kaikki ääniraidat laitteen sisäiselle kiintolevylle tai USB-laitteelle.

1. Paina A (Avaa/sulie) –painiketta, ja aseta levy asemaan.

Paina  $\triangle$  (Avaa/sulje) sulkeaksesi aseman.

Toisto käynnistyy automaattisesti.

- 2. Paina painiketta INFO/MENU **(**m**)** valintavalikon näyttämiseksi.
- 3. Paina painiketta  $\Lambda$  / V ja valitse tallennus [CD tallen.] ja paina ENTER tallennusvalikon [CD tallen.] näyttämiseksi.
- 4. Paina painiketta  $\Lambda$  / V ja valitse valikosta kopioitava raita ja paina ENTER  $(③)$ .

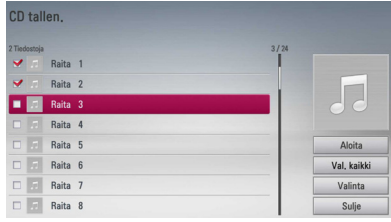

Toista tätä vaihetta ja valitse haluamasi tallennettavat raidat.

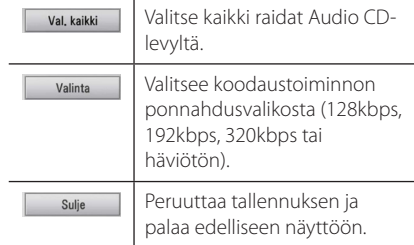

- 5. Paina painiketta  $\Lambda/V/\langle\!/$ käynnistys [Aloita], ja paina ENTER  $(③)$ .
- 6. Valitse [USB] tai [HDD]  $\lt/$  -näppäimillä ja paina  $FNTFR$  ( $\odot$ ).

Tämä vaihe on tarpeen vain silloin, kun laitteeseen on kytketty USB-laite.

7. Käytä  $\bigwedge/\bigvee/\bigwedge$  valitse kohdekansio saa kopioida, ja paina ENTER  $(③)$ .

Jos haluat luoda uuden kansion, paina painiketta  $\Lambda/V/\langle\!/$  ja valitse uusi kansio [Uusi kansio] ja paina ENTER  $(①)$ .

Syötä kansion nimi virtuaaliselta näppäimistöltä ja paina ENTER  $(\odot)$  kun [OK] on valittu.

8. Valitse **A/V/</>** -painikkeilla [OK] ja aloita  $CD$  tallen. painamalla ENTER  $(⑤)$ .

Jos haluat peruuttaa CD tallen., paina ENTER ( $\odot$ ), kun kohta Peruuta [Peruuta] on korostettuna.

9. Viesti näkyy näytöllä kun CD tallen. on valmis. Paina ENTER (<sup>O</sup>) kohdekansioon luodun musiikkitiedoston tarkastamiseksi.

, Huomio

y Alapuolella oleva taulukko kuvaa esimerkkinä keskimääräistä tallennusaikaa 4 minuutin audioraidalta musiikkitiedostoon 192kbps nopeudella.

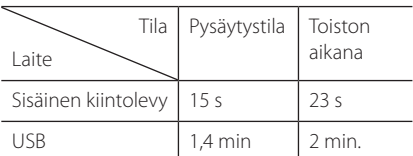

- y Kaikki yläpuolella kuvatun taulukon ajat ovat keskiarvoja.
- y Todellinen tallennusaika tallennettaessa USB-laitteelle vaihtelee riippuen USB-laitteen ominaisuuksista.
- y Varmista, että käytössä on vähintään 50MB vapaata tilaa USB- muistilaitteelle tallentamiseksi.
- y Musiikin pituuden ei tulisi olla pitempi kuin 20 sekuntia tallennuksen onnistumiseksi.
- y Älä sammuta tätä soitinta tai irrota liitettyä USB- laitetta Audio CD- levyn tallennuksen aikana.

## >Varoitus

Kopiosuojattujen materiaalien luvaton kopiointi, mukaan lukien tietokone-ohjelmat, tiedostot, lähetykset ja äänitallenteet rikkovat tekijänoikeuksia ja näin ovat osana rikollista toimintaa.

Tätä laitteistoa ei tulisi käyttää näihin tarkoituksiin.

> **Ole vastuullinen Kunnioita tekijänoikeuksia**

## **Gracenote Media tietokannan katselutiedot**

Soitin pääsee Gracenote Media tietokantaan ja lataa musiikkitietoja niin, että raidan nimi, artistin nimi, tyyli ja muut tekstitiedot voidaan näyttää listalta.

#### **Audio CD- levy**

Kun asetat Audio CD- levyn paikalleen, soitin aloittaa toiston automaattisesti ja lataa musiikkiotsikon Gracenote Media tietokannasta.

Jos tietokannassa ei ole musiikkitietoja, musiikkiotsikoita ei näytetä näytöllä.

#### **Musiikkitiedosto**

- 1. Valitse musiikkitiedosto painamalla  $\Lambda$ /V/ $\lt$ / $>$
- 2. Paina painiketta INFO/MENU **(**m**)** valintavalikon näyttämiseksi.
- 3. Valitse tietotoiminto [Tiedot] painamalla painiketta  $\Lambda$  / V, ja paina ENTER ( $\odot$ ). Soitin pääsee Gracenote Media tietokantaan musiikkitietojen latausta varten.

### **Blu-ray-levy/DVD-/Elokuvatiedosto**

Musiikin kuuntelemiseksi elokuvan toiston aikana, paina MUSIC ID musiikkitietojen lataamisen aloittamiseksi Gracenote Media tietokannasta.

- Soitin on liitettävä laajakaistalla varustettuun internetyhteyteen Gracenote Media tietokantaan pääsemiseksi.
- Viesti ilmestyy näytölle, mikäli Gracenote Media tietokannassa ei ole musiikkitietoja.
- Mikäli tiedot Gracenote Media tietokannassa ei ole oikein tai niitä ei ole ollenkaan, ota yhteys www.gracenote.com tukipalveluun.
- Tapauksesta riippuen, musiikkitietojen lataus kestää muutaman minuutin Gracenote Media tietokannasta.
- Tietoa näytetään murtuneilla kiriaimilla jos valitsemaasi kieltä ei ole saatavana Gracenote Median tietokannassa.
- y Tämä toiminto ei ole käytettävissä NetCast on-line sisällölle sekä DLNA- palvelimen sisällölle.
- y LG Gracenote teknologian lisenssinhaltija ja ei ole vastuussa tai anna takuuta Gracenote Media tietokannan tiedoista.
- Käyttäjien omiin tarkoituksiin valmistamia Audio CD-levyjä ei tueta tässä ominaisuudessa koska ne eivät ole Gracenote Media tietokannassa.
- Tuetut audio tiedostopäätteet: mp3, wma, m4a

## , Huomio **Musiikkikirjaston käyttö**

Soitin on varustettu musiikkikirjastotoiminnoilla sisäiselle kiintolevylle tallennettuja musiikkitiedostoja varten. Soitin hakee Gracenote-mediatietokannasta lisätietoja kiintolevylle tallennetuista musiikkitiedostoista. Laitteen musiikkikirjastotoiminnat luokittelevat musiikkisisällön erilaisiin alakategorioihin.

- 1. Paina painiketta HOME  $(1)$ .
- 2. Valitse [Musiikki] </>>> -painikkeilla ja paina  $ENTER(\odot)$
- 3. Valitse [HDD]  $\lt/$  -painikkeilla ja paina ENTER  $\odot$

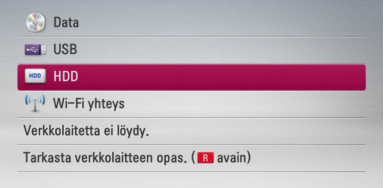

- 4. Avaa valinnat painamalla INFO/MENU **(**m**)**.
- 5. Valitse  $\Lambda/V$  -painikkeilla Kirjastotila [Kirjastotila] ja paina tämän jälkeen ENTER  $(\odot)$ , jolloin kirjastovalikko [Kirjasto] ilmestyy näkyviin. Jos haluat palata hakemistotilaan, paina INFO/ MENU **(**m**)** ja valitse [Hakemistotila] ja paina sitten ENTER  $(③)$ .
- 6. Laite luokittelee kaikki sisäiselle kiintolevylle tallennetut musiikkitiedostot alakategorioihin Gracenote-mediatietokannasta saatujen tietojen perusteella. Valitse kategoria  $\Lambda$  / V -painikkeilla.

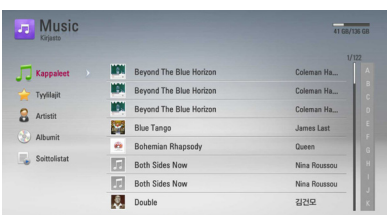

**Kappaleet** – Kaikki sisäiselle kiintolevylle tallennetut audiotiedostot järjestetään aakkosjärjestykseen.

**Tyylilajit** – Kaikki sisäiselle kiintolevylle tallennetut audiotiedostot järjestetään lajikategorioihin Gracenote-mediatietokannan tietojen mukaisesti.

**Artistit** – Kaikki sisäiselle kiintolevylle tallennetut audiotiedostot järjestetään esittäjän mukaiseen järjestykseen Gracenotemediatietokannan tietojen mukaisesti.

**Albumit** - Kaikki sisäiselle kiintolevylle tallennetut audiotiedostot järjestetään albumien mukaiseen järjestykseen Gracenotemediatietokannan tietojen mukaisesti.

**Soittolistat** – Näyttää audiotiedostot, jotka käyttäjä on valinnut soittolistaan, tai jotka on valittu tiettyjen kriteerien mukaisesti.

Kätevä vierityspalkki helpottaa sisällön etsimistä. Paina toistuvasti D, kunnes voit valita vierityspalkin kuvaruudun oikeaan reunaan. Valitse kirjain  $\Lambda$  / V -painikkeilla ja paina ENTER (<sup> $\odot$ </sup>), jolloin kohdistin siirtyy valitulla kirjaimella alkavaan musiikkinimikkeeseen.

#### , Huomio

Soitin on liitettävä internetiin, jotta musiikkikirjaston käyttö olisi mahdollista.

#### **Audiotiedoston lisääminen soittolistaan**

- 1. Valitse soittolistalle lisättävät nimikkeet sisältävä kansio **A/V/S/>** -painikkeilla.
- 2. Avaa valinnat painamalla INFO/MENU **(**m**)**.
- 3. Valitse  $\Lambda/V$  -painikkeilla [Lisää soittol.] ja paina ENTER (<sup>O</sup>), jolloin [Lisää soittol.] -valikko ilmestyy näyttöön.
- 4. Valitse luettelosta  $\Lambda/V$  -painikkeilla soittolistaan lisättävä tiedosto ja paina ENTER  $\mathcal{O}(n)$ .

Toista tämä vaihe kaikkien tarvittavien tiedostojen lisäämiseksi soittolistaan.

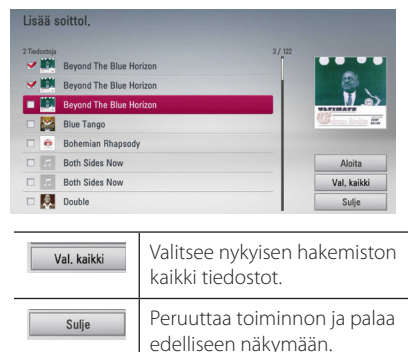

5. Valitse  $\Lambda/V/\langle\!/$  -painikkeilla [Aloita] ja paina sitten ENTER  $(③)$ .

## **Audiotiedoston poistaminen soittolistalta**

- 1. Valitse musiikkikirjastovalinnoissa  $\Lambda/V$ painikkeilla [Soittolistat] ja paina ENTER  $(\odot)$ .
- 2. Valitse  $\Lambda/V$  -painikkeilla [Soittolistani] ja paina ENTER (<sup>O</sup>), jolloin soittolista ilmestyy näyttöön.
- 3. Avaa valinnat painamalla INFO/MENU **(**m**)**.
- 4. Valitse  $\Lambda/V$  -painikkeilla Poista soittolistalta [Poista soittol.] ja paina ENTER (<sup>O</sup>), jolloin [Poista soittol.] -valikko ilmestyy näyttöön.
- 5 Valitse luettelosta  $\Lambda$  / V -painikkeilla soittolistalta poistettava tiedosto ja paina ENTER  $\mathcal{O}(n)$ .

Toista vaiheet kaikkien poistettavien nimikkeiden poistamiseksi soittolistalta.

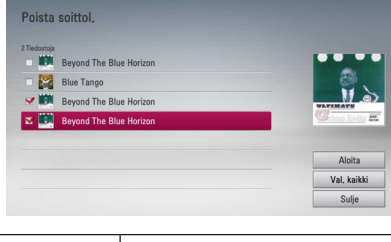

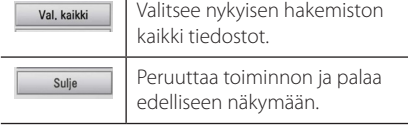

6. Valitse  $\Lambda/V/\leq l$  -painikkeilla [Aloita] ia paina ENTER  $(③)$ .

## **Kuvakirjaston käyttö**

Soittimessa on kuvakirjasto-valikko sisäiselle kiintolevylle tallennettujen valokuvien katseluun.

- 1. Paina HOME  $(n)$ .
- 2. Valitse [Valokuva] käyttäen  $\lt/$  >, ja paina  $FNTFR$  $(O)$ .
- 3. Valitse [HDD] käyttäen  $\Lambda$  / V, ja paina ENTER  $\odot$
- 4. Paina INFO/MENU (D) näyttääksesi vaihtoehdot-valikon.
- 5. Käytä  $\Lambda$ / V valitaksesi [Kirjastotila]-vaihtoehto ja paina ENTER  $(\odot)$  saadaksesi näkyviin [Kirjasto]-valikon.

Jos haluat palata hakemisto-tilaan, paina INFO/  $MENU$  ( $\Box$ ) ja valitse [Hakemistotila] ja paina  $FNTFR$  $(O)$ .

6. Sisäiselle kiintolevylle tallennetut kuvatiedostot järjestetään alkuperäisen kuvanotto päivämäärän mukaan, ja se näytetään kalenterissa.

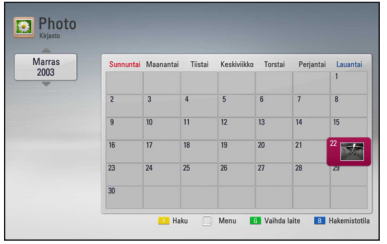

- 7. Käytä  $\Lambda/V/\langle\rangle$  valitaksesi päivämäärä ja paina ENTER (·) näyttääksesi tällä päivämäärällä luodut kuvat.
- 8. Käytä  $\Lambda/V/\leq l$  > valitaksesi kuvatiedosto ja paina ENTER (·) näyttääksesi kuvan kokoruudun kokoisena.

#### , Huomio

Kuvatiedostoa ei näy kuvakirjasto-tilassa, jos kuvatiedostolla ei ole ottopäivämäärätietoa.

## **Premium:in käyttö**

Voit käyttää erilaisia sisältöpalveluita Internetin kautta Premium ominaisuudella.

- 1. Tarkista verkkoyhteys ja -asetukset(sivut 18-22).
- 2. Paina painiketta  $(1)$ .
- 3. Valitse toiminto [Premium] painamalla  $\lt/$  >, ja paina ENTER  $(③)$ .

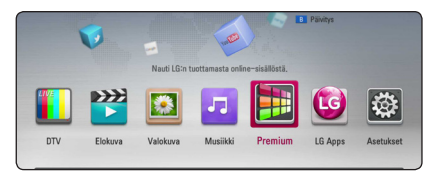

4. Valitse on-line-palvelu painamalla  $\Lambda$  /  $V$  /  $\leq$  /  $>$  ja paina ENTER ( $\odot$ ).

#### , Huomio

- Jokaisen palvelun yksityiskohtaisia tietoja varten, ota yhteys palveluntuottajaan tai vieraile palvelun tukilinkissä.
- y Premium palveluiden sisältöön ja käyttöä koskeviin tietoihin, myös käyttäjäliittymään voi kohdistua muutoksia. Katso jokaisen palvelun web-sivustolta lisätietoja yleisimmistä päivitystiedoista.
- Premium ominaisuuksien käyttö langattomalla verkkoyhteydellä voi aiheuttaa virheellistä tiedonsiirtonopeutta johtuen radiotaajuuksia käyttävien kotitalouslaitteiden aiheuttamasta häiriöstä.
- Kun ensimmäisen kerran siirryt toimintoihin [Premium] tai [LG Apps], sen hetkinen maa-asetus ilmestyy näytölle. Mikäli haluat muuttaa maa-asetusta, valitse muokkaustoiminto [Muokkaa] ja paina  $ENTER$  ( $\odot$ ).

## **LG Apps -palvelun käyttö**

Voit käyttää LG:n sovelluspalveluja internetissä tämän soittimen välityksellä. Voit helposti löytää ja ladata erilaisia sovelluksia LG App storesta.

LG Apps -palvelu ei ole tällä hetkellä välttämättä käytettävissä kaikilla alueilla. LG Apps -palvelu avataan tällaisilla alueilla myöhemmin ohjelmistopäivityksen yhteydessä.

- 1. Tarkista verkkoyhteys ja -asetukset (sivut 18-22).
- 2. Paina painiketta  $($
- 3. Valitse toiminto [LG Apps] painamalla  $\lt/$  >, ja paina ENTER  $(③)$ .

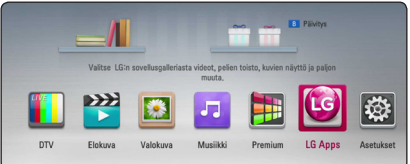

- 4. Valitse luokitus painamalla  $\lt/$  >, ja paina  $ENTER$  ( $\odot$ ).
- 5. Paina  $\Lambda/V/\langle\!/$  ia valitse sovellus ja paina ENTER (@) tietojen näyttämiseksi.
- 6. Paina ENTER ( $\odot$ ) samalla kun asennusikoni [asenna] on korostettuna. Sovellus asennetaan soittimeen.

Sovelluksen asetamiseksi soittimeen on käyttäjän kirjauduttava sisään. Katso sisäänkirjautumissivulta lisätietoja 73.

- 7. Paina keltaista (Y) painiketta [My Apps] näytön näyttämiseksi.
- 8. Valitse asennettava sovellus ja paina ENTER  $(\odot)$ sen suorittamiseksi.

#### , Huomio

Maksullisen sovelluksen asentamista varten täytyy sinun olla maksava jäsen. Katso lisätietoja vierailemalla osoitteessa www.lgappstv.com.
## **Sisäänkirjautuminen**

[LG Apps] ominaisuuksien käyttämiseksi täytyy sinun kirjautua sisään tilillesi.

- 1. Näytöllä [LG Apps] tai [My Apps] paina punaista (R) painiketta.
- 2. Täytä kentät [ID] ja [Salasana] käyttämällä virtuaalista näppäimistöä.

Mikäli sinulla ei ole tiliä, paina punaista (R) painiketta rekisteröimistä varten.

3. Paina  $\Lambda/V/\langle\!/$  ) ja valitse [OK] ja paina ENTER (@) sisäänkirjautumiseksi tilillesi.

Mikäli valitset tarkastuslaatikon [Kirjaudu autom.], ID ja salasanasi tallennetaan ja pääset kirjautumaan automaattisesti sisään niitä syöttämättä.

#### , Huomio

- Mikäli haluat kirjautua sisään muihin tileihin, paina punaista (R) painiketta näytöllä [LG Apps] tai [My Apps] ja valitse käyttäjän muutostoiminto [Vaihda käyttäjää].
- Tilitietojesi ja sovellusten katsomiseksi, paina punaista (R) painiketta näytöllä [LG Apps] tai [My Apps] ja valitse tiliasetustoiminto [Tilin asetukset].

# **My Apps sovellusten hallinta**

Voit siirtää tai poistaa asennettuja sovelluksia valikossa [My Apps].

#### **Sovelluksen siirto**

- 1. Valitse sovellus ja paina vihreää (G) painiketta toimintojen näyttämiseksi.
- 2. Paina  $\Lambda$  / V ja valitse siirrätoiminto [Siirrä] ja paina ENTER  $(③)$ .
- 3. Paina  $\Lambda/V/\langle\!/$  ja valitse siirrettävä sijainti ja paina ENTER  $(③)$ .

#### **Sovelluksen poisto**

- 1. Valitse sovellus ja paina vihreää (G) painiketta toimintojen näyttämiseksi.
- 2. Paina  $\Lambda/V$  ja valitse poistotoiminto [Poista] ja paina ENTER  $(③)$ .
- 3. Paina  $\lt/$  > ja valitse [Kyllä] ja paina ENTER ( $\odot$ ) valinnan vahvistamiseksi.

### **Haetaan verkkosisältöä**

Jos sinulla on vaikeuksia löytää tiettyä sisältöä verkko-palveluista, voit käyttää all-in-one-hakua kirjoittamalla avainsanoja [Haku]-valikossa.

- 1 Paina HOME  $($ <sup>1</sup>
- 2. Valitse [Haku] käynnistinpalkissa käyttäen  $\Lambda/$  $V/\langle S\rangle$  ja paina ENTER ( $\odot$ ).

[Haku]-valikko tulee ruutuun yhdessä ruutunäppäimistön kanssa.

- 3. Käytä  $\Lambda/V/\langle\!/$  -painiketta valitaksesi kirjaimet ja paina sitten ENTER  $(\odot)$  ja vahvista valinta virtuaalinäppäimistöllä.
- 4. Kun olet kirjoittanut avainsanan, valitse [OK] ja paina ENTER (@) näyttääksesi hakutuloksen.
- 5. Käytä  $\Lambda$ /V/ $\leq$ / $>$  valitaksesi kuvatiedosto ja paina ENTER  $(\odot)$  näyttääksesi kuvan kokoruudun kokoisena.

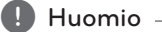

[Haku]-toiminto ei etsi sisältöä kaikista verkkopalveluista. Se toimii vain joissakin verkkopalveluissa.

# **Vianetsintä**

# **Yleistä**

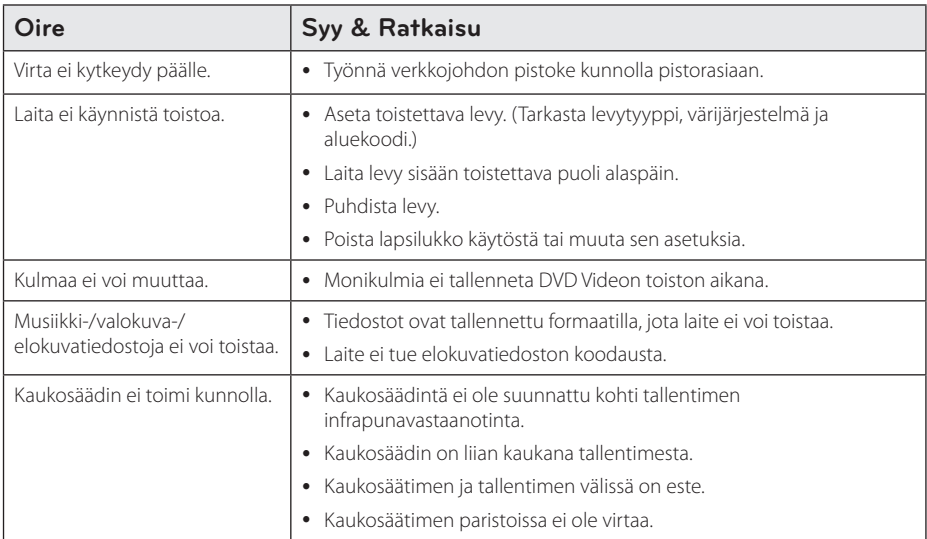

# **Kuva**

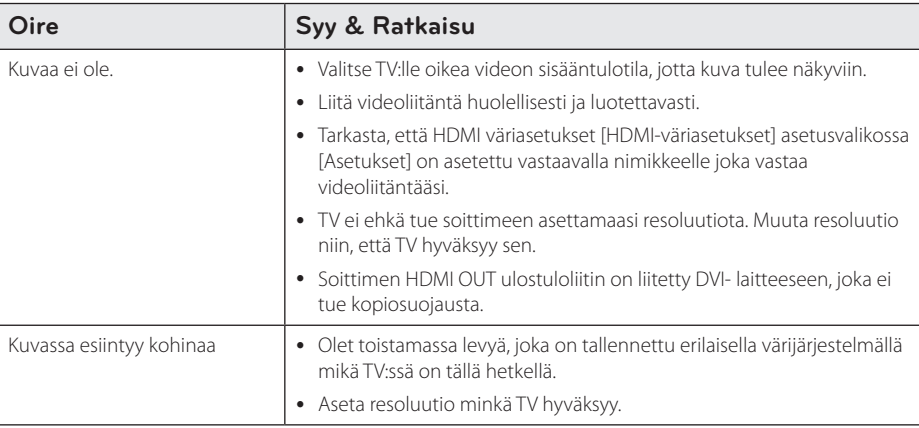

# **Ääni**

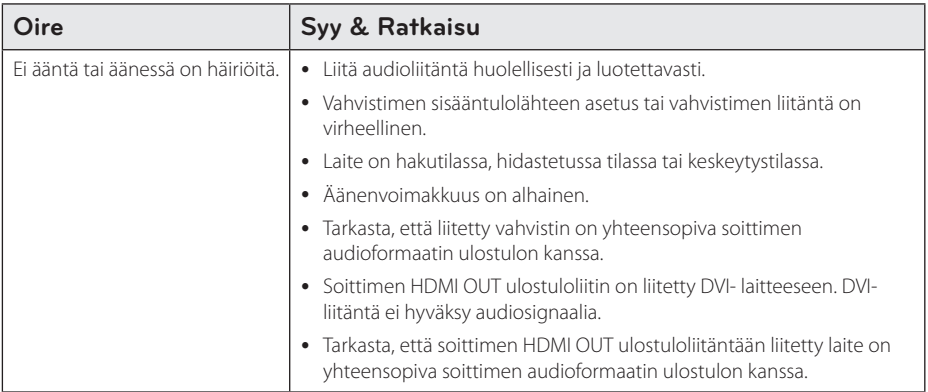

## **Verkko**

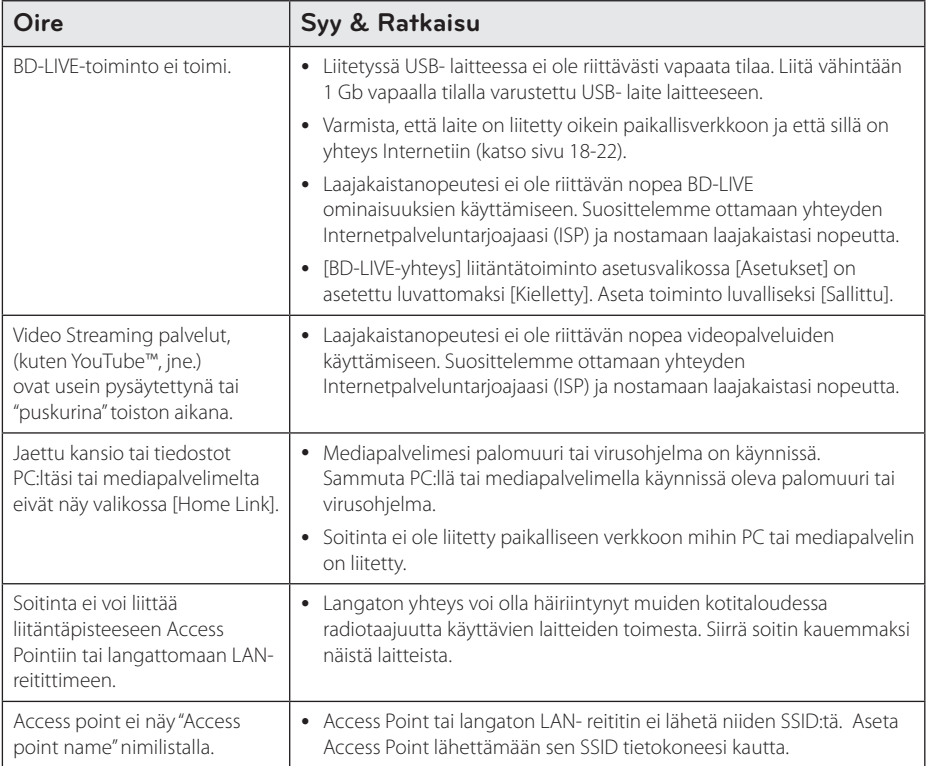

# **Tallennus**

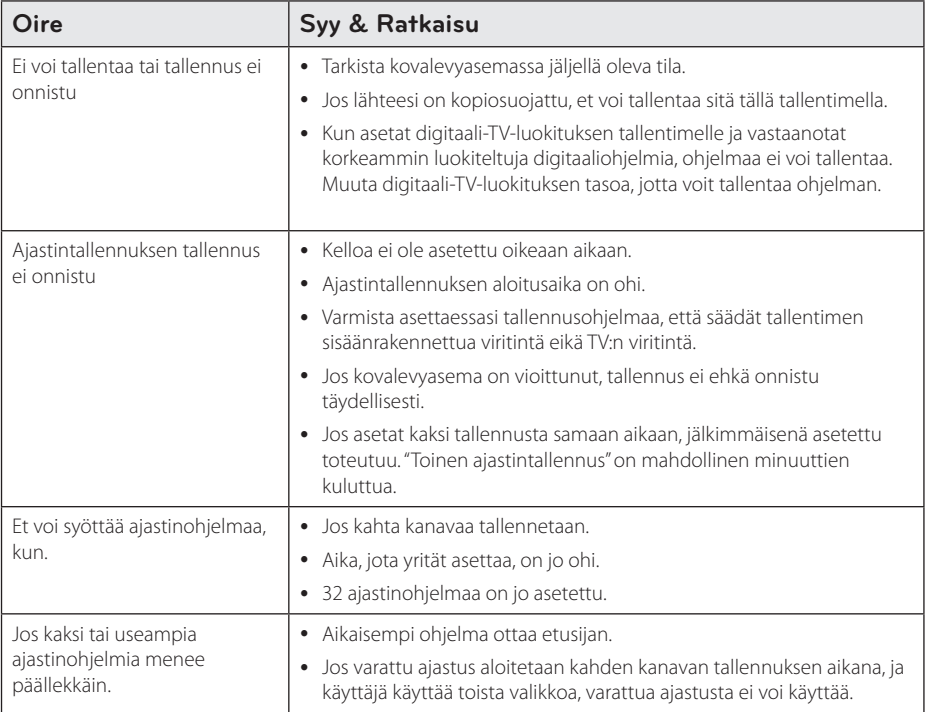

# **Asiakastuki**

Laiteohjelmiston päivittäminen parantaa sen toimintoja ja/tai lisää uusia toimintoja. Viimeisin ohjelmisto (jos päivityksiä on tehty), on saatavissa verkkosivuiltamme http://lgservice.com tai LG Electronics -asiakaspalvelusta.

## **Huomautus koskien avointa lähdekoodia**

Oikean lähdekoodin vastaanottamiseksi GPL, LGPL ja muiden avoimien lähteiden lisenssien alaisuudessa, vieraile osoitteessa http://opensource.lge.com. Kaikki viitatut lisenssiehdot, takuuvastuuvapautuslausekkeet ja huomautukset tekijänoikeuksiin ovat ladattavissa lähdekoodin kanssa.

# **TV:n ohjaus toimitukseen kuuluvalla kaukosäätimellä**

Voit käyttää TV:tä alla olevilla painikkeilla.

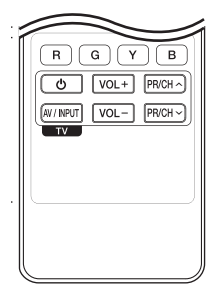

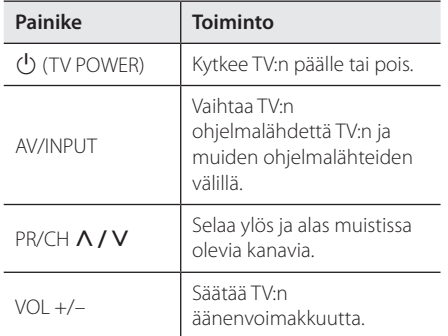

#### **D** Huomio

Liitetystä laitteista riippuen, et välttämättä voi ohjata TV:tä joillakin painikkeilla.

## **Kaukosäätimen asetus TV:n ohjaamista varten**

Voit ohjata TV:tä toimitukseen kuuluvalla kaukosäätimellä. Jos TV on alla olevalla listalla, aseta sopiva valmistajakoodi.

1. Pidä  $\bigcup$  (TV POWER)-painiketta alas painettuna ja syötä numeropainikkeilla TV:n valmistajakoodi (katso alla oleva taulukko).

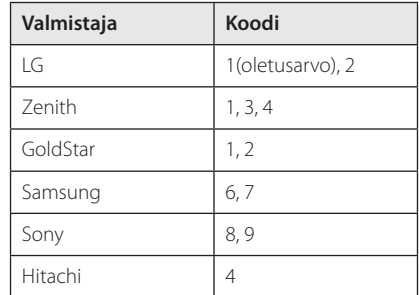

2. Vapauta  $\bigcup$  (TV POWER)-painike, jolloin asetus on valmis.

Televisiosta riippuen jotkut tai kaikki painikkeet eivät ehkä toimi television kanssa, vaikka oikea valmistajan koodi olisikin syötetty. Vaihtaessasi kaukosäätimeen uudet paristot saattaa syötetty koodinumero palautua oletusasetuksen koodiksi. Aseta sopiva koodinumero uudelleen.

# **Aluekoodilista**

Valitse aluekoodi tästä listasta.

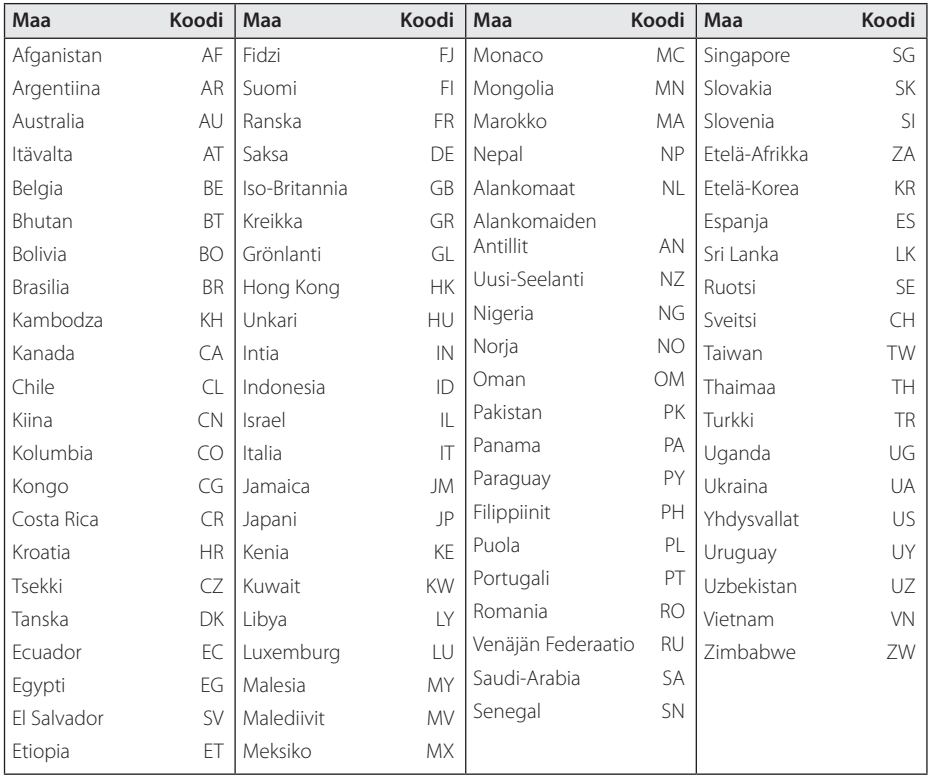

# **Kielikoodilista**

Käytä tätä listää haluamasi kielen syöttämiseksi seuraaville aloitusasetuksille: Levyaudio [Levyn ääniraita], Levytekstitys [Levyn tekstitys] ja Levyvalikko [Levyn valikko].

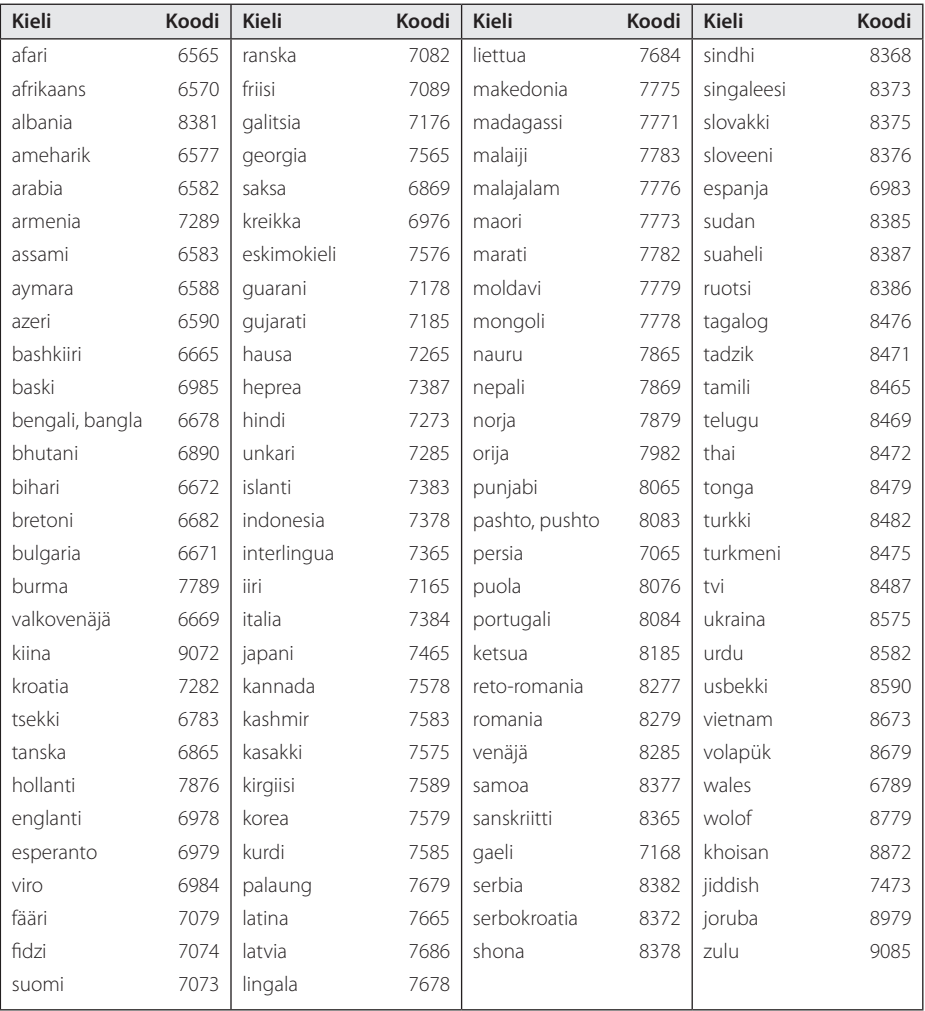

# **Tavaramerkit ja lisenssit**

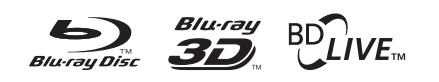

Blu-ray Disc™, Blu-ray™, Blu-ray 3D™, BD-Live™, BONUSVIEW™ ja logot ovat Blu-ray levyyhdistyksen tavaramerkkejä.

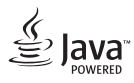

Java on Oraclen ja/tai sen tytäryhtiöiden omistama tuotemerkki.

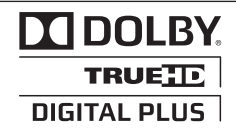

Valmistettu Dolby Laboratoriesin lisenssillä. Dolbyja kaksois-D ovat Dolby Laboratoriesin tavaramerkkejä.

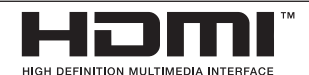

Nimikkeet HDMI ja HDMI High-Definition Multimedia Interface, ja HDMI logo ovat HDMI Licensing LLC:n tuotemerkkejä tai rekisteröityjä tuotemerkkejä Yhdysvalloissa ja muissa maissa.

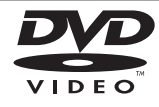

"DVD Logo" on DVD Format/Logo Licensing Corporationin omistama tavaramerkki.

# AVCHD

"AVCHD" ja "AVCHD"-logo ovat Panasonic Corporationin ja Sony Corporationin omistamia tavaramerkkejä.

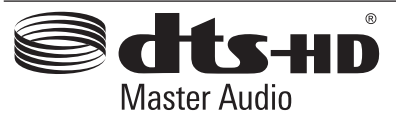

Valmistettu lisenssillä Yhdysvaltain patenttinumerolla: 5,451,942; 5,956,674; 5,974,380; 5,978,762; 6,226,616; 6,487,535; 7,212,872; 7,333,929; 7,392,195; 7,272,567 & muut U.S. ja kansainväliset julkistetut & haussa olevat patentit. DTS on DTS, Inc.:in rekisteröity tavaramerkki ja DTS- logot, Symbolit, DTS-HD ja DTS-HD Master Audio ovat DTS, Inc.:in tavaramerkkejä © 1996-2008 DTS, Inc. Kaikki oikeudet pidätetään.

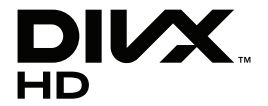

DivX®, DivX Certified® ja näihin liittyvät logot ovat Rovi Corporationin tai sen tytäryhtiöiden rekisteröimiä lisensoituja tuotemerkkejä.

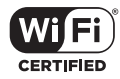

Wi-Fi CERTIFIED Logo on Wi-Fi Alliancen tyyppihyväksyntämerkki.

"x.v.Color" on Sony Corporationin omistama tavaramerkki.

Laitteessa on sisäänrakennettu lepotilatoiminto. Laite kuluttaa vähän virtaa sen ollessa kytkettynä verkkovirtaan, silloinkin kun se on lepotilassa.

# gracenote.

Gracenote®, Gracenote-logo ja liikemerkki sekä "Powered by Gracenote" logo ovat Gracenote , Inc. yhtiön tavaramerkkejä tai rekisteröityjä tavaramerkkejä Yhdysvalloissa ja/tai muissa maissa.

Musiikintunnistusteknologian ja siihen liittyvien tietojen toimittaja on Gracenote®.

Osa sisällöstä on © Gracenoten tai sen palveluntarjoajien tekijänoikeuksien alaista.

#### **Gracenote® MusicID® -sovelluksen käyttöehdot**

Tämä laite sisältää Gracenote, Inc. yhtiön, toimipaikka Emeryville, Kalifornia, USA ("Gracenote"), valmistamia ohjelmistoja. Gracenoten valmistama ohjelmisto

("Gracenote-ohjelmisto") mahdollistaa sovelluksessa levyjen tunnistamisen Internet-yhteyden välityksellä sekä musiikkiin liittyvien tietojen hakemisen. Tällaisia tietoja ovat muun muassa nimi, esittäjä, kappaleen numero ja nimi ("Gracenote-tiedot") ja ne haetaan palvelimista ("Gracenote-palvelimet"). Lisäksi ohjelmisto suorittaa muita toimintoja. Gracenote-tietoja voidaan käyttää vain tämän laitteen loppukäyttäjille tarkoitettujen toimintojen sallimilla tavoilla.

Hyväksymällä tämän sopimuksen käyttäjä sitoutuu käyttämään Gracenote-tietoja, Gracenote-ohjelmistoa ja Gracenote-palvelimia ainoastaan henkilökohtaisessa, ei-kaupallisessa tarkoituksessa. Lisäksi käyttäjä sitoutuu olemaan luovuttamatta, kopioimatta tai siirtämättä Gracenote-ohjelmistoa tai mitään Gracenotetietoja kolmansille osapuolille. KÄYTTÄJÄ SITOUTUU OLEMAAN KÄYTTÄMÄTTÄ TAI HYÖDYNTÄMÄTTÄ GRACENOTE-TIETOJA, GRACENOTE-OHJELMISTOA TAI GRACENOTE-PALVELIMIA MUILLA KUIN TÄSSÄ KÄYTTÖOIKEUSSOPIMUKSESSA MÄÄRITETYILLÄ TAVOILLA.

Hyväksymällä tämän käyttöoikeussopimuksen, joka ei anna käyttäjälle yksinoikeutta, käyttäjä hyväksyy, että Gracenote-tietojen, Gracenoteohjelmiston tai Gracenote-palvelimien käyttäminen muilla kuin tässä käyttöoikeussopimuksessa sovituilla tavoilla lopettaa käyttöoikeuden välittömästi. Mikäli käyttäjän käyttöoikeus päättyy, käyttäjä sitoutuu lopettamaan kaiken Gracenote-tietojen, Gracenote-ohjelmiston ja

Gracenote-palvelimien käytön. Gracenote pidättää itsellään kaikki Gracenote-tietojen, Gracenoteohjelmiston sekä Gracenote-palvelimien oikeudet, mukaan lukien omistusoikeuden. Gracenote ei ole missään olosuhteissa korvausvelvollinen käyttäjälle mihinkään annettuihin tietoihin liittyen. Käyttäjä hyväksyy, että Gracenote, Inc. voi omalla nimellään vedota tässä käyttöoikeussopimuksessa mainittuihin oikeuksiinsa.

Gracenote MusicID -palvelu käyttää kappalekyselyissä yksilöityjä tunnisteita, joita käytetään tilastointitarkoituksiin. Satunnaisesti luotavien, numeerisessa muodossa olevien tunnisteiden tarkoitus on mahdollistaa Gracenote MusicID -palvelun kyselyjen laskenta. Tunnisteet eivät sisällä tietoja käyttäjästä. Lisätietoja Gracenote MusicID -palvelusta on saatavana Gracenoten yksityisyyskäytäntösivustossa.

Gracenote-ohjelmiston ja kaikkien Gracenotetietojen käyttöoikeus myönnetään käyttäjälle "SELLAISENAAN".

Gracenote ei myönnä minkäänlaisia Gracenotepalvelimien Gracenote-tietojen paikkaansa pitävyyttä koskevia suoria tai epäsuoria takuita. Gracenote pidättää itsellään oikeuden poistaa tietoja Gracenote-palvelimista tai muuttaa tietojen luokitusta Gracenoten oikeaksi toteamalla tavalla. Gracenote ei myönnä mitään Gracenote-ohjelmiston tai Gracenote-palvelimien virheettömään tai keskeytyksettömään toimintaan liittyviä takuita. Gracenote ei ole velvollinen toimittamaan mitään uusia tietotyyppejä tai luokkia, joita Gracenote julkaisee tulevaisuudessa. Gracenote voi keskeyttää palveluidensa toimittamisen milloin tahansa.

GRACENOTE EI MYÖNNÄ MINKÄÄNLAISIA SUORIA TAI EPÄSUORIA TAKUITA, MUKAAN LUKIEN EPÄSUORAT TAKUUT MYYNTIKELPOISUUDESTA TAI SOVELTUVUUDESTA TIETTYYN TARKOITUKSEEN JA OIKEUKSIEN LOUKKAAMATTOMUUSESTA. GRACENOTE EI VASTAA GRACENOTE-OHJELMISTON TAI GRACENOTE-PALVELIMIEN KÄYTÖSTÄ AIHEUTUVISTA SEURAUKSISTA. GRACENOTE EI OLE MISSÄÄN OLOSUHTEISSA KORVAUSVELVOLLINEN MISTÄÄN ERITYISISTÄ VÄLILLISISTÄ TAI TUOTTAMUKSELLISISTA VAHINGOISTA TAI MENETETYSTÄ TULOSTA TAI VOITOISTA.

© Gracenote, Inc. 2009

#### **Cinavia koskeva huomautus**

Tässä tuotteessa on käytetty Cinavia-tekniikkaa, jolla rajoitetaan kaupalliseen käyttöön tuotettujen elokuvien, videoiden ja niiden musiikkia sisältävien tallenteiden luvattomien kopioiden käyttöä. Mikäli toistojärjestelmä havaitsee, että käytössä on luvaton kopio, näyttöön ilmestyy vastaava ilmoitus, ja toisto tai kopiointi keskeytyy.

Lisätietoja Cinavia-tekniikasta on nähtävissä Cinavian verkkoasiakaspalvelun sivustolla osoitteessa http://www.cinavia.com. Lisätietoja Cinaviasta voi myös pyytää postitse kirjoittamalla lähettäjän osoitteen sisältävän postikortin osoitteeseen: Cinavia Consumer Information Center, P.O. Box 86851, San Diego, CA, 92138, USA.

Tässä tuotteessa on käytetty Verance Corporationin lupaa edellyttämää omistusoikeudellista tekniikkaa, joka on suojattu yhdysvaltalaisella patentilla nro 7 369 677 ja muilla yhdysvaltalaisilla ja maailmanlaajuisilla, hyväksytyillä ja hyväksyntää odottavilla patenteilla sekä tällaista tekniikkaa koskevilla tekijänoikeus- ja kauppasalaisuuslaeilla. Cinavia on Verance Corporationin omistama tavaramerkki. Tekijänoikeudet 2004-2010 Verance Corporation. Verance Corporation pidättää kaikki oikeudet. Käsittely käänteistekniikalla ja purkaminen on kiellettyä.

# **Verkko-ohjelman päivitys**

## **Huomautus koskien verkon päivitystä**

Suorituskyvyn parannus ja/tai lisäominaisuudet tai palvelut ovat ajoittain käytettävissä laitteille, jotka on liitetty kodin laajakaistaverkkoon. Jos saatavilla on uusia ohjelmapäivityksiä ja laite on liitetty laajakaistaverkkoon, soitin ilmoittaa näistä päivityksistä seuraavalla tavalla:

#### **Tapa 1:**

- 1. Päivitysvalikko ilmestyy näytölle kun käynnistät soittimen.
- 2. Paina painiketta  $\lt/$  > ja valitse haluttu toiminto ja paina tämän jälkeen ENTER  $(\odot)$ .

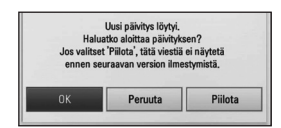

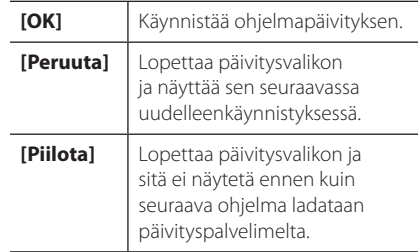

#### **Tapa 2:**

Jos ohjelmapäivitys on saatavana päivityspalvelimelta, kuvake "Päivitys" ilmestyy aloitusvalikon alapuolelle. Paina sinistä painiketta (B) päivityksen käynnistämiseksi.

## **Ohjelmistopäivitys**

Voit päivittää soittimesi käyttämällä viimeisintä ohjelmistoa tuotteen toimintojen laajentamiseksi ja/tai uusien ominaisuuksien lisäämiseksi. Voit päivittää ohjelman liittämällä laitteen suoraan ohjelmapäivityspalvelimeen.

#### **D** Huomio

- Ennen soittimen ohielmapäivitystä on sinun poistettava mikä tahansa levy ja USB- laite soittimesta.
- Ennen soittimen ohjelmapäivitystä on sinun sammutettava soitin ja käynnistettävä se uudelleen.
- Ohjelmapäivityksen aikana älä sammuta soitinta tai katkaise AC- virransyöttöä tai paina mitä tahansa painiketta.
- Mikäli peruutat päivityksen, sammuta virta ja käynnistä uudelleen suorituskyvyn vakauttamiseksi.
- y Tätä laitetta ei voi päivittää edelliseen ohjelmaversioon.
- 1. Tarkista verkkoyhteys ja -asetukset (sivu 18-22).
- 2. Valitse toiminta ohjelma [Ohjelmisto] asetusvalikosta [Asetukset] ja paina tämän jälkeen ENTER  $(③)$ .
- 3. Valitse päivitystoiminto [Päivitys] ja paina ENTER  $\mathcal{O}(n)$ .

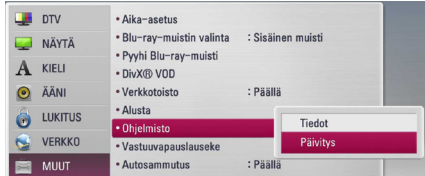

Soitin tarkastaa uusimmat päivitykset.

#### , Huomio

- $\bullet$  Jos painat ENTER ( $\odot$ ) päivityksen etsimisen aikana, etsintä päättyy.
- Jos päivitystä ei ole saatavana, sanoma "Päivityksiä ei löytynyt." ilmestyy näkyviin. Paina ENTER (<sup>O</sup>) palataksesi [Home Menu]valikkoon.
- 4. Jos uusi versio on saatavilla, viesti "Päivitetäänkö?" ilmestyy näytölle.

5. Valitse [OK] päivityksen aloittamiseksi. (Päivitys lopetetaan valitsemalla peruuta [Peruuta].)

#### >Varoitus

Älä katkaise laitteen virtaa ohjelmapäivityksen aikana.

#### **C**. Huomio

Jos ohjelmisto sisältää ajurin päivityksen, levykelkka saattaa aueta prosessin aikana.

- 6. Kun päivitys on valmis, viesti "Päivitys on valmis." ilmestyy näytölle ja virta katkaistaan automaattisesti 5 sekunnin kuluttua.
- 7. Kytke virta takaisin päälle. Järjestelmä käyttää nyt uusinta versiota.

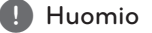

Ohjelmiston päivitystoiminto ei ehkä toimi kunnolla johtuen Internet-ympäristöstäsi. Siinä tapauksessa voit saada LG Electronics huoltopisteestä viimeisimmän ohjelmistoversion, jolla pystyt päivittämään soittimesi. Katso lisätietoja kohdasta "Asiakastuki" sivulla 76.

# **MediaHome 4 Essentials**

Nero MediaHome 4 Essentials on ohjelmisto tietokoneestasi tähän soittimeen siirrettyjen sekä DLNA yhteensopivaan digitaaliseen mediapalvelimeen siirrettyjen elokuvien, musiikin ja valokuvien jakamiseen.

- **4** Varoitus
- Nero MediaHome 4 Essentials CD-ROM- levyke on suunniteltu PCkäyttöympäristöön ja sitä ei tule asettaa tähän tai mihinkään toisiin tuotteisiin kuin pelkästään PC- laitteisiin.
- Mukana toimitettu Nero MediaHome 4 Essentials CD-ROM-levy on räätälöity ohjelmapainos vain tämän soittimen tiedostojen ja kansioiden jakamista varten.
- Mukana toimitettu Nero MediaHome 4 Essentials-ohjelmisto ei tue seuraavia toimintoja: Koodinvaihto, Etä UI, TV-käyttö, Internet-palvelut ja Apple iTunes.
- Toimitettu Nero MediaHome 4 Essentials -ohjelmisto voidaan ladata kohteessa
	- Windows : http://www.nero.com/ download.php?id=nmhlgewin
	- Mac OS : http://www.nero.com/download. php?id=nmhlgemac
- y Tässä käyttöohjeessa kuvataan Nero MediaHome 4 Essentials-ohjelmiston toiminnot englanninkielisenä ja vain esimerkillisenä. Noudata oman kieliversiosi todellisia kuvattuja toimintoja.

## **Järjestelmävaatimukset**

#### **Windows PC**

- Windows® XP (Service Pack 2 tai uudempi), Windows Vista® (Service Packia ei vaadita), Windows 7® (ei Service Pack vaatimusta), Windows® XP Media Center Edition 2005 (Service Pack 2 tai uudempi), Windows Server® 2003
- Windows Vista® 64-bittinen julkaisu (sovellus toimii 32-bittisessä tilassa)
- 64-bittinen Windows® 7 (sovellus toimii 32-bittisessä tilassa)
- y Kiintolevytila: 200 MB vapaata kiintolevytilaa Nero MediaHome stand-alone ohjelmiston asennukseen
- 1.2 GHz Intel® Pentium® III tai AMD Sempron™ 2200+ prosessorit
- y Muisti: 256 MB RAM
- y Grafiikkakortti vähintään 32 MB videomuistilla, minimiresoluutio 800 x 600 pikseliä ja 16-bittiset väriasetukset
- Windows® Internet Explorer® 6.0 tai uudempir
- DirectX® 9.0c revisio 30 (Elokuu 2006) tai uudempi
- y Verkkoympäristö: 100 Mb Ethernet, WLAN

#### **Macintosh**

- Mac OS X 10.5 (Leopard) or 10.6 (Snow Leopard)
- Macintosh tietokone jossa on Intel x86 suoritin
- y Kiintolevytila: 200 MB vapaata kiintolevytilaa Nero MediaHome stand-alone ohjelmiston asennukseen
- y Muisti: 256 MB RAM

## **Nero MediaHome 4 Essentials asennus**

#### **Windows**

Käynnistä tietokoneesi ja aseta mukana toimitettu CD-ROM-levy tietokoneesi CD-ROM-asemaan. Asennusikkuna opastaa sinua koko nopean asennusohjelman ajan. Asenna Nero MediaHome 4 Essentials ohjelmisto seuraavalla tavalla:

- 1. Sulje kaikki Microsoft Windows ohjelmat ja lopeta kaikki käynnissä olevat virusohjelmat.
- 2. Aseta mukana toimitettu CD-ROM-levy tietokoneesi CD-ROM-asemaan.
- 3. Klikkaa [Nero MediaHome 4 Essentials].
- 4. Klikkaa käynnistä [Run] ohjelman asentamiseksi.
- 5. Klikkaa kuvaketta [Nero MediaHome 4 Essentials]. Asennusta valmistellaan ja asennusohjelma avautuu.
- 6. Klikkaa seuraava [Next] sarjanumeron syöttöikkunan näyttämiseksi. Klikkaa seuraava [Next] siirtyäksesi seuraavaan vaiheeseen.
- 7. Mikäli hyväksyt kaikki ehdot, klikkaa tarkastuslaatikkoa kohdassa [I accept the License Conditions] ja klikkaa seuraava [Next]. Asennus ei onnistu ilman tätä sopimusehtoa.
- 8. Klikkaa normaali [Typical] ja klikkaa seuraava [Next]. Asennus käynnistyy.
- 9. Jos haluat ottaa osan nimettömistä tiedonkeräyksistä, valitse tarkastuslaatikko ja klikkaa seuraava [Next].
- 10. Klikkaa lopeta [Exit] asennuksen päättämiseksi.

#### **Mac OS X**

- 1. Käynnistä tietokoneesi ja laita laitteen mukana tullut CD-ROM levy tietokoneesi CD-ROM asemaan.
- 2. Avaa CD-ROM asematunnus ja selaa "MediaHome\_4\_Essentials\_MAC" kansiota.
- 3. Kaksoisnapsauta "Nero MediaHome.dmg" kuvatiedostoa. Nero MediaHome ikkuna avautuu.
- 4. Ollessasi Nero MediaHome ikkunassa, raahaa MediaHome ikoni joko Ohjelmat-kansioon tai mihin tahansa valitsemaasi sijaintiin.
- 5. Voit nyt käynnistää sovelluksen kaksoisnapsauttamalla Nero MediaHome ikonia valitsemastasi sijainnista.

## **Tiedostojen ja kansioiden jakelu**

Tietokoneessasi täytyy olla elokuvia, musiikkia ja valokuvia sisältävä jakelukansio niiden toistamiseksi tässä soittimessa.

Tässä osassa kuvataan toiminnot jaettujen kansioiden valitsemiseen tietokoneessasi.

- 1. Kaksoisnapsauta "Nero MediaHome 4 Essentials" -kuvaketta työpöydällä.
- 2. Klikkaa verkkokuvaketta [Network] vasemmalta puolelta ja määrittele verkkosi nimi verkkonimikenttään [Network name]. Syöttämästi verkon nimi tunnistetaan soittimesi toimesta.
- 3. Klikkaa jakelu kuvaketta [Shares] vasemmalla.
- 4. Klikkaa paikalliset kansiot [Local Folders] kohtaa jakeluikkunassa [Shares].
- 5. Klikkaa lisää kuvaketta [Add] hakukansion [Browse Folder] avaamiseksi.
- 6. Valitse tiedostoja sisältävä kansio jonka haluat jakaa. Valittu kansio lisätään jaettavien kansioiden listaan.
- 7. Klikkaa käynnistä palvelin kuvaketta [Start Server] palvelimen käynnistämiseksi.

#### , Varoitus

- Jos jaetut kansiot tai tiedostot eivät näy soittimessa, klikkaa kuvaketta paikalliset kansiot [Local Folders] ja klikkaa kansion uudelleenhaku toimintoa [Rescan Folder] painikkeella [More].
- Katso lisätietoja ja ohjelmatyökaluja sivustolta www.nero.com

# **Audion Ulostulon tekniset tiedot**

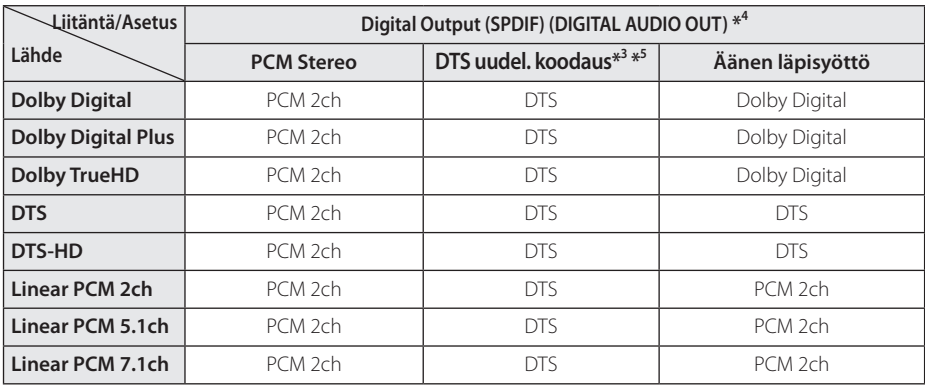

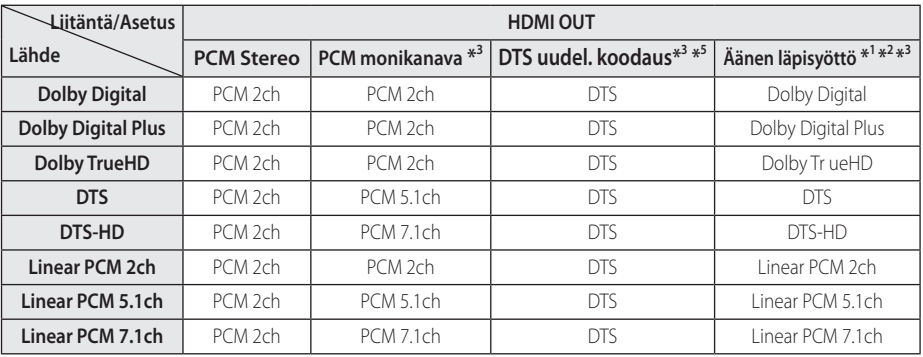

- \*1 Toissijaiset ja vuorovaikutteiset äänet eivät välttämättä sisälly ulossyötettyyn bittivirtaan, kun [Digitaalinen lähtö]- tai [HDMI]-tilaksi on asetettu [Äänen läpisyöttö]. (lukuun ottamatta LPCM-koodekkia: antosignaali sisältää aina interaktiivisen ja PIP-äänen.)
- \*2 Tämä laite valitsee aina automaattisesti HDMI-äänen siihen liitetyn HDMI-laitteen dekoodausominaisuuksien mukaan, myös siinä tapauksessa, että [HDMI]-valinnaksi on asetettu [Äänen läpisyöttö].
- \*3 [PCM monikanava]/[Äänen läpisyöttö] [HDMI] toiminnon ja [DTS re-encode] toiminnon asetusta ja [Digitaalinen lähtö] toiminnon asetusta ei voi asettaa toisiinsa. Mikäli asetat ne yhteen, [HDMI] tai [Digitaalinen lähtö] toiminta asetetaan automaattisesti asetukselle [PCM Stereo].
- \*4 PCM audion ulostulossa, DIGITAL AUDIO OUT näytteenottotaajuus on rajoitettu 96 kHz.
- \*5 Jos [HDMI] tai [Digitaalinen lähtö] -valinnaksi on asetettu [DTS uudel. koodaus], audiolähtö on enintään 48 kHz ja 5.1 kanavaa. Jos [HDMI] tai [Digitaalinen lähtö] toiminto asetetaan asetukselle [DTS uudel. koodaus], DTS uudel. koodaus audio lähetetään BD-ROM- levyille ja alkuperäinen audio lähetetään toisille levyille (kuten [Äänen läpisyöttö]).
- Jos [HDMI] asetetaan [PCM monikanava] -formaattiin ja [Digitaalinen lähtö] asetetaan [Äänen läpisyöttö] -formaattiin, se toistaa Dolby Digital Plus –äänen.
- Jos HDMI liitin on versiota 1.3 ja Dolby Digital Plus/Dolby TrueHD toistetaan HDMI OUT -liittimen kautta.
- y Ääni toistetaan muodossa PCM 48 kHz/16 bit MP3/WMA-tiedostoista ja muodossa PCM 44.1kHz/16 bit Audio CD -levyiltä.
- Joillekin Blu-ray- levyille tallennettu Dolby TrueHD audio sisältää Dolby Digitalin ja TrueHD audion. Dolby Digital audio lähetetään digitaalisesta audion ulostuloliitännästä (DIGITAL AUDIO OUT) ja "DD" on näkyvissä näytöllä jos TrueHD audiota ei lähetetä (esim. kun [HDMI] asetetaan asetukselle [PCM Stereo] ja [Digitaalinen lähtö] asetetaan asetukselle [Äänen läpisyöttö]).
- Sinun on valittava digitaalisen audion ulostulo ja maksimi näytteenottotaajuus jonka vahvistimesi (tai AV- vastaanotin) hyväksyy käyttämällä [Digitaalinen lähtö], [HDMI] ja [Näytteenottotaaj.] toimintoja asetusvalikossa [Asetukset] (katso sivu 33-34).
- y Käytettäessä digitaalista audioliitäntää (DIGITAL AUDIO OUT tai HDMI), BD-ROM-levyn levyvalikon näppäinäänet eivät ehkä kuulu, jos [Digitaalinen lähtö] tai [HDMI] vaihtoehto on asetettu arvoon [Äänen läpisyöttö].
- y Mikäli digitaalilähdön audioformaatti ei ole yhteensopiva vastaanottimen kanssa, vastaanotin joko tuottaa voimakasta säröääntä tai se ei tuota minkäänlaista ääntä.
- y Monikanavaisen digitaalisen surround-äänen tuottaminen digitaalisen kytkennän kautta on mahdollista vain, jos vastaanotin on varustettu digitaalisella monikanavadekooderilla.

# **Tietoa sisäisestä kiintolevystä**

Sisäinen kiintolevy (HDD) on helposti särkyvä laite. Voit ehkäistä kiintolevyongelmia seuraamalla alla annettuja ohjeita.

- Älä liikuta tai siirrä laitetta sen ollessa toiminnassa.
- Aseta laite tukevalle ja tasaiselle vaakasuoralle alustalle.
- y Älä käytä laitetta äärimmäisen kuumissa tai kosteissa tiloissa tai paikoissa, joissa lämpötila voi vaihdella nopeasti. Nopeat lämpötilan muutokset voivat aiheuttaa kondensoitumista laitteen sisällä. Tämä voi aiheuttaa kiintolevyn toimintahäiriöitä.
- Älä irrota laitteen pistoketta tai katkaise sen virtapiirin virtaa katkaisimesta laitteen virran ollessa kytkettynä.
- y Älä liikuta tai siirrä laitetta välittömästi sen sammuttamisen jälkeen. Jos laitetta on tarpeen liikutella, tee se noudattaen seuraavia ohjeita.
	- 1. Kun laitteen sammuttamisen jälkeen sen näyttöön ilmestyy teksti "OFF", odota vähintään kaksi minuuttia
	- 2. Irrota laitteen virtapistoke.
	- 3. Siirrä laite.
- Jos virransyöttö jostakin syystä katkeaa laitteen virran ollessa kytkettynä, voi olla, että osa kiintolevyllä olevasta sisällöstä menetetään.
- Kiintolevy on hyvin herkkä laite. Jos laitetta käytetään ohjeiden vastaisesti tai sopimattomassa paikassa, voi olla, että kiintolevy kestää vain muutaman vuoden ajan. Ongelmien oireita voivat olla kuvan jääminen paikoilleen toiston aikana ja selvä mosaiikkihäiriö kuvassa.
- Joskus kiintolevyn toimintahäiriöt alkavat ilman tällaisia etukäteisoireita.
- Jos kiintolevy vaurioituu, sen sisällön toistaminen ei ole mahdollista. Ota tällaisessa tapauksessa yhteys LG-huoltopalveluun.

Internet: http://lgservice.com

- y Valmistaja ei vastaa mahdollisesta kiintolevyn sisällön menetyksestä.
- Osa kiintolevyn kapasiteetista on varattu tiedostojärjestelmää ja ajansiirtotoimintoa varten.

# **Videon ulostulon resoluutio**

#### **Kun toistetaan kopiosuojaamatonta materiaalia**

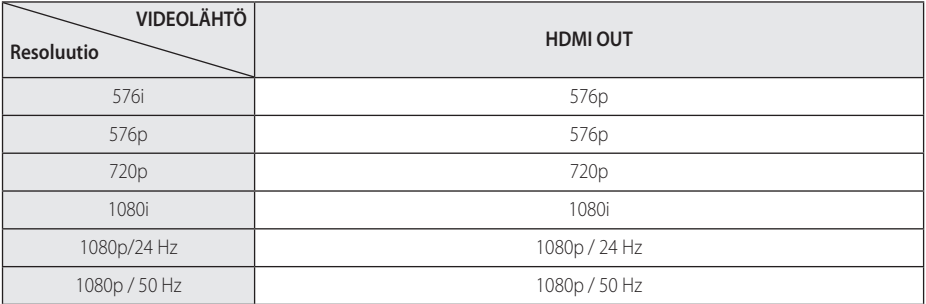

#### **Kopiosuojatun median toisto**

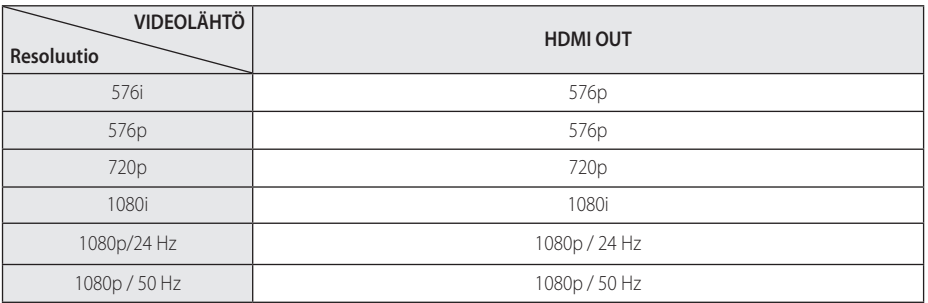

#### **HDMI OUT-liitäntä**

- y Jos asetuksena on 576i, HDMI OUT -liitännän todellinen antosignaali on 576p.
- Mikäli valitset tarkkuuden manuaalisesti ja sitten kytket TV:n HDMI -liitäntään ja TV ei hyväksy tarkkuusasetusta, tarkkuusasetukseksi muuttuu automaattisesti [Auto].
- Mikäli valitset resoluution, jota TV ei hyväksy, varoitusviesti ilmestyy näytölle. Resoluution vaihtamisen jälkeen et voi katsella näyttöä. Odota 20 sekuntia ja resoluutio muunnetaan automaattisesti takaisin edelliselle resoluutiolle.
- 1080p-videosignaalin kuvataajuus asettuu automaattisesti arvoon 24 Hz tai 50 Hz riippuen sekä laitteeseen liitetyn TV:n ominaisuuksista ja asetuksista että BD-ROM-levysisällön alkuperäiskuvataajuudesta.

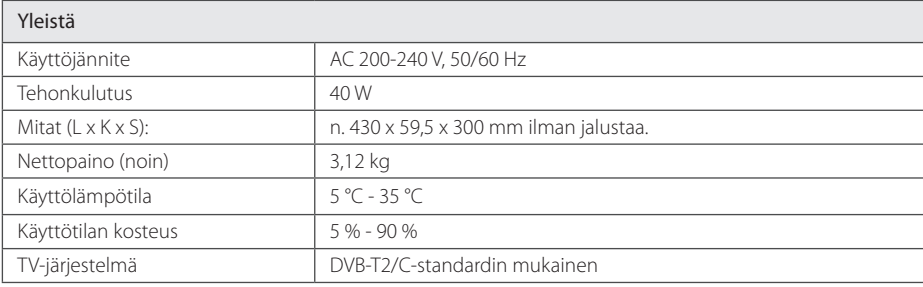

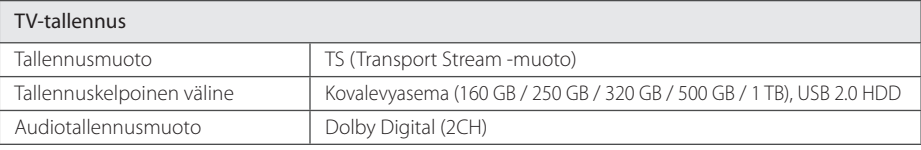

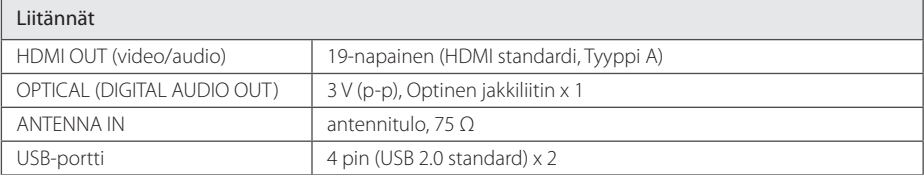

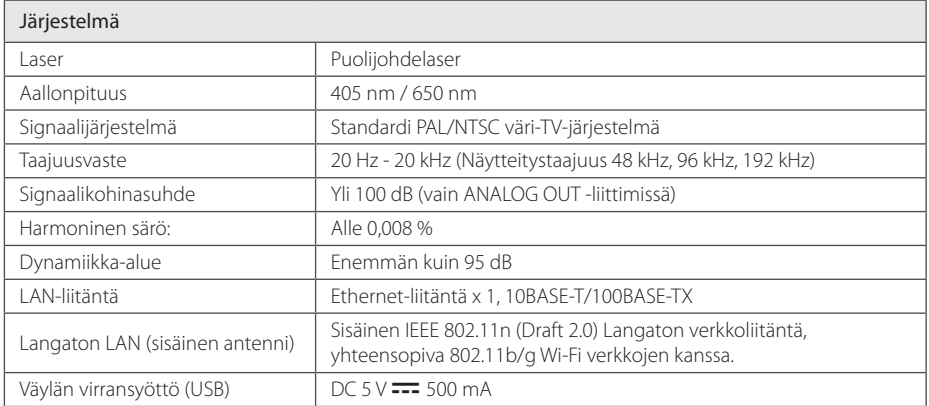

• Tuotteen konstruktio ja tekniset erittelyt saattavat muuttua ilman ennakkoilmoitusta.

# **Huolto**

### **Huomautuksia levyistä**

#### **Levyjen käsittely**

Älä koske levyn toistopuoleen. Pitele levyä reunoista niin, ettei pintaan jää sormenjälkiä. Älä kiinnitä tarroja tai teippiä levyihin.

#### **Levyjen säilytys**

Säilytä levy käytön jälkeen kotelossaan. Älä jätä levyä suoraan auringonpaahteeseen tai lämmönlähteiden lähelle tai jätä suoraan auringonpaahteeseen pysäköityyn autoon.

#### **Levyjen puhdistus**

Sormenjäljet tai pöly levyillä voivat heikentää kuvanlaatua ja aiheuttaa häiriöitä ääneen. Puhdista levy pehmeällä kankaalla ennen toistoa. Pyyhi levyä keskiöstä ulospäin.

Älä käytä vahvoja liuottimia, kuten alkoholia, bensiiniä, ohenteita, kaupoissa myytäviä puhdistusaineita tai vanhoille vinyylilevyille tarkoitettuja antistaattisia suihkeita.

## **Laitteen käsittely**

#### **Laitteen kuljettaminen**

Säilytä alkuperäinen tehtaan pahvilaatikko ja pakkausmateriaalit. Parhaan suojan laitetta kuljetettaessa saat, kun pakkaat laitteen takaisin tehtaan alkuperäispakkaukseen.

Näin pidät ulkopinnat puhtaina

- y Älä käytä laitteen lähellä haihtuvia nesteitä, kuten hyönteissumutteita.
- y Pyyhkiminen voimakkaasti painamalla saattaa vahingoittaa pintoja.
- Älä jätä kumi- tai muovituotteita kosketuksiin laitteen kanssa pitkiksi ajoiksi.

#### **Laitteen puhdistus**

Puhdista soitin pehmeällä, kuivalla kangaspalalla. Jos pinnat ovat erittäin likaiset, kostuta pehmeä kangas miedolla pesuaineella. Älä käytä vahvoja liuottimia, kuten alkoholia, bensiiniä tai ohenteita, koska voivat vaurioittaa laitteen pintaa.

#### **Laitteen hoito**

Tuote on huipputekniikkaa sisältävä hienomekaaninen laite. Optisen lukupään tai levyaseman osien likaantuminen tai kuluminen voi vaikuttaa kuvanlaatuun. 9Lisätietoja lähimmästä valtuutetusta huoltopisteestä.

# **Tärkeitä tietoja liittyen verkkopalveluihin**

Kaikki tiedot, data, dokumentit, tietoliikenteet, lataukset, tiedostot, teksti, kuvat, valokuvat, grafiikat, videot, verkkolähetykset, julkaisut, työkalut, resurssit, ohjelmiston koodi, ohjelmat, sovelmat, mokkulat, sovellukset, tuotteet, ja muu sisältö ("Sisältö") ja kaikki palvelut ja tarjoukset ("Palvelut"), jotka toimitetaan tai tehdään saataviksi kolmannen osapuolen toimesta tai kautta, (kukin "Palveluntuottaja") on yksinomaan palveluntuottajan vastuulla, josta se on kotoisin.

Palveluntuottajan sisällön ja palveluiden saatavuus ja niihin pääsy LGE-laitteen kautta voi muuttua milloin tahansa ilman ennakkoilmoitusta, mukaan lukien, mutta ei rajoittuen kaiken tai minkä tahansa sisällön tai palveluiden keskeyttämiseen, poistamiseen tai lopettamiseen.

Jos sinulla on kysyttävää tai ongelma sisältöön tai palveluihin liittyen, katso palveluntuottajan internet sivuja saadaksesi viimeisimmät tiedot. LG ei ole vastuussa tai korvausvelvollinen asiakaspalvelusta koskien sisältöä ja palveluita. Kaikki sisältöä ja palveluita koskevat kysymykset ja pyynnöt on tehtävä suoraan kyseisten sisältöjen ja palvelujen tuottajille.

Huomaa, että LGE ei ole vastuussa mistään palveluntuottajan sisällöstä ja palveluista tai mistään sisällön tai palvelujen muutoksista, poistoista, tai lopettamisista ja ei anna mitään takuita sellaisen sisällön tai palvelujen saatavuudesta ja niihin pääsystä.

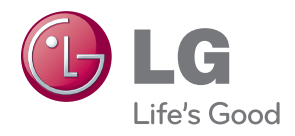